# **ExpressCluster for Linux Ver3.1**

Database Agent

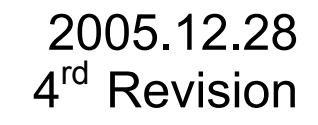

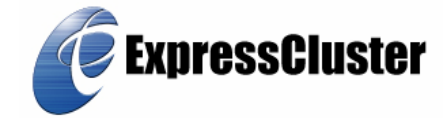

### Revision History

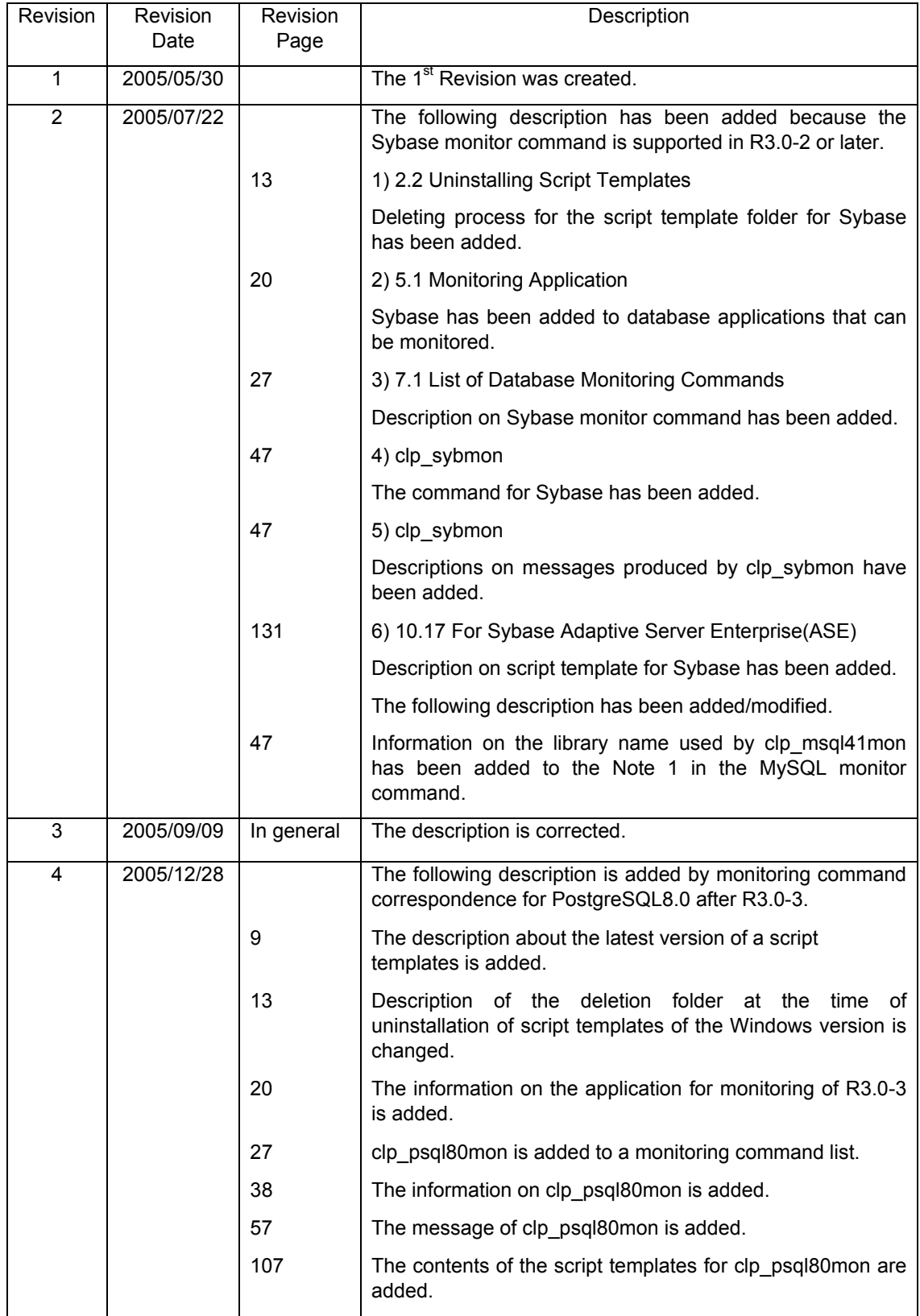

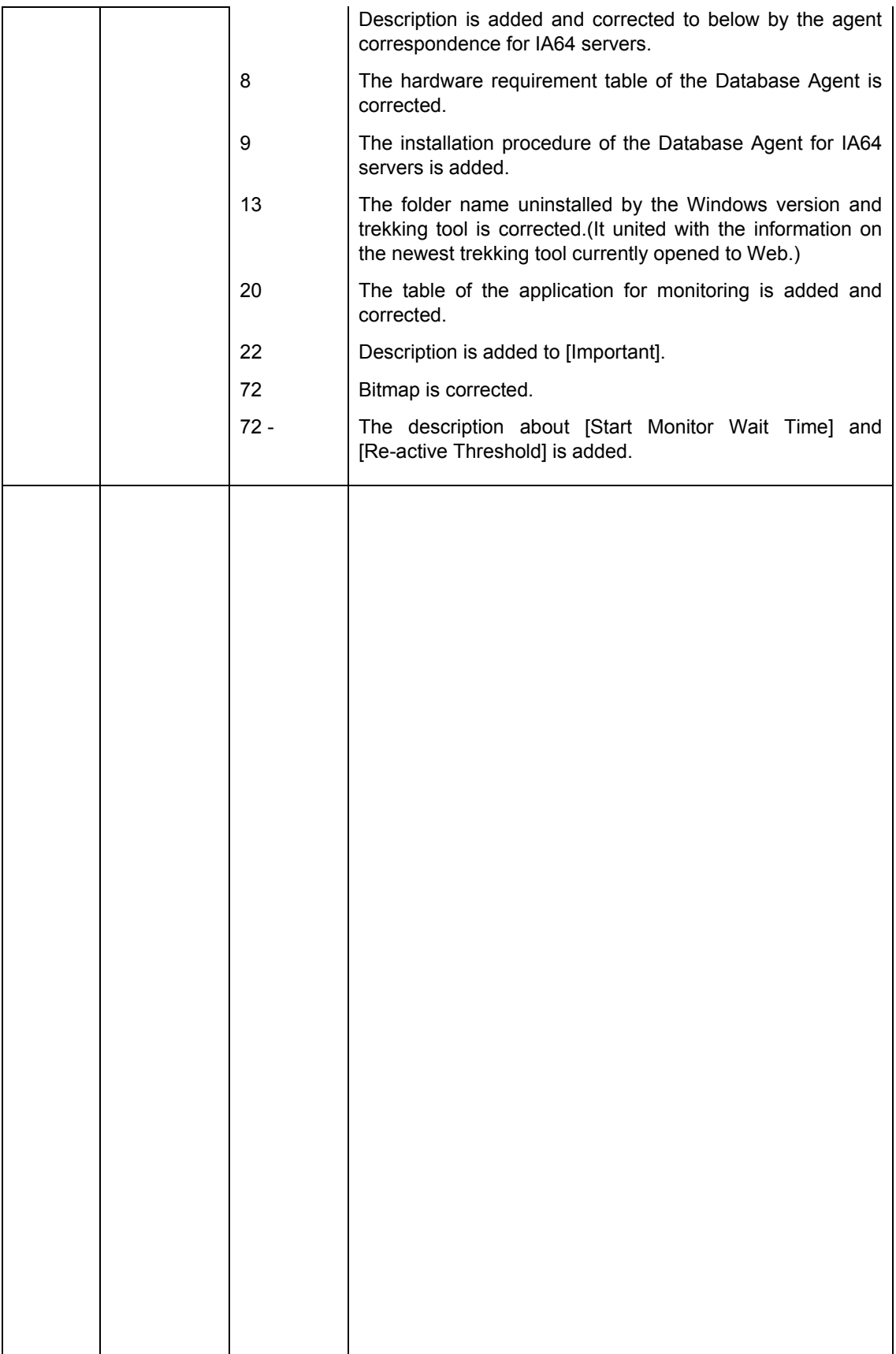

This construction guide describes "NEC ExpressCluster Database Agent for Linux R3.0-3".

ExpressCluster® is a registered trademark of NEC Corporation.

Linux is a trademark or registered trademark of Linus Torvalds in the United States and/or other countries.

Other system names, company names, and product names are trademarks or registered trademarks of their respective companies.

> The latest information on system confirmation, system configuration guide, update, and tracking tool is provided in the following URL. Please obtain the latest version before configuring the system.

Usage on the NEC Internet: http://soreike.wsd.mt.nec.co.jp/

Usage out of the NEC Internet: http://www.ace.comp.nec.co.jp/CLUSTERPRO/

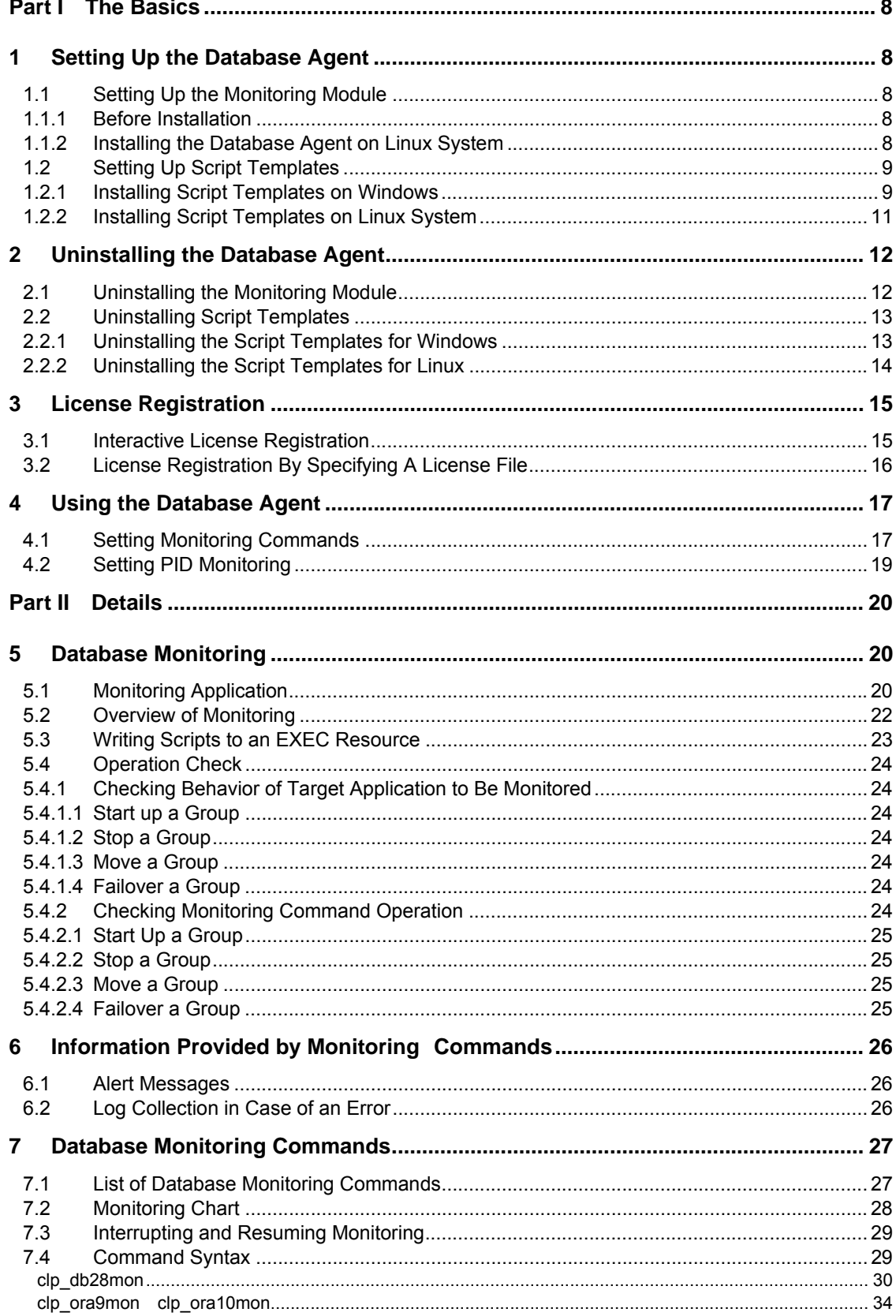

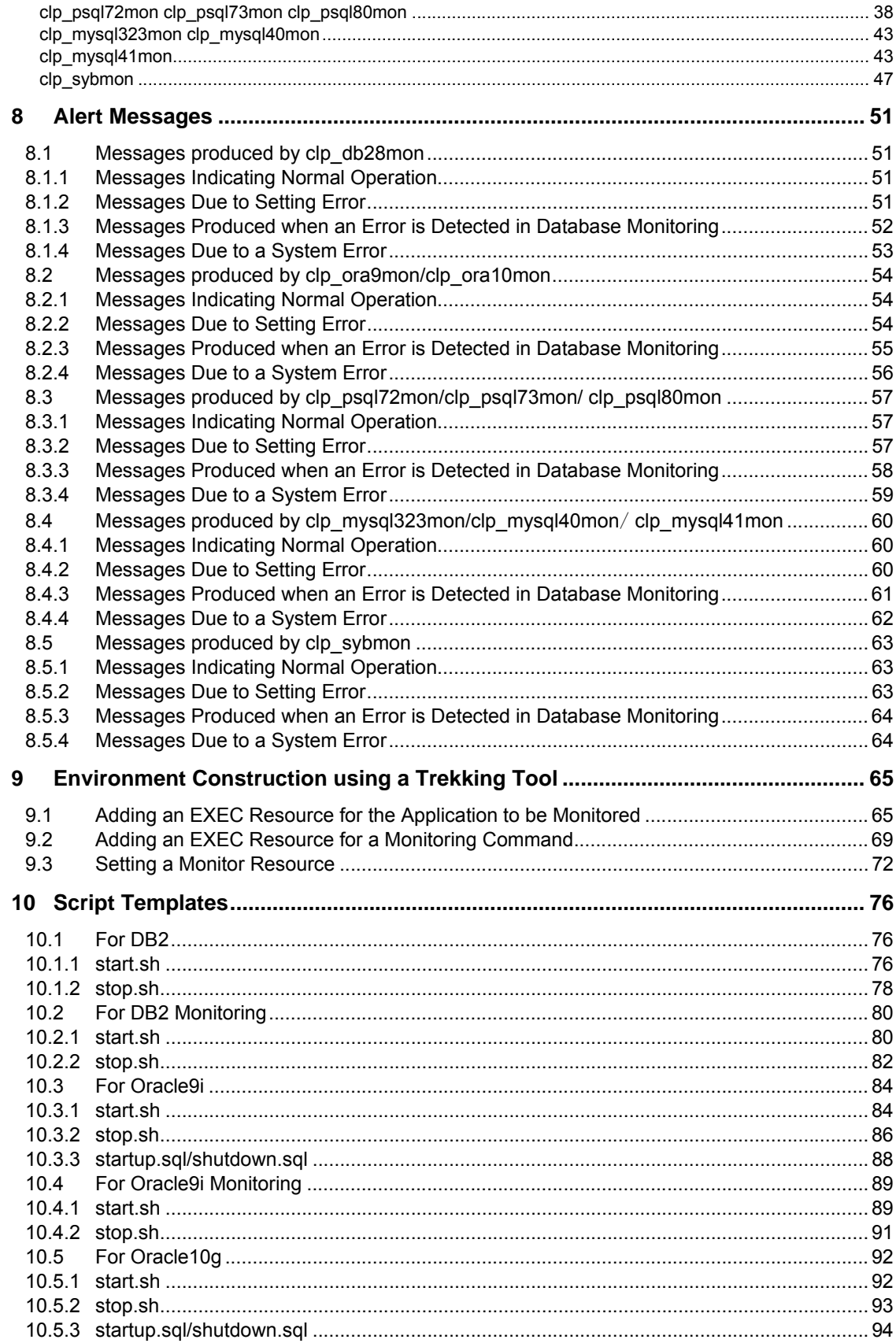

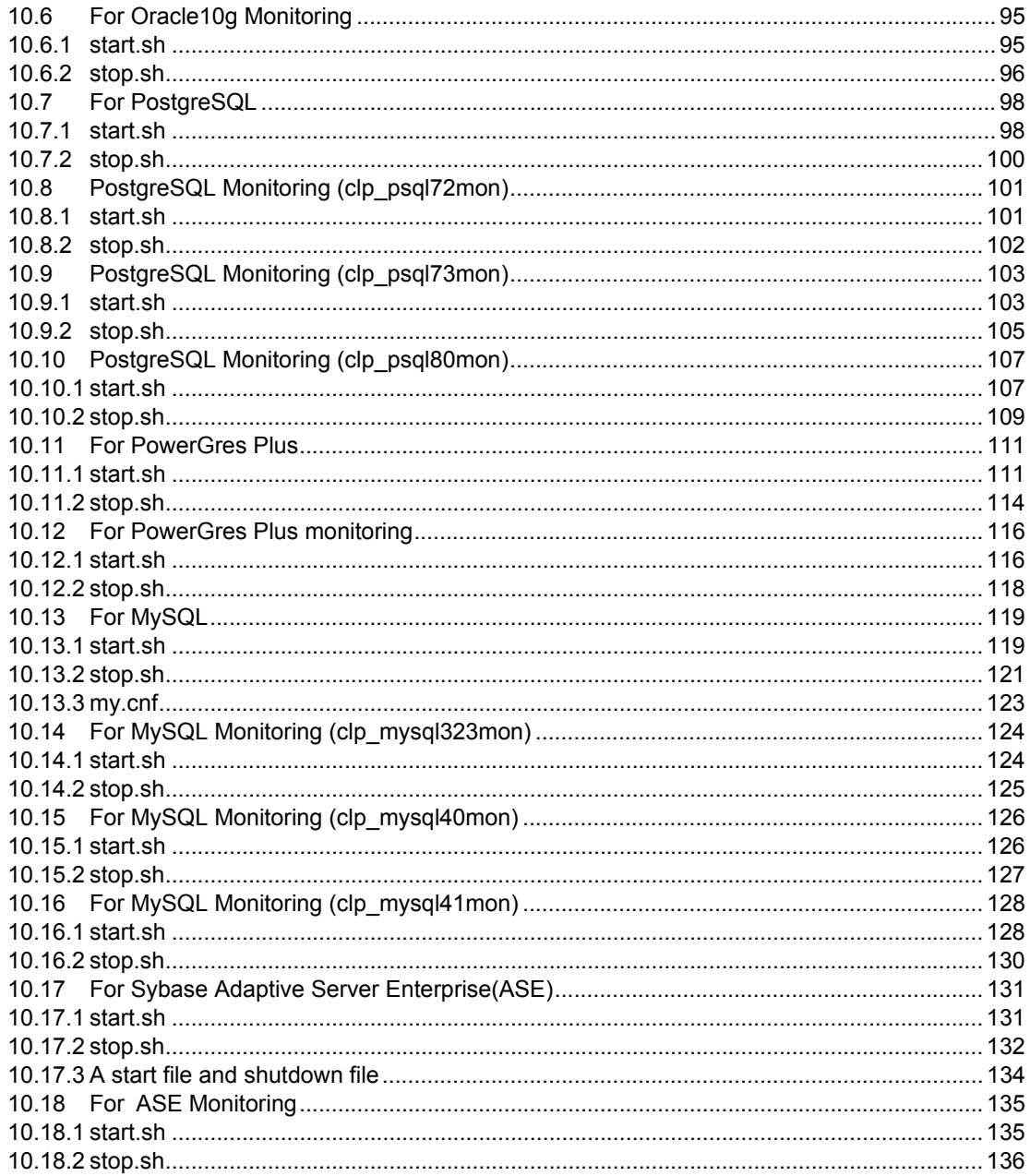

# **Part I The Basics**

# **1 Setting Up the Database Agent 1.1 Setting Up the Monitoring Module**

#### **Note:**

**This document assumes that users use the ExpressCluster CD as the installation media. If you use a different kind of media or trial version, refer to the document that came with your media, and replace paths and others according to your environment settings.**

### **1.1.1 Before Installation**

Check the followings before installing the Database Agent on a server.

The Database Agent requirements are as follows. Check each item on all servers on which the Database Agent will be installed.

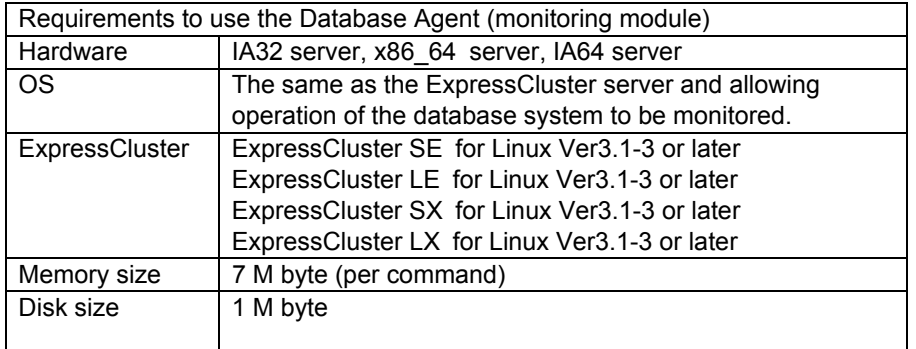

Obtain the latest update for the Database Agent. Refer to the Update Manual for how to apply updates.

### **1.1.2 Installing the Database Agent on Linux System**

Set up the Database Agent after installing the ExpressCluster. Apply the latest update for the ExpressCluster.

Log in as a root user and follow the steps below when installing the Database Agent on Linux system.

- **(1) Insert the CD (ExpressCluster CD) into a CD drive.**
- **(2) Mount the CD.**

### **# mount /dev/cdrom**

**(3) Move to the following directory:** 

```
# cd /mnt/cdrom/Linux/3.0/en/option
```
**(4) Install the Database Agent by using the rpm command.**  For Linux IA32

```
# rpm -i --nodeps expresscls-dbmon-3.0-1.i386.rpm
```
For Linux x86\_64

```
# rpm -i --nodeps expresscls-dbmon-3.0-1.x86_64.rpm
```
For Linux IA64

```
# rpm -i --nodeps expresscls-dbmon-3.0-3.ia64.rpm
```
\*You need to check the rpm file name since it may vary depending on the version of the Agent, etc.

**(5) After installing the Agent, register the license for the Database Agent.**  Register the license by following the procedure in 3 "License Registration".

Supplement) The command description may vary depending on the types of Linux.

Note) If you set up the Database Agent while monitoring an application using the Database Agent on the ExpressCluster, processes may fail to finish successfully. When setting up the Database Agent, either stop the failover group which is monitoring the database, or move to the server in which set up is not performed.

## **1.2 Setting Up Script Templates**

Script templates are available for Windows version trekking tool and a Linux version trekking tool. Choose and setup scrip templates according to your requirements. The latest version of a script templates should come to hand. Please apply with reference to the update procedure document for script templates.

### **1.2.1 Installing Script Templates on Windows**

Set up script templates after Windows version trekking tool has been set up. This is because the script templates are installed in a folder having the trekking tool scripts. You cannot install script templates on a terminal where trekking tool is not installed. When installing the script templates on Windows, log in as a user with administrator's authority.

#### **(1) Insert the CD (ExpressCluster CD) into a CD drive.**

The Setup Menu window appears automatically. If the window does not automatically start up, execute the menu.exe on the CD drive directly.

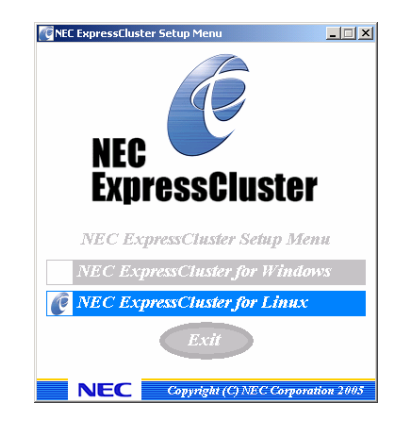

**(2) Click [NEC ExpressCluster for Linux].** 

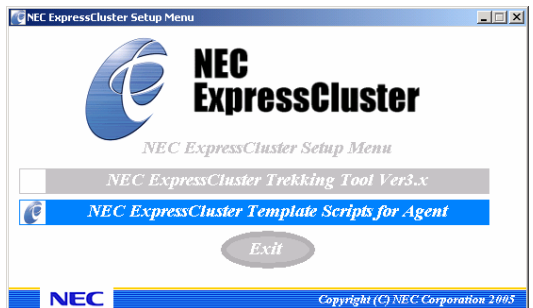

**(3) Click [NEC ExpressCluster Template Scripts for Agent].** 

The setup message appears. Click [OK] to install.

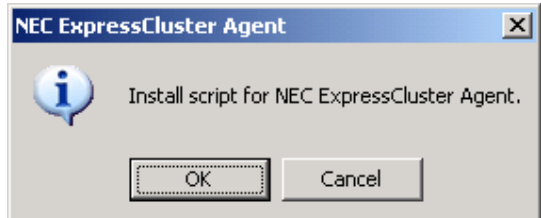

- Supplement) SETUP.EXE for script installation automatically searches the folder of trekking tool and then performs installation. Specify the folder name directly if the search cannot be executed correctly or if it takes time. Specify the following folder name when you specify a folder name.
- Example: When the trekking tool is installed in C:\Program Files\NEC\clptrek (clptrek.htmlb is in the C:\Program Files\NEC\clptrek folder) A:\SETUP.EXE **"C:\Program Files"**

When specifying the folder name where the script templates are to be installed

**>CD Q: >CD \Linux\3.0\en\script\win >\SETUP.EXE [***installation\_folder\_of\_the\_trekking\_tool***]** 

\*Check the underlined CD drive name by using Windows Explorer, etc. since the name may vary depending on the environment of terminals.

## **1.2.2 Installing Script Templates on Linux System**

Set up script templates after Linux version trekking tool has been set up. The script templates will be installed in the directory where the trekking tool scripts exist. When installing the script templates on Linux, log in as a root user and follow the steps below.

- **(1) Insert the CD (ExpressCluster CD) into a CD drive.**
- **(2) Mount the CD.**

**# mount /dev/cdrom** 

**(3) Move to the following directory:** 

```
# cd /mnt/cdrom/Linux/3.0/en/script/Linux
```
**(4) Install the script templates using the rpm command.** 

```
For Linux IA32
```

```
# rpm –i expresscls-monscript-3.0-1.i386.rpm
```
For Linux x86\_64

```
# rpm –i expresscls-monscript-3.0-1.x86_64.rpm
```
(\*) The rpm file name may vary depending on the version of the Agent. The script templates are for all Agents.

Supplement) The command description may vary depending on the type of Linux.

# **2 Uninstalling the Database Agent**

## **2.1 Uninstalling the Monitoring Module**

When uninstalling a monitoring module, run the following command as a root user.

### **# rpm –e expresscls-dbmon**

Note) If you uninstall the Database Agent while monitoring an application using the Database Agent on the ExpressCluster, processes may fail to finish successfully. When uninstalling the Database Agent, either stop the failover group that is performing database monitoring, or move to the server in which uninstallation is not perfromed.

When uninstalling the ExpressCluster, the Database Agent will be uninstalled as well but the rpm module information will be left as is. Therefore, it is necessary to forcefully delete the package using the rpm command.

Example: rpm –e --force expresscls-dbmon

# **2.2 Uninstalling Script Templates 2.2.1 Uninstalling the Script Templates for Windows**

To uninstall script templates, run the following command as a user with administrator's authority.

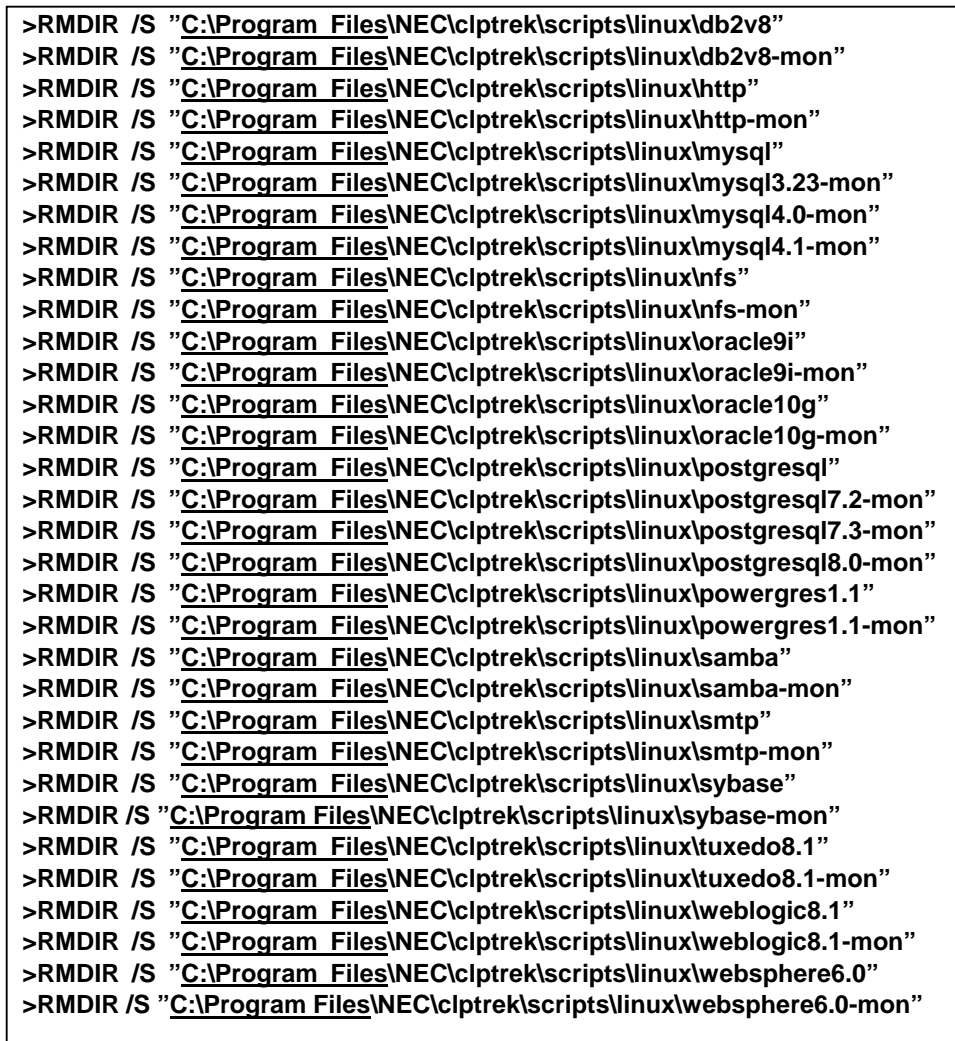

 (\*) Check the folder name, etc. since the underlined file name may vary depending on the terminal environment.

# **2.2.2 Uninstalling the Script Templates for Linux**

To uninstall script templates, run the following command as a root user.

### **# rpm –e expresscls-monscript**

Uninstalling the Linux Trekking Tool also uninstalls the script templates (for Linux TrekkingTool), however, rpm module information is not removed. Therefore, you have to remove the package forcibly with rpm command before reinstalling it.

i.e. rpm -e --force expresscls-monscript

# **3 License Registration**

To use this product, register the license after installing the monitoring module. To register the license, log in as a root user from the server which has the monitoring module installed. You have to register a unique license for each server.

Register the license by the following steps below.

License registration is not required for script templates.

#### **Note 1:**

Depending on your ExpressCluster version, you may not be able to register the license properly. In such a case, you have to update your ExpressCluster. **Note 2:** 

You have to register a unique Database Agent license key for each server in a cluster. Otherwise, license keys collide in a cluster, consequently, a license error occurs at the Database Agent startup. See "8 Alert Messages" for details of logged messages.

### **3.1 Interactive License Registration**

**(1) Run the following command on a server.** 

```
# clplcnsc –i –p DBMON30
```
**(2) Enter 1 for the product division.** 

Selection of product division.

- 1. Product
- 2. Trial

Select product division. [1 or 2]…**1**

**(3) Enter the product serial number.** 

Enter serial number [Ex. XX000000]… *xxnnnnnn*

Specify the number indicated on the license sheet as the serial number.

### **(4) Enter the product license key.**

Enter license key [Ex. XXXXXXXX-XXXXXXXX-XXXXXXXX-XXXXXXXX]… *xxxxxx xx***-***xxxxxxxx***-***xxxxxxxx***-***xxxxxxxx*

Specify the number indicated on the license sheet as the license key. Enter the license sheet information exactly as indicated because the license key is case sensitive. Note that no "I"s and "O"s in upper case are used in the license key.

After running the command, check that the message "command was success" is indicated and the command is successfully completed. For the other ending messages, refer to a separate ExpressCluster configuration and installation guide, "*Commands.*"

# **3.2 License Registration By Specifying A License File**

**(1) Run the following command on a server.** 

### **# clplcnsc –i** *filepath* **–p DBMON30**

Specify the path to the distributed license file in the file path of –i option. You can see on the console a message, "command was success." when the command is completed if the registration is successful. See ExpressCluster Construction Guide, "Commands" for details of other completion messages.

A license file may come with the trial version only.

# **4 Using the Database Agent**

This section briefly explains how to use the Database Agent. For the details, refer to "Part II Details" as necessary.

## **4.1 Setting Monitoring Commands**

The description here assumes a database system is already constructed. To monitor a database, add an EXEC resource for monitoring to a failover group which starts up and stops the database system. Use trekking tool to add a resource.

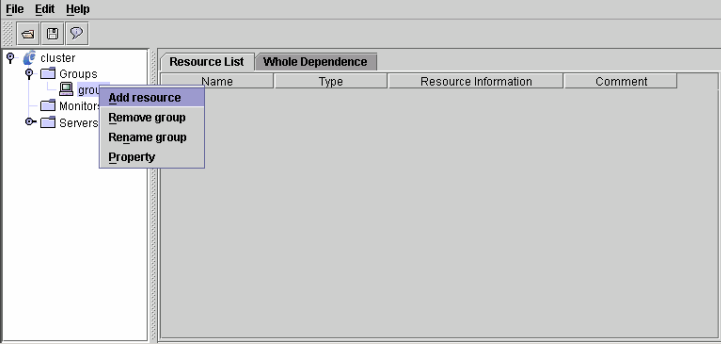

Adding an EXEC Resource

Write scripts to start and stop the monitoring command in an EXEC resource. The following is an example of Oracle monitoring commands.

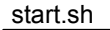

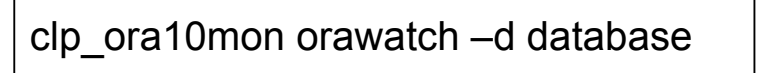

stop.sh

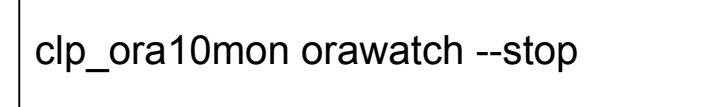

Configure the EXEC resource by choosing "Asynchronous" for start up script and leaving the stop script as "Synchronous."

> **Exec Resource Tuning Properties**  $\vert x \vert$ Parameter Maintenance Start Script Imeout 1800 sec Synchronous  $\bullet$  Asynchronous **Stop Script**  $\bullet$  Synchronous Timegut 1800 sec  $\bigcirc$  Asynchronous Ok Cancel Apply

EXEC Resource Setting

Establish dependency with the EXEC resource of start-up and deactivation of the database system.

Dependency Set Up

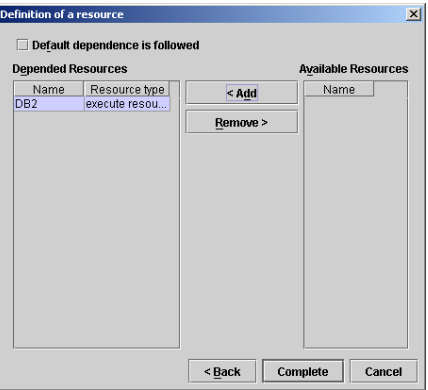

Due to the settings you made, the monitoring command starts up after the database system starts up, and starts monitoring.

# **4.2 Setting PID Monitoring**

Set up the monitor resource for the EXEC resource which starts up monitoring commands. A monitoring command terminates its process when an error is detected in the database. Therefore, it is possible to detect an error in the database by looking at the termination of the monitoring command process through PID monitoring of a monitor resource.

Setting an EXEC Resource for monitoring command in monitoring PID

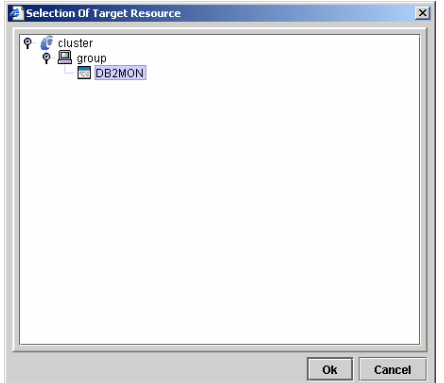

Configure how ExpressCluster behaves when an error is detected in the database by the PID monitoring resource. Generally set "0" for "Failover Threshold" and "Stop Cluster Daemon" for "Final Action."

Setting action to be taken when an error is detected

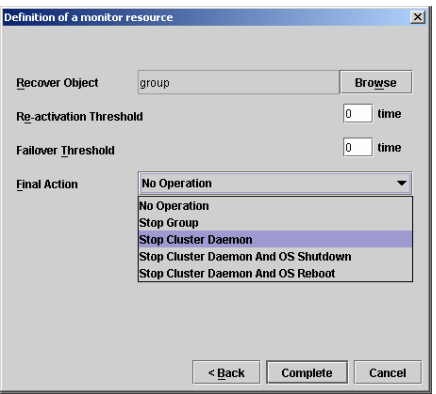

With the settings above, you can start monitoring a database system by using monitoring commands.

# **Part II Details**

# **5 Database Monitoring**

# **5.1 Monitoring Application**

The Database Agent monitors databases working under the ExpressCluster environment. The following chart shows the version of the Database Agent and database application that can be monitored.

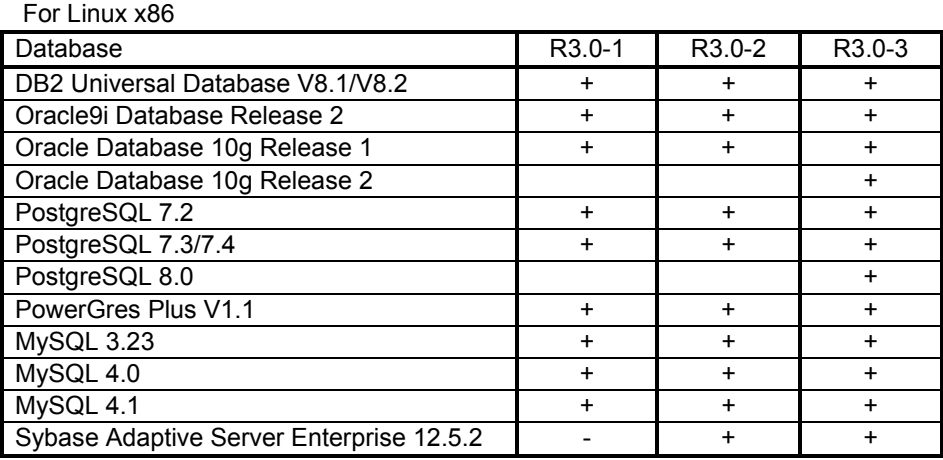

+:Supported -:Not supported

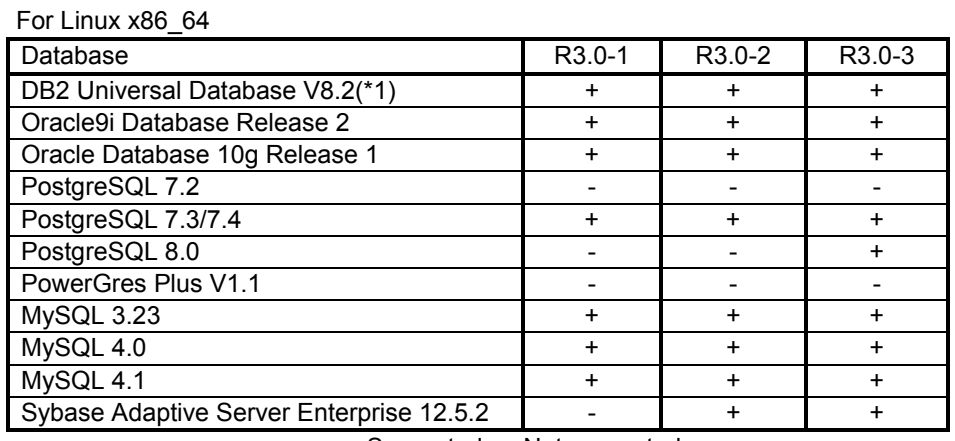

+:Supported -:Not supported

\*1: Only the database monitoring of the instance of which the width is 64 bits is supported (the database monitoring of the instance of which the width is 32 bits is not supported).

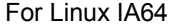

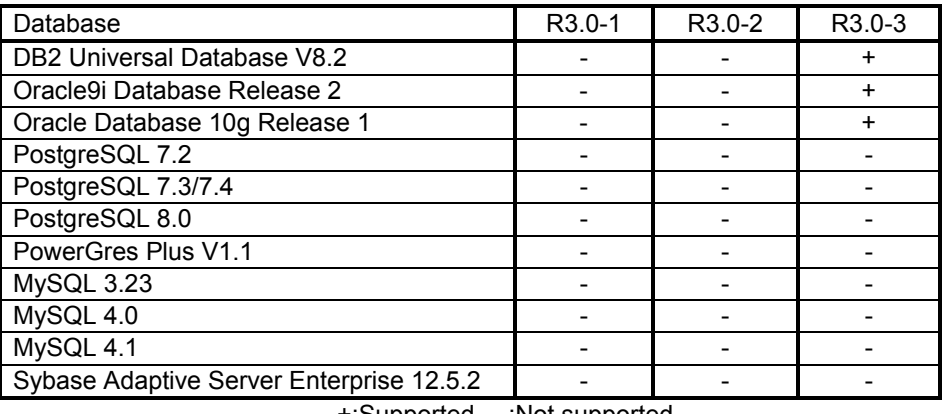

+:Supported -:Not supported

To monitor databases, monitoring commands for each database are provided. Refer to "7 Database Monitoring Commands" for the detailed information of commands.

For information on versions supporting PostgreSQL and MySQL, visit the ExpressCluster website.

## **5.2 Overview of Monitoring**

The Database Agent offers commands described in a script to monitor the operation of the database.

If you run these monitoring commands, monitoring is performed with the intervals specified by the parameter until a database error is detected. These commands stop when a database error is detected.

You use these commands by writing them in a script of an EXEC resource for an ExpressCluster failover group.

Since these commands stop when a database error is detected, you can achieve failover or server shutdown by configuring the EXEC resource.

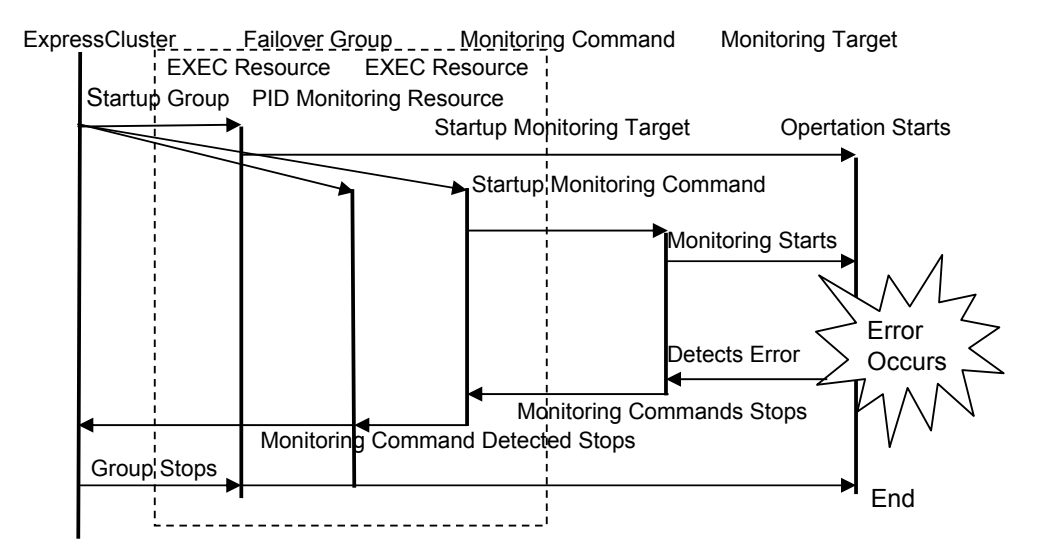

Overview of Monitoring Operation

A failover group will stop by failover and server shutdown, etc, by PID monitoring resource which detected an error of the EXEC resource which starts the monitoring command.

### [Important]

- **(1)** These commands can detect an error which does not cause the monitoring target to end abnormally (mainly stalling). Although it cannot detect an abnormal ending of a target application to be monitored, it can indirectly detect a failure through process of monitoring operation of the target (such as database access) .
- **(2)** The purpose of using these commands is to monitor the operation of a target application to be monitored, but not to investigate or diagnose the cause when an error occurs on the application. When an error occurs, you need to use other means, such as application logs, to see details of its cause.
- **(3)** Whenever it performs monitor processing depending on the application for monitoring, an access log may be outputted to syslog etc., or a log may be outputted to the local directory of the application for monitoring. About these setup, since it is uncontrollable by this monitoring command, please set up suitably with the application for monitoring. However, when not outputting the log of the application for

monitoring, the log at the time of obstacle generating is not outputted, either, but cause investigation may become difficult.

- **(4)** Use a stop command to stop these monitoring commands. If a process was stopped by using the kill command of Linux, the monitoring command may not be restarted since the monitoring command management information will not be initialized.
- **(5)** Since these monitoring commands run as a client application of a database system, configuration to run client application on a server is necessary. Refer to the manuals for each databases system for the details.

### **5.3 Writing Scripts to an EXEC Resource**

When you write a script on an EXEC resource, the following must be noted.

- Before creating an EXEC resource in which you will write start/end of the Agent, complete the EXEC resource in which start/end of a monitoring target application is written. Then, check if a failover group successfully starts, stops, moves, and fails over. If you create an EXEC resource where the start and end of the Agent are written without checking these issues, it would be difficult to determine the cause when an error was detected in the startup of a failover group by the Agent; If the error really occurred, the environment of the monitoring target application was not correctly set up, or a parameter value of the Agent is not appropriate.
- Configure the dependency relationship of resources so that the EXEC resource for start/stop of the Agent starts up after the EXEC resource in which start/end of an application to be monitored is written starts up. If you make incorrect settings, the Agent may consider the monitoring target application as an error.

These monitoring commands can also be written to monitor multiple databases in one failover group.

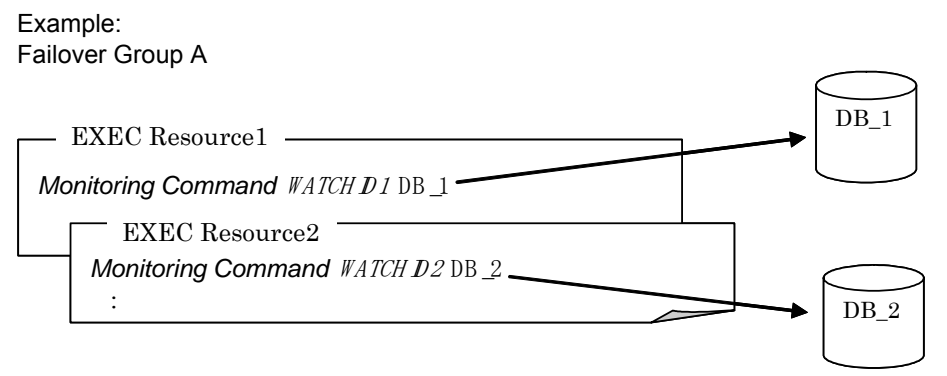

See "10 Script Templates" for scripting examples.

## **5.4 Operation Check**

Check on the Web Manager screen to see the failover group is correctly operating by following the steps below.

## **5.4.1 Checking Behavior of Target Application to Be Monitored**

Before adding an EXEC resource for monitoring commands, check that a target application to be monitored is operating normally by following the steps below.

### **5.4.1.1 Start up a Group**

Start up a selected failover group.

After selecting the failover group which you wish to start on the tree view on the main screen, display a menu by right clicking, and then select [Start].

### **5.4.1.2 Stop a Group**

Stop the selected failover group.

After selecting the failover group which you wish to stop on the tree view on the main screen, display a menu by right clicking, and then select [Stop].

Check the group starts up and stops on all servers that start up a failover group.

### **5.4.1.3 Move a Group**

Move a failover group among servers.

Start a group and move it to other servers consecutively.

After selecting the failover group which you wish to move on the tree view on the main screen, display a menu by right clicking, and then select [Move].

**Depending on the script, it may take a few minutes to complete moving. See the tree view on the main screen to check completion of moving.** 

### **5.4.1.4 Failover a Group**

Perform failover.

Start up a group and shut down its server. Check that the failover group has failed over to its failover destination server.

After selecting a server which you wish to shut down on the tree view on the main screen, display a menu by right clicking, and then select [reboot].

## **5.4.2 Checking Monitoring Command Operation**

After making sure that the target application to be monitored operates normally, add

an EXEC resource to start up the monitoring commands and a monitor resource which monitors the EXEC resource for starting up monitoring commands. After updating a failover group, check that monitoring commands are running normally by performing the following as the way you checked behavior of a target application to be monitored.

### **5.4.2.1 Start Up a Group**

Start up a selected failover group.

After selecting a failover group, which you wish to start up, on the tree view on the main screen, display a menu by right clicking and then select [start].

If a monitoring command displays an error message in the ExpressCluster manager when the group is started, a parameter value of the monitoring command may not be appropriate. If the error message is displayed on a particular server, there may be an error in the environment settings of the target application to be monitored.

### **5.4.2.2 Stop a Group**

Stop a selected failover group.

After selecting a failover group which you wish to deactivate on the tree view on the main screen, display a menu by right clicking and then select [Stop].

Check the group starts up and stops on all servers that start up a failover group.

### **5.4.2.3 Move a Group**

Move a failover group among servers.

Start a group and move it to other servers consecutively.

After selecting a failover group which you wish to migrate on the tree view on the main screen, display a menu by right clicking and then select [Move].

## **5.4.2.4 Failover a Group**

Perform failover.

Start up a group and shut down its server. Check that the failover group has failed over to its failover destination server.

After selecting a server, which you wish to shut down on the tree view on the main screen, display a menu by right clicking and select [Reboot].

### **[CAUTION]**

Monitoring may not be performed normally depending on the system environment if you invoke the monitoring command with an extremely small value (e.g. 1) specified to the parameters of monitoring interval and response time. Run sufficient operational check before performing these operations.

# **6 Information Provided by Monitoring Commands**

Monitoring commands display a monitoring status on the alert view of the ExpressCluster Web Manager.

The same message as that logged in Alert View is also logged to syslog on the server where the watching command is running.

## **6.1 Alert Messages**

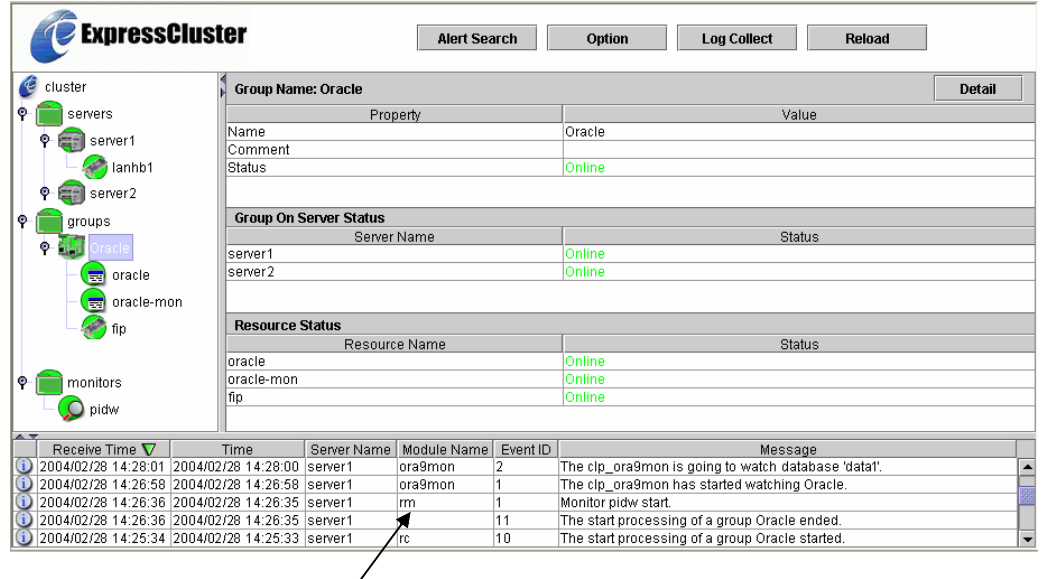

Displayed on an alert view of the Manager.

A single line in a message is up to 400 bytes. If information to be shown in a message is longer than 400 bytes, the message will be displayed in two or more lines. Other message may interrupt a message shown in multiple lines depending on timing. The same information as shown in the alert message is output to the syslog.

See "8 Alert Messages" for the alert message details.

## **6.2 Log Collection in Case of an Error**

Error logs of monitoring commands will be produced in the same folder where error logs of the ExpressCluster server are produced. Logs are collected in the same way as ExpressCluster logs are collected. For more information, see "ExpressCluster for Linux Ver3.0 Web Manager" and "ExpressCluster for Linux Ver3.0 Commands".

# **7 Database Monitoring Commands**

## **7.1 List of Database Monitoring Commands**

The Database Agent provides database monitoring commands to be written in script.

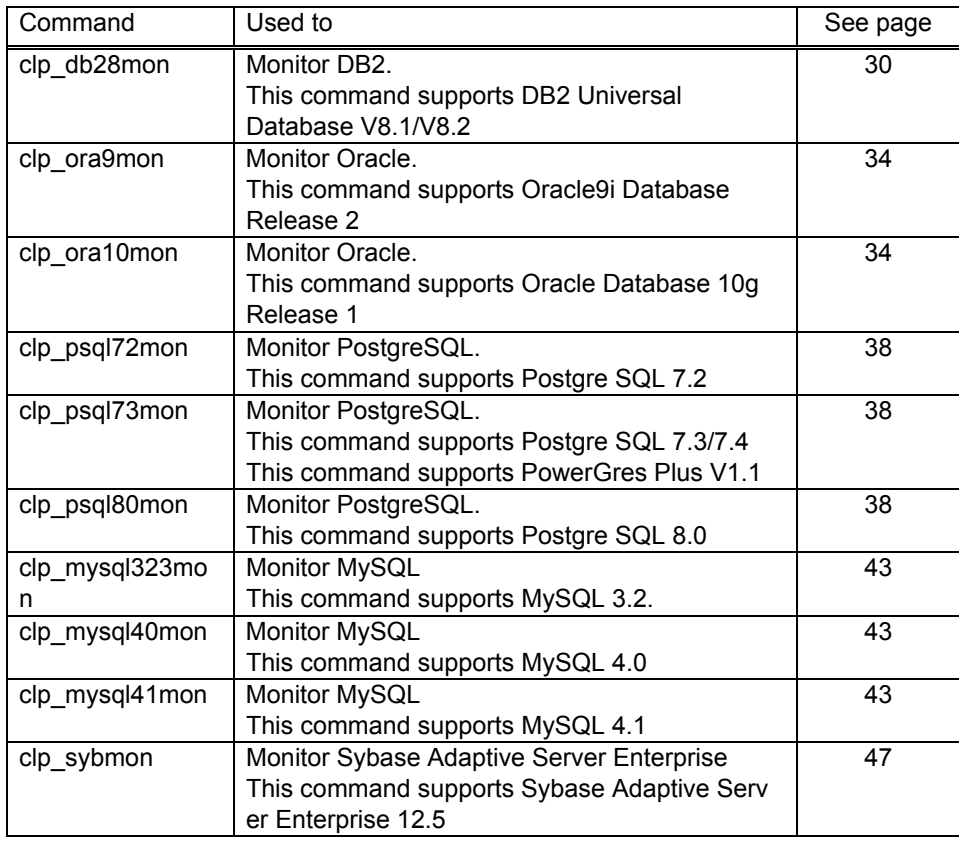

[Important]

- **(1)** These commands should be run by a root user. If a database monitoring command is run by a user other than a root user, acquiring license and other process may fail. Therefore, the command fails to be run.
- **(2)** When running these commands,/usr/sbin must be added to a path. Typically /usr/sbin is added to a path.

# **7.2 Monitoring Chart**

The Database Agent detects an error by the following timing.

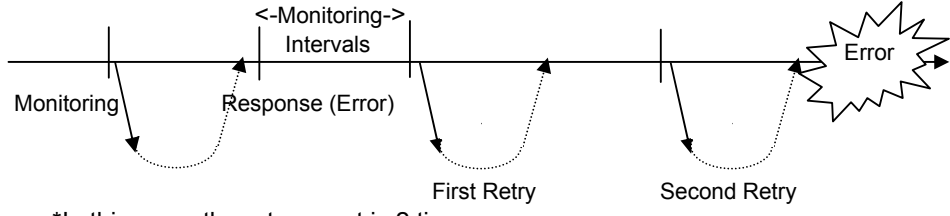

\*In this case, the retry count is 2 times.

If there is no response within a specified response wait time, it is immediately regarded detects as an error.

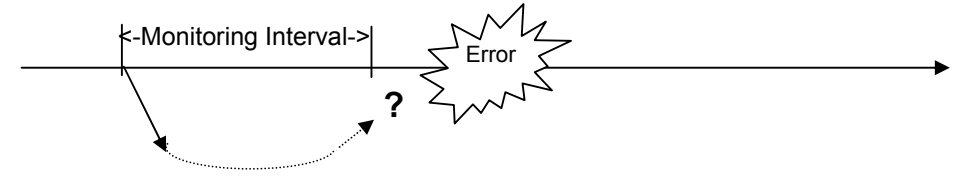

## **7.3 Interrupting and Resuming Monitoring**

You can interrupt/resume monitoring by the Database Agent using the following method. While monitoring is suspended, you can perform database maintenance.

- (1) Start the monitoring command to start monitoring.
- (2) To interrupt monitoring, run the following command from a server console whenever you wish to interrupt. "Monitoring Command **watchid** --pause "
- (3) The following message will be displayed on the ExpressCluster manager indicating that the monitoring process is interrupted.

"The *xxxx* is going to stop monitoring. [ID:*watchid*]"

- (4) To resume monitoring, run the following command from a server console whenever you wish to resume. "Monitoring Command **watchid** --continue"
- (5) The following message will be displayed on the ExpressCluster manager indicating that the monitoring process is resumed. "The *xxxx* is going to monitor. [ID:*watchid*]"

### **7.4 Command Syntax**

This section provides information on command functions. Note the following to understand functions of commands.

- Command line
	- \* Gives an idea what the user actually enters.
	- + [ ] indicates that the enclosed parameter may be skipped.
	- + | indicates one of parameters separated by this symbol should be chosen.
- Description
	- \* Gives information what is performed.
- Parameter
- \* Explanation about parameters shown in the command line.
- Supplementary information
- Gives supplementary information such as details on parameter settings - Monitoring method
	- \* An explanation on how to monitor
- Note
	- Gives information on what should be noted when using the command.
- Command usage example An example of scripting when using the command

### **clp\_db28mon** | Monitors DB2 Command line **Start Monitoring** clp\_db28mo n *Identifier* -d *Database Name* [-m *Instance Name*] [-u *User Name*] [-p *Password*] [-t *Table Name*] [-i *Monitoring Interval* [-c *Retry Count*] [-r *Response Wait Time*] Stop Monitoring clp\_db28mo n *Identifier* --stop [*Stop Wait Time*] **Interrupt** Monitoring clp\_db28mo n *Identifier* --pause Resume **Monitoring** clp\_db28mo n *Identifier* --continue **Display Information** clp\_db28mo n *identifier* --disp Delete Information clp\_db28mo n *Identifier* --del Description When a database name is specified, this command monitors DB2 per database. The command stops when a DB2 error is detected. The command also stops, interrupts and resumes monitoring. Use a root privileged console to specify --pause/--continue/--disp/--del. Option *Identifier* Specifies an identifier to uniquely identify the monitoring command. You must set an identifier. -d *Database name* Specifies the name of a database to be monitored. You must set this option. -m *Instance name* Specifies the name of an instance (database manager) in a database to be monitored. Default value: db2inst1 -u *User name* Specifies the name of a user to log in a database. Default value: db2inst1 -p *Password* Specifies a password used to log in a database Default value: ibmdb2

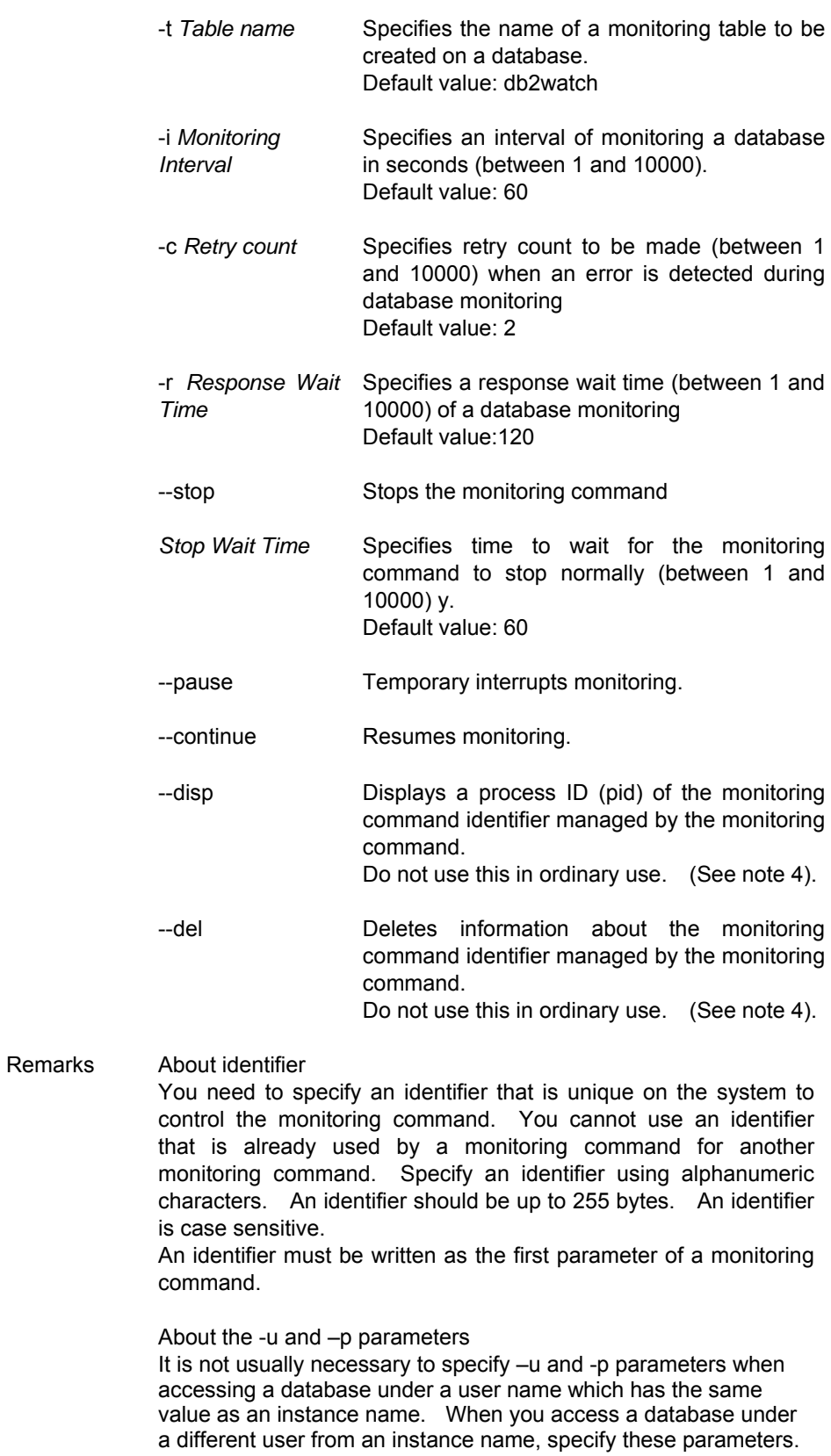

About the -t parameter

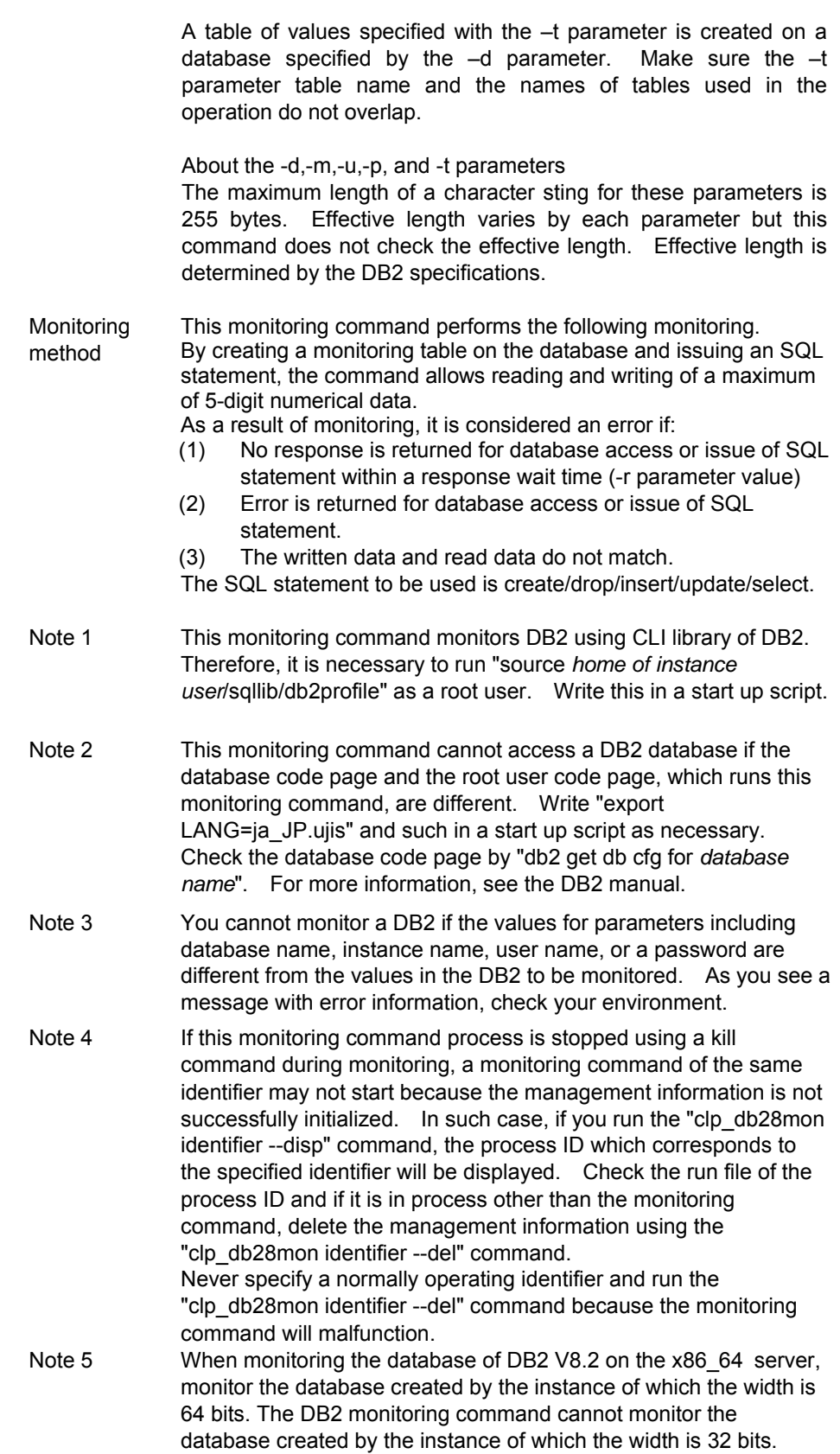

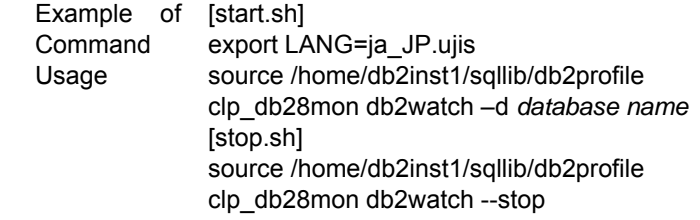

This command starts up from an EXEC resource.

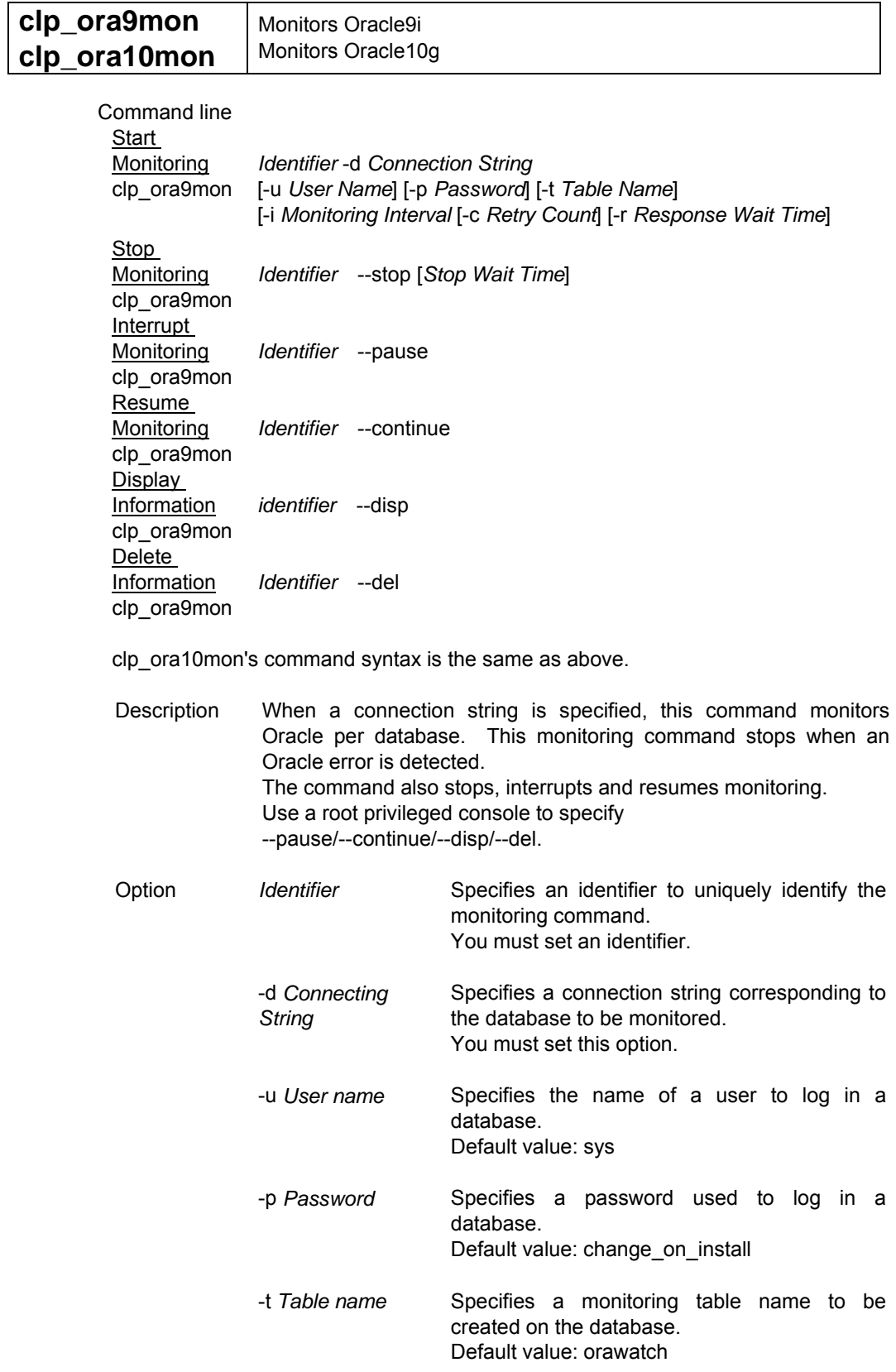

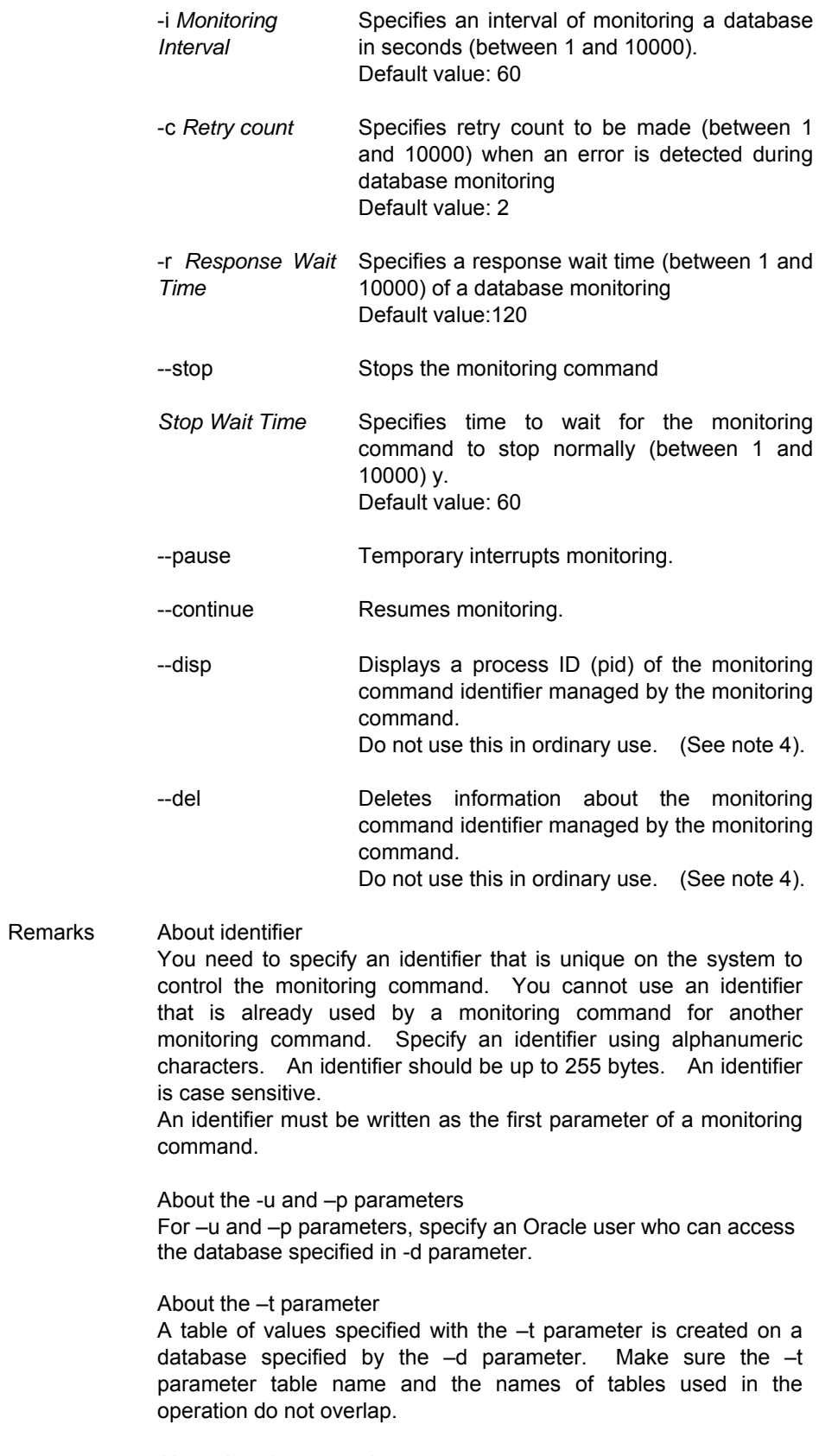

About the -d,-u,-p, and -t parameters

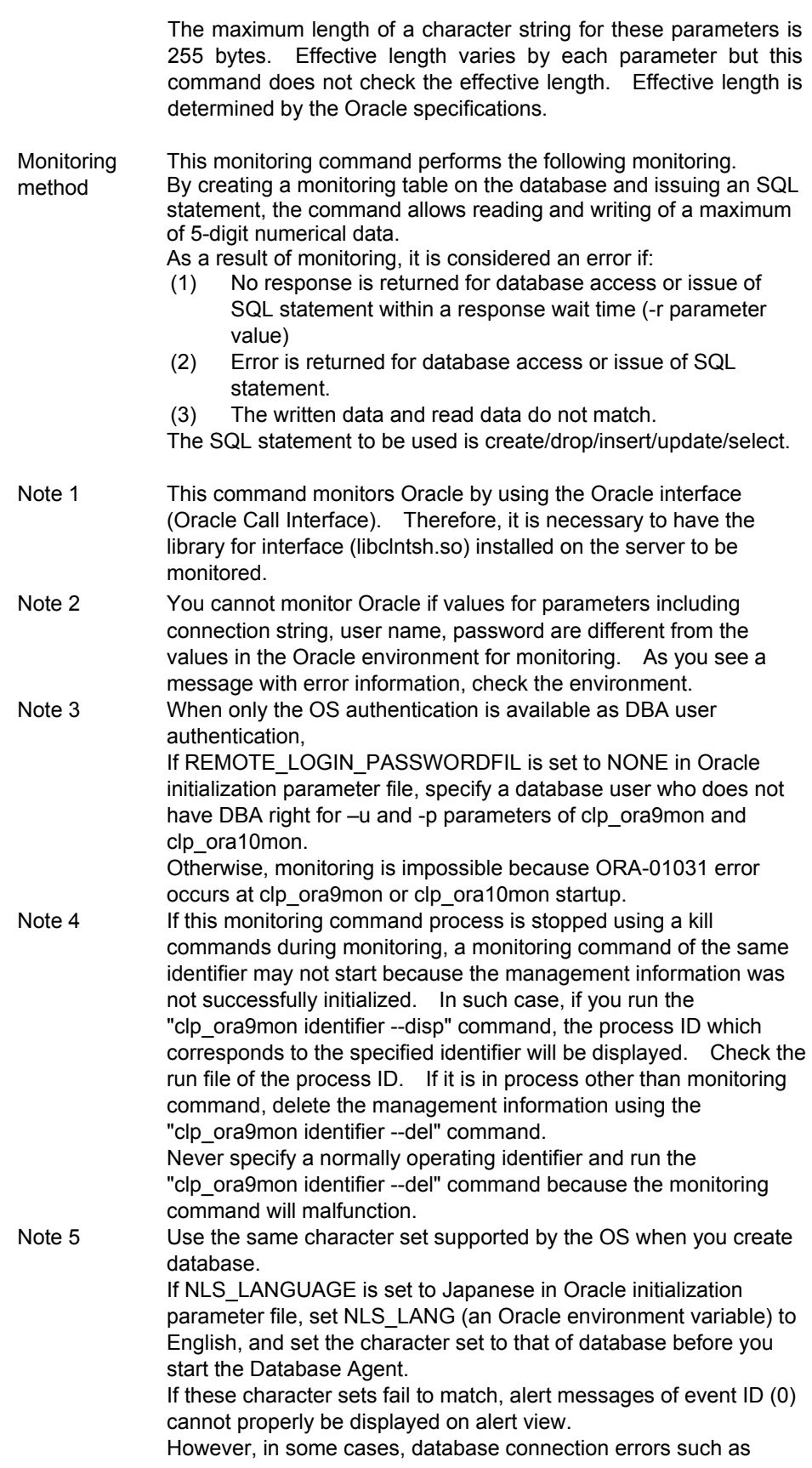
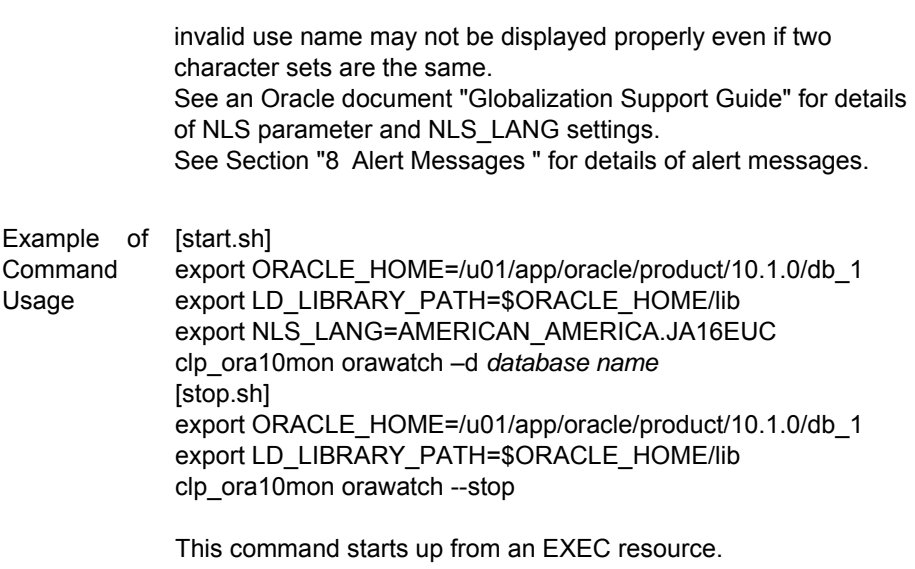

It is necessary to set environment variables, ORACLE\_HOME and LD\_LIBRARY\_PATH, to run this monitoring command.

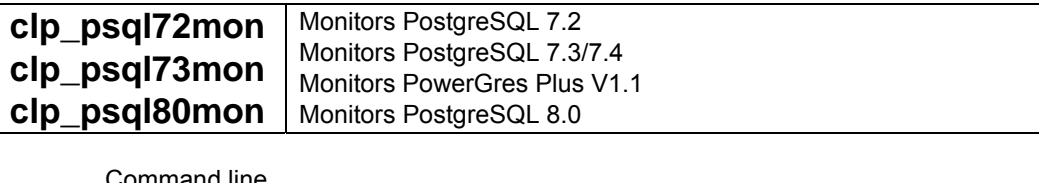

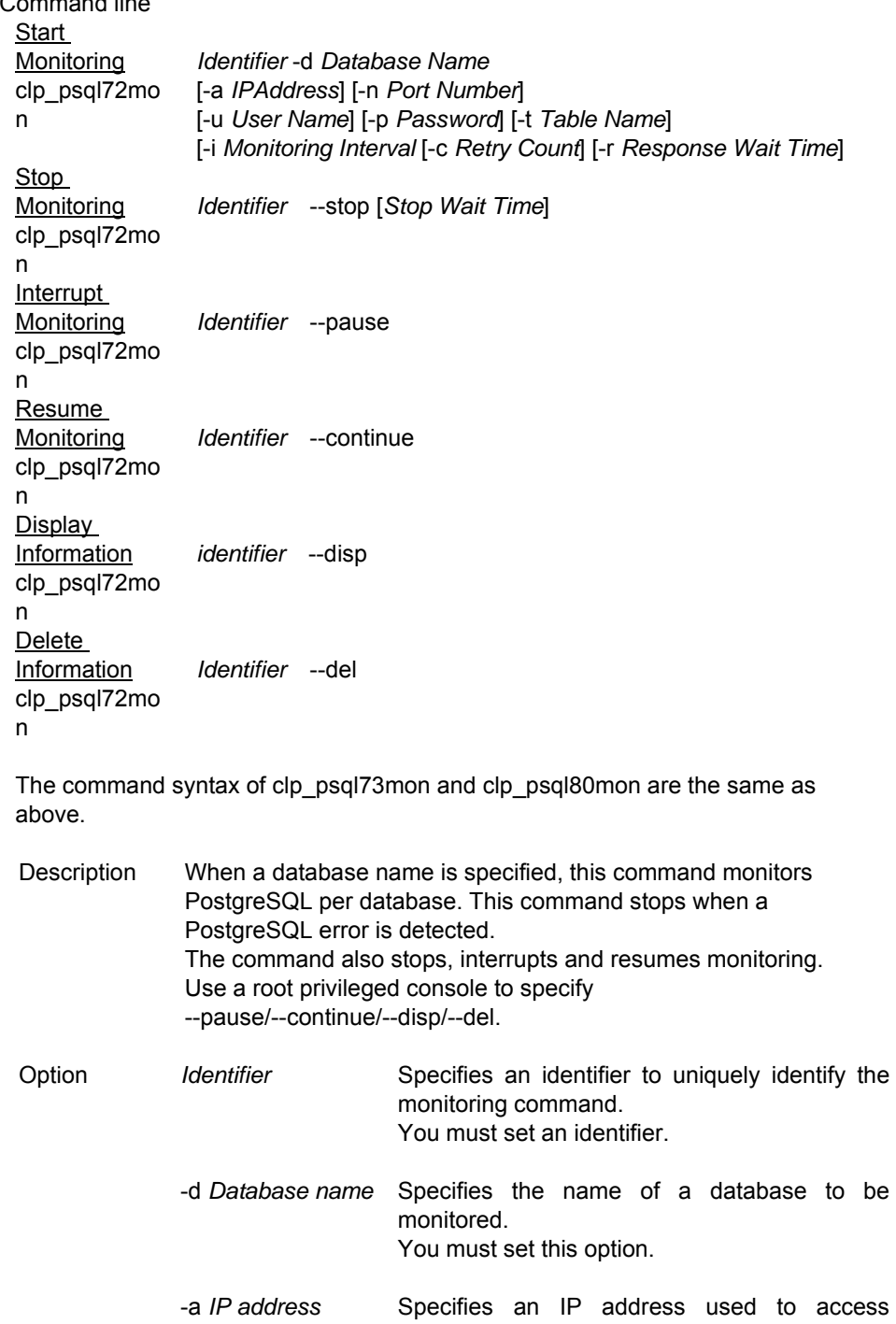

PostgreSQL from a PostgreSQL client.

Default value: 127.0.0.1

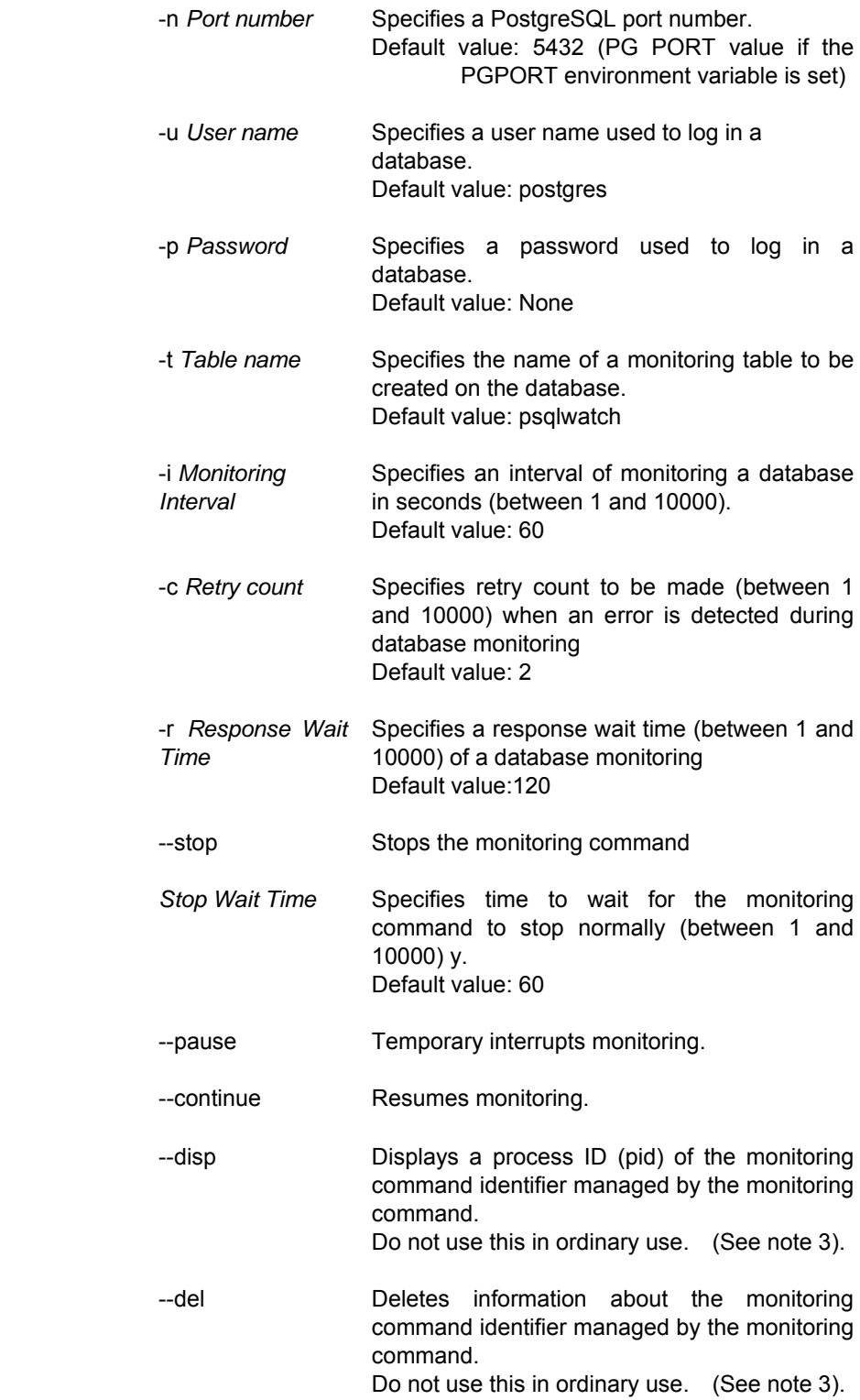

#### Remarks About identifier

You need to specify an identifier that is unique on the system to control the monitoring command. You cannot use an identifier that is already used by a monitoring command for another monitoring command. Specify an identifier using alphanumeric characters. An identifier should be up to 255 bytes. An identifier is case sensitive.

An identifier must be written as the first parameter of a monitoring command.

#### About the –a parameter

Specify an FIP if access to PostgreSQL is made by an FIP. You do not need to specify this parameter for the localhost connection.

#### Example

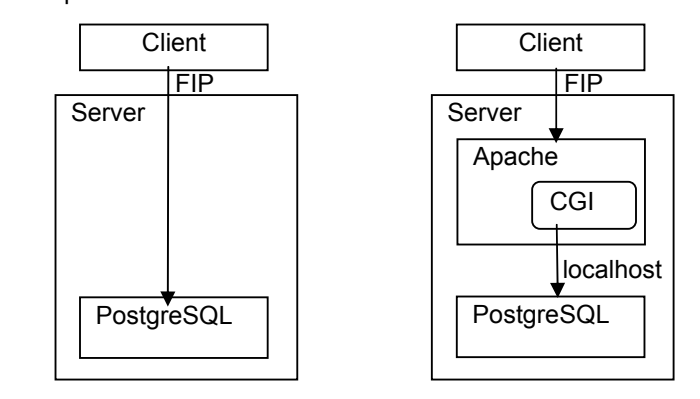

The IP address specified by this parameter needs to be authorized for access by the pg\_hba.conf file.

#### About the -n parameter

Specify this parameter if the port number is specified when PostgreSQL starts up. If no port number is specified when PostgreSQL starts up, 5432 is typically used.

#### About the -u –p parameters

Specify the user name and password that have been set up by PostgreSQL (they are not the user name and password on Linux) for these parameters. These parameters are specified when monitoring databases which limit the accessible users in pg\_hba.conf.

#### About the –t parameter

A table of values specified with the –t parameter is created on a database specified by the  $-d$  parameter. Make sure the  $-t$ parameter table name and the names of table used in the operation do not overlap.

#### About the -d,-a,-u,-p, and -t parameters

The maximum length of a character sting for these parameters is 255 bytes. Effective length varies by each parameter but this command does not check the effective length. Effective length is determined by the PostgreSQL specifications.

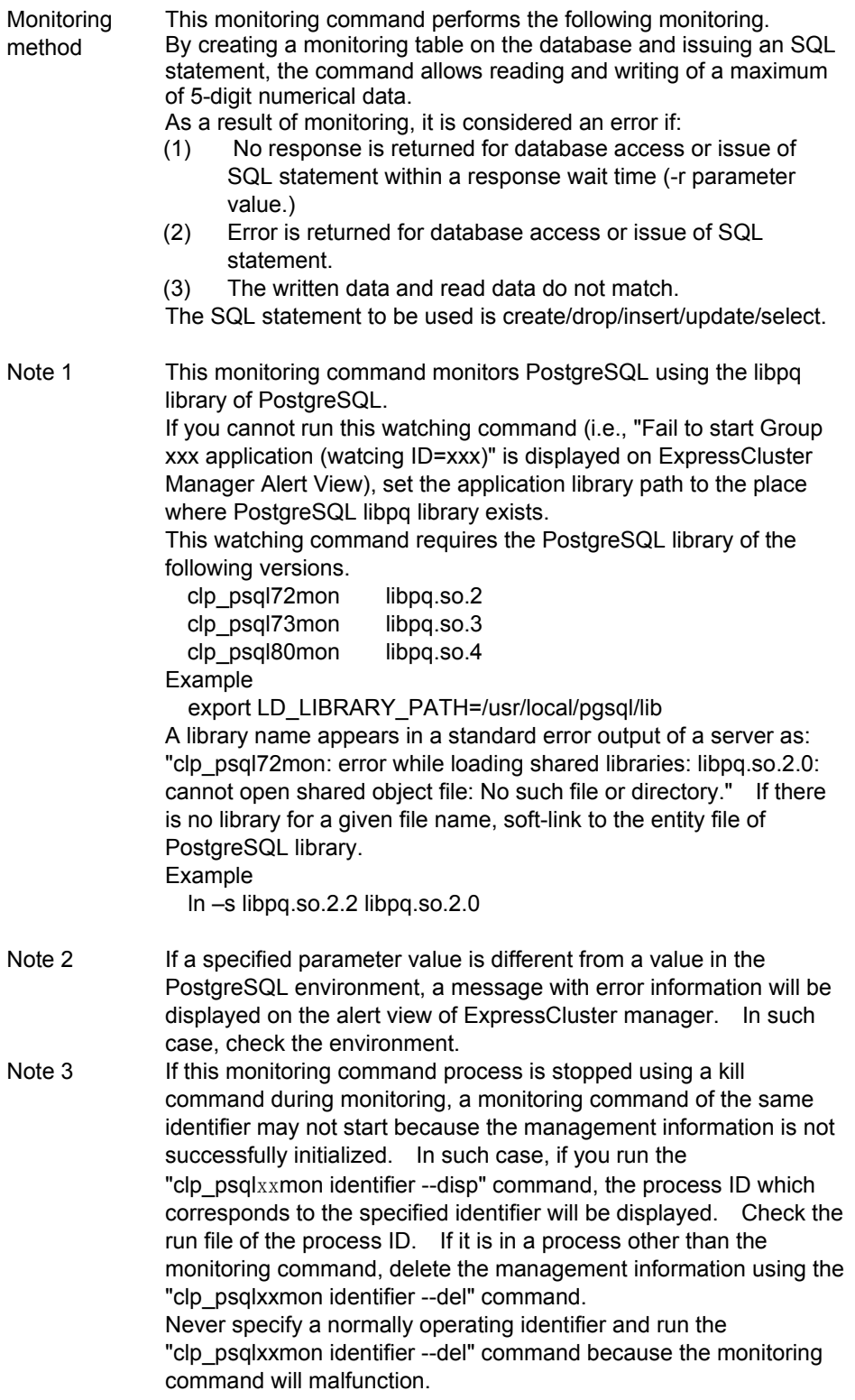

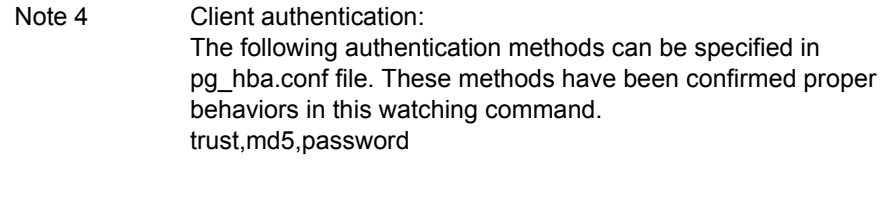

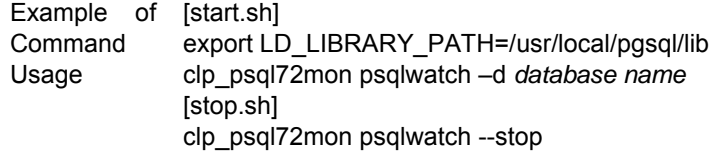

This command starts up from an EXEC resource.

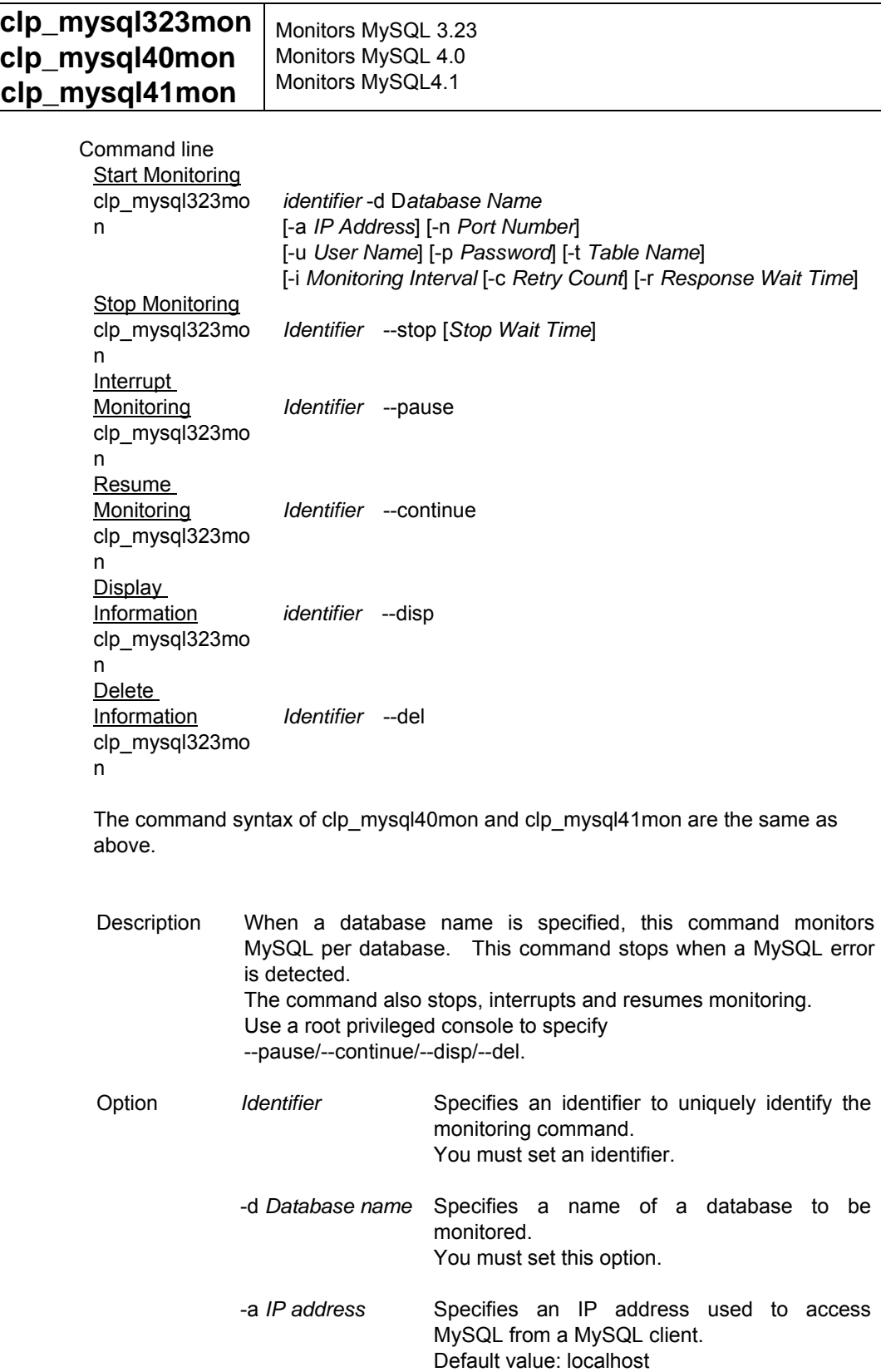

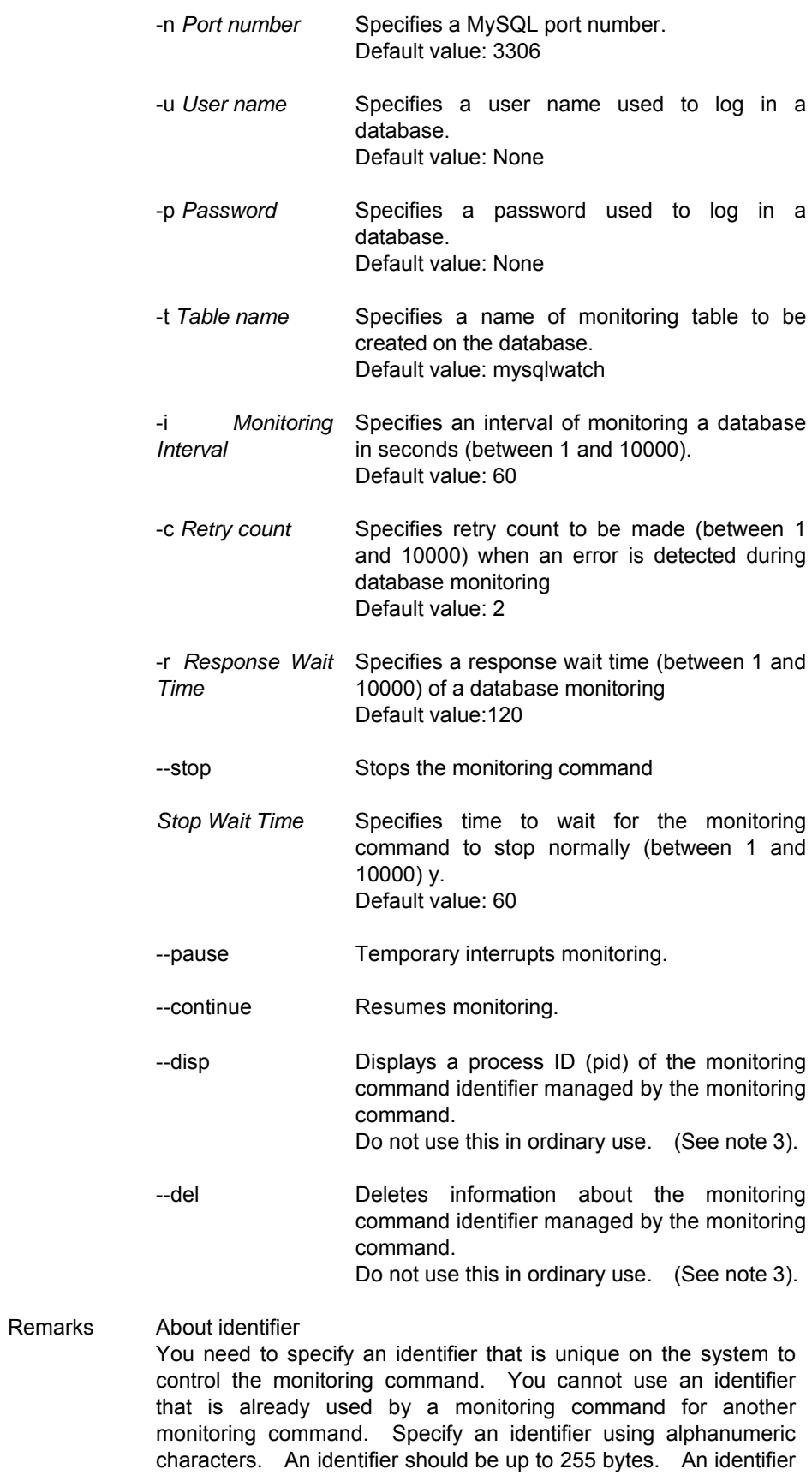

is case sensitive.

An identifier must be written as the first parameter of a monitoring command.

About the –a parameter

If this parameter value is localhost (not including when 127.0.0.1 is specified), no TCP/IP communication is not used to access MySQL. Because of this, use a script to start up this command to configure the name of a file for socket specified by my.cnf such as export MYSQL\_UNIX\_PORT=/var/lib/mysql/mysql.sock

If you specify an IP address (including 127.0.0.1) by this parameter, the specified IP address needs to be authorized for ccess by a grant statement.

Specify an FIP when MySQL is accessed by an FIP. For localhost connection, specify either none or 127.0.0.1.

#### Example

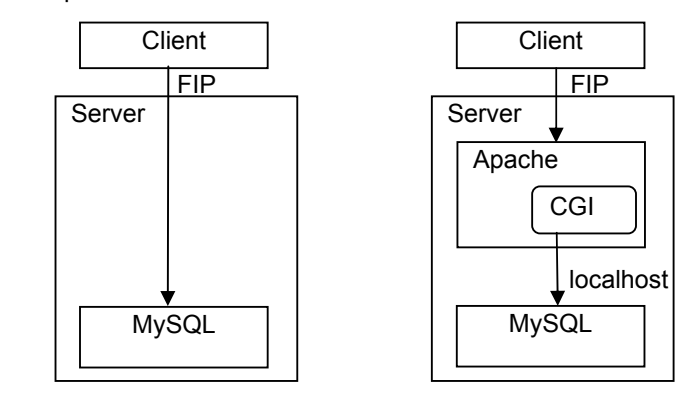

About the –n parameter

Specify this parameter if a port number connected to MySQL is not the default value (3306) of MySQL.

About the –t parameter

A table of values specified with the –t parameter is created on a database specified by the –d parameter. Make sure the –t parameter table name and the name of the table used in the operation do not overlap.

About the -d,-a,-u,-p, and -t parameters

The maximum length of a character sting for these parameters is 255 bytes. Effective length varies by each parameter but this command does not check the effective length. Effective length is determined by the MySQL specifications.

Monitoring method This monitoring command performs the following monitoring. By creating a monitoring table on the database and issuing an SQL statement, the command allows reading and writing of a maximum of 5-digit numerical data.

As a result of monitoring, it is considered an error if:

(1) No response is returned for database access or issue of SQL statement within a response wait time (-r parameter value.)

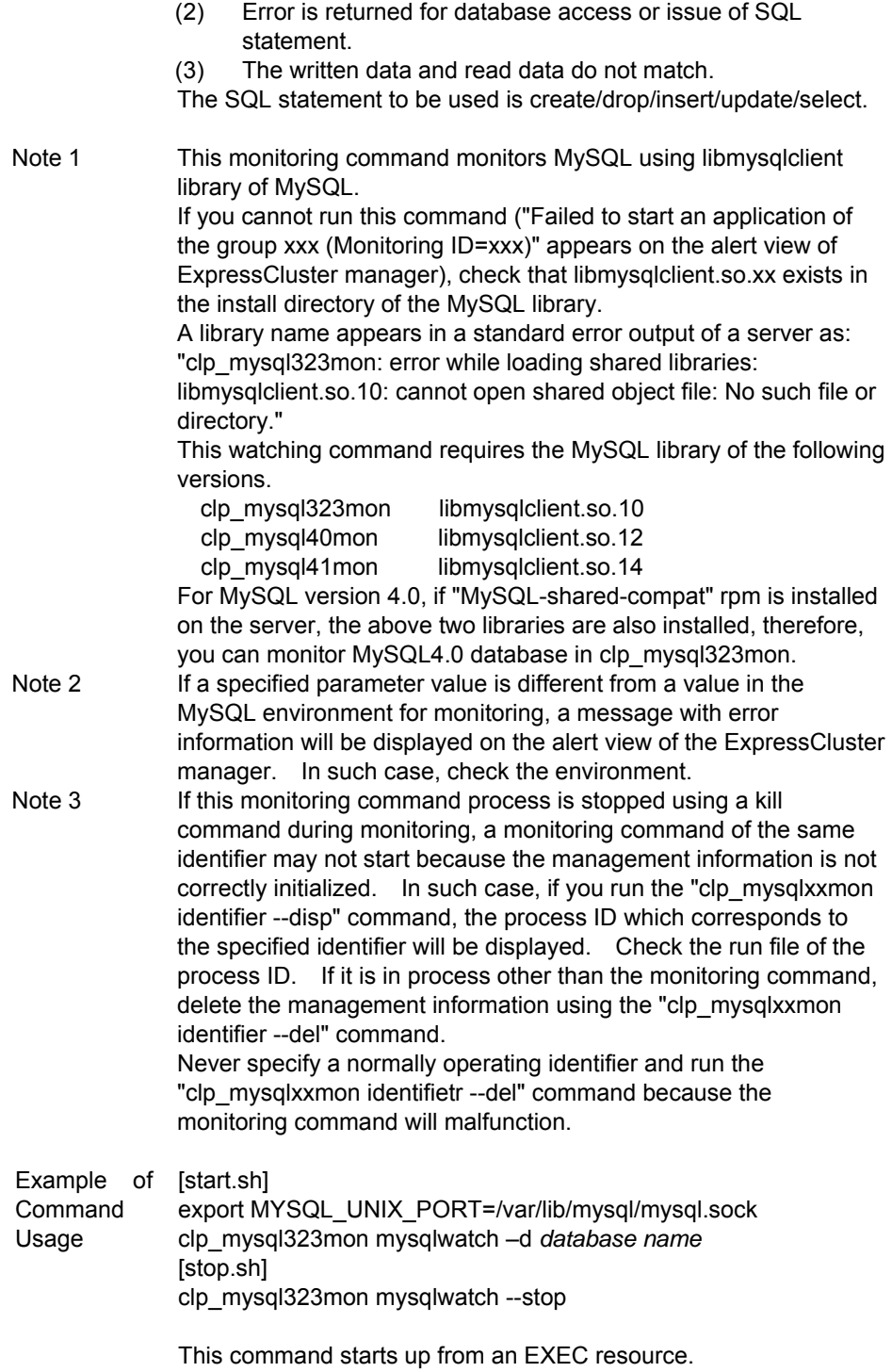

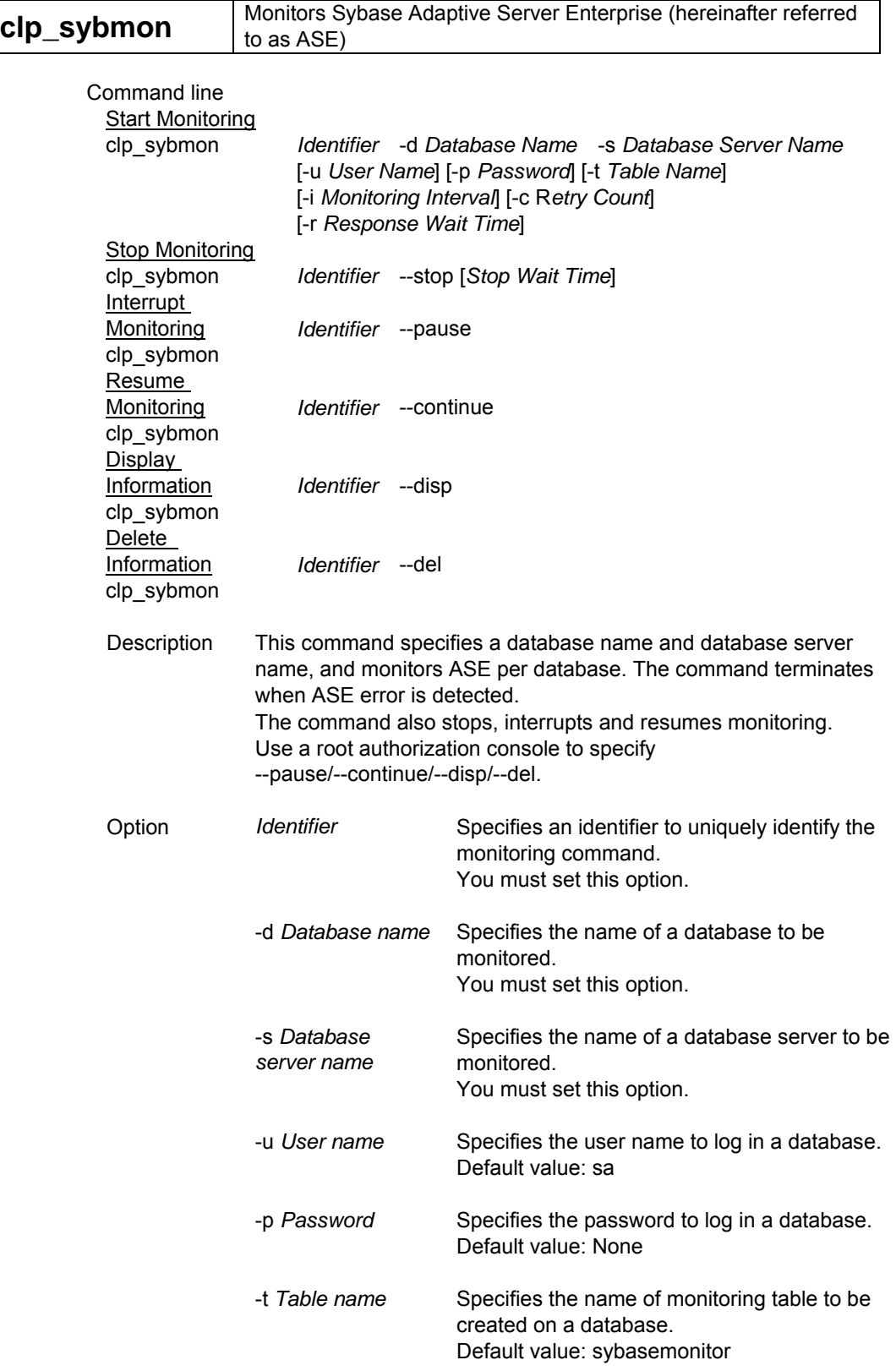

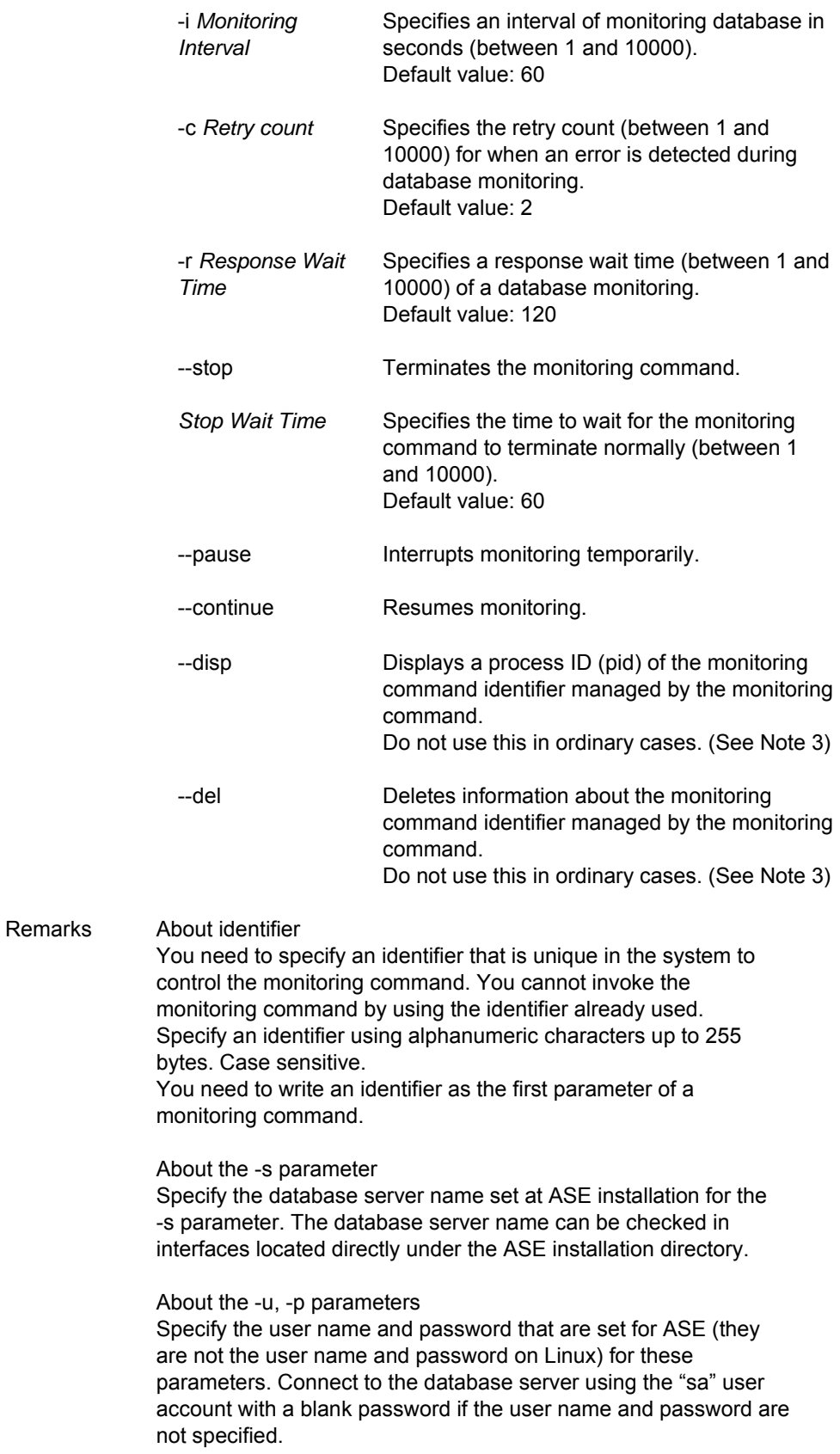

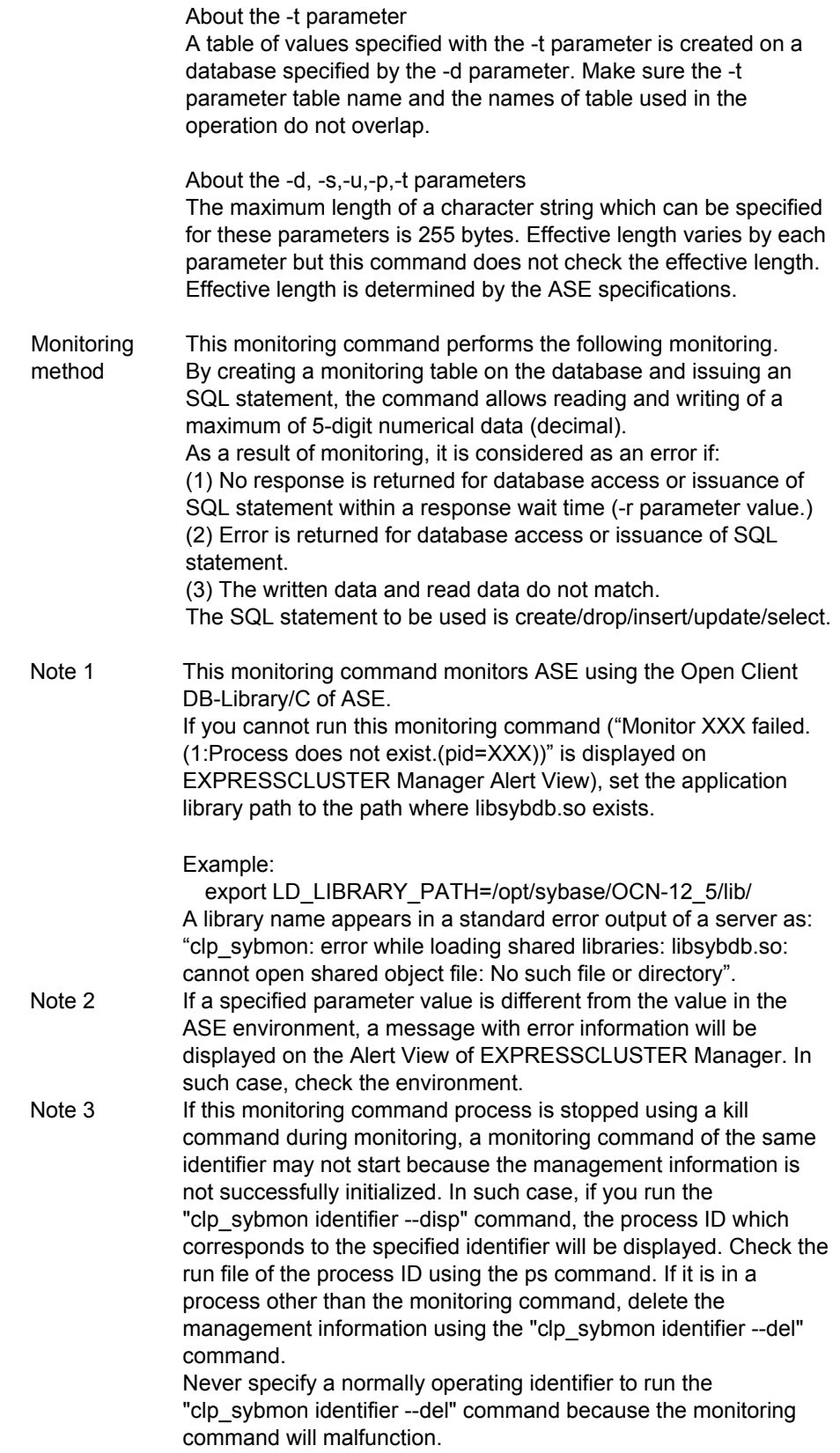

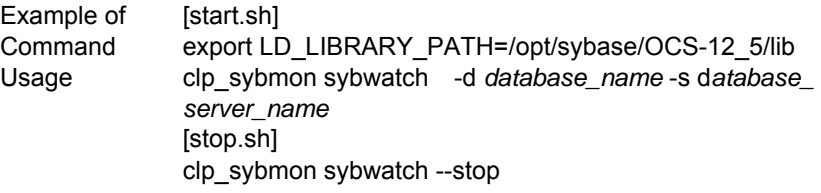

This command starts up from an EXEC resource.

# **8 Alert Messages**

# **8.1 Messages produced by clp\_db28mon**

# **8.1.1 Messages Indicating Normal Operation**

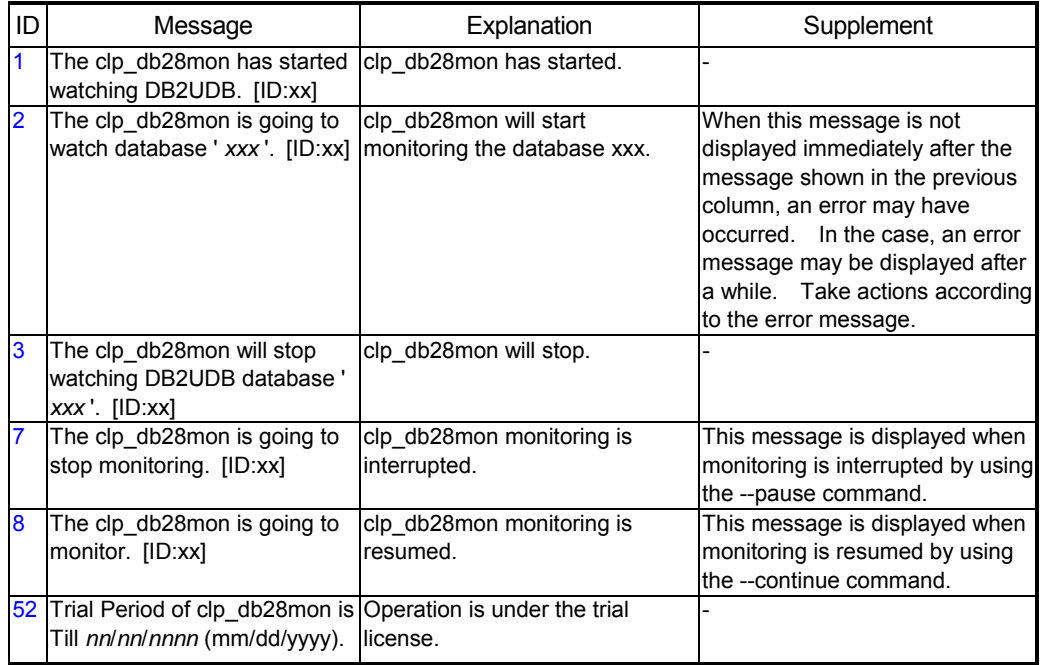

## **8.1.2 Messages Due to Setting Error**

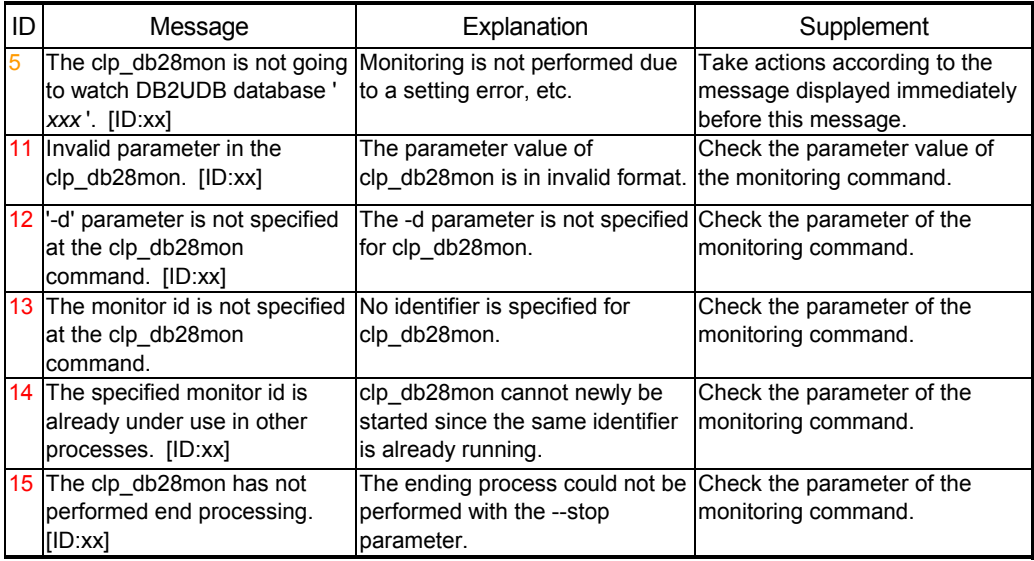

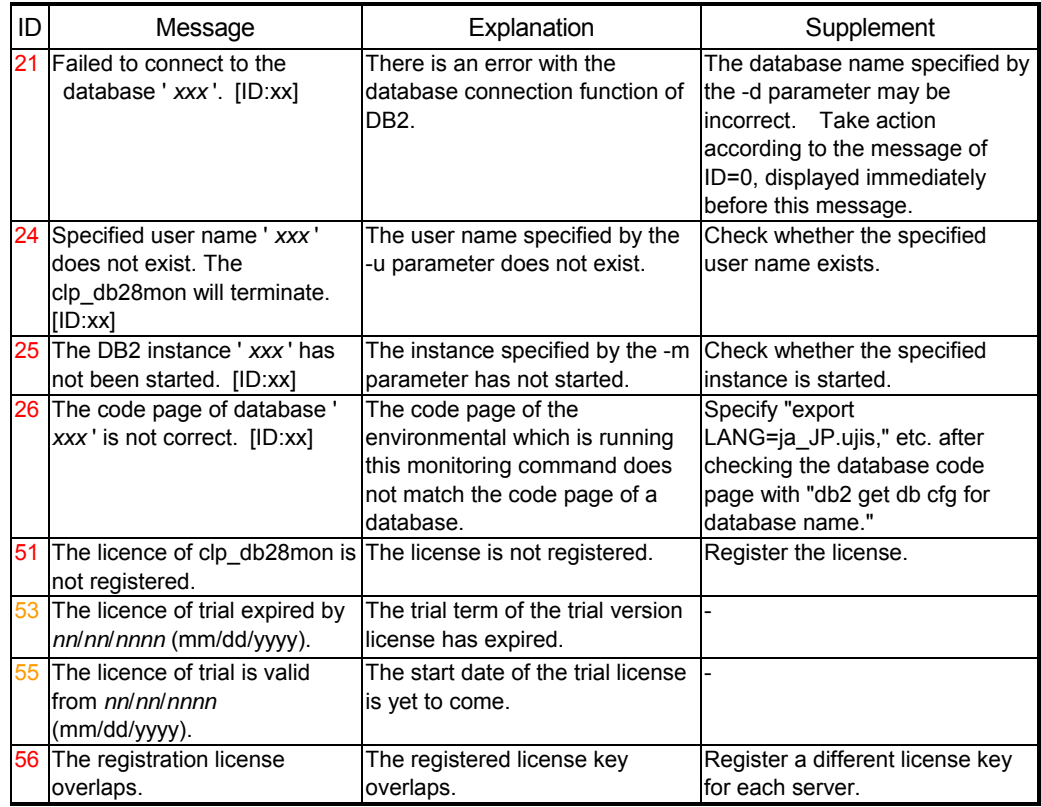

#### **8.1.3 Messages Produced when an Error is Detected in Database Monitoring**

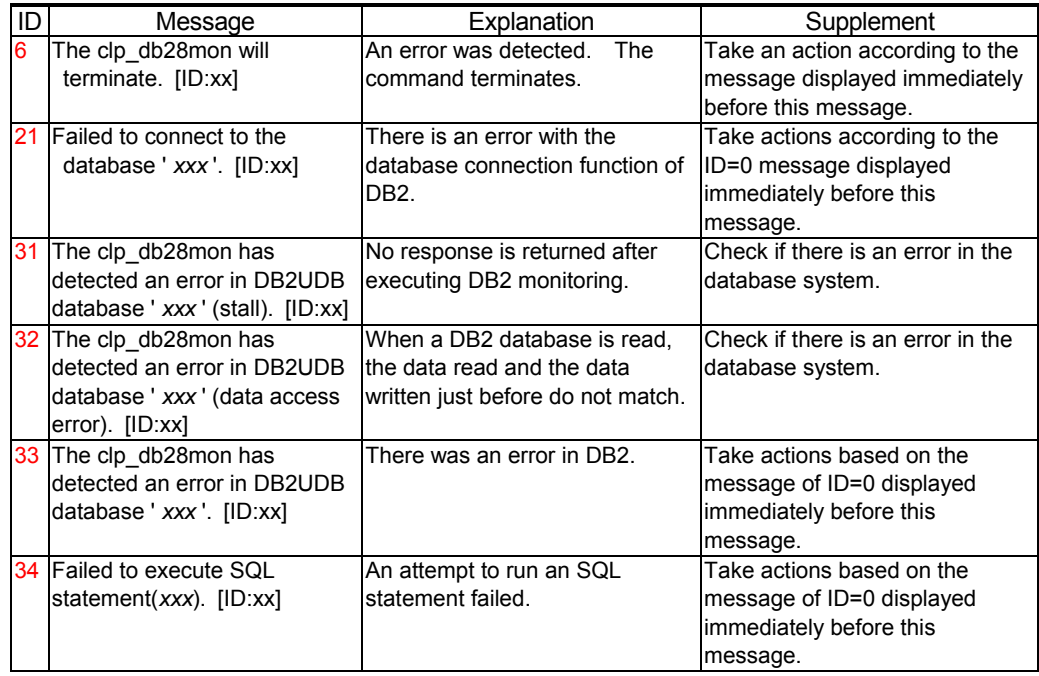

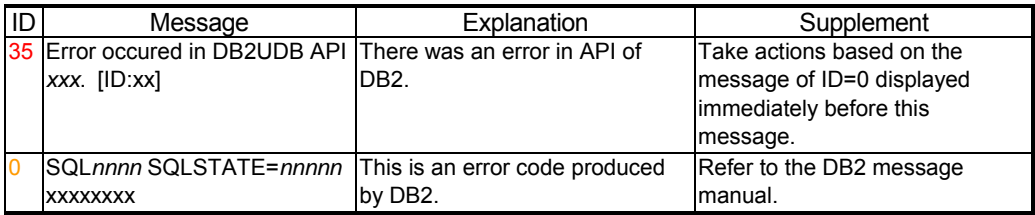

# **8.1.4 Messages Due to a System Error**

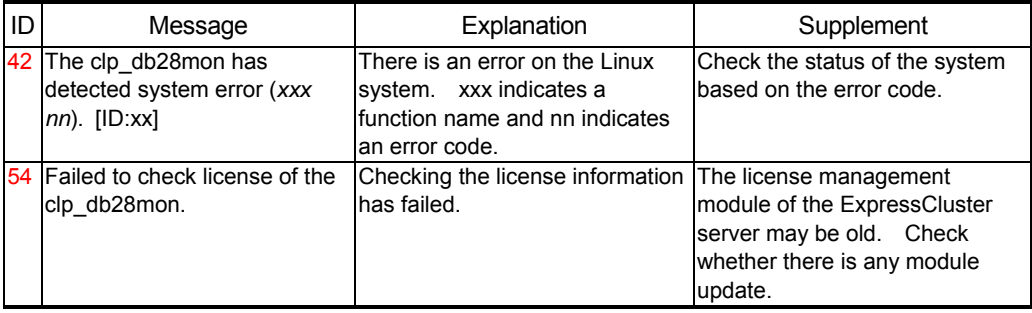

### **8.2 Messages produced by clp\_ora9mon/clp\_ora10mon**

Messages logged by clp\_ora9mon and clp\_ora10mon are identical except for module names.

### **8.2.1 Messages Indicating Normal Operation**

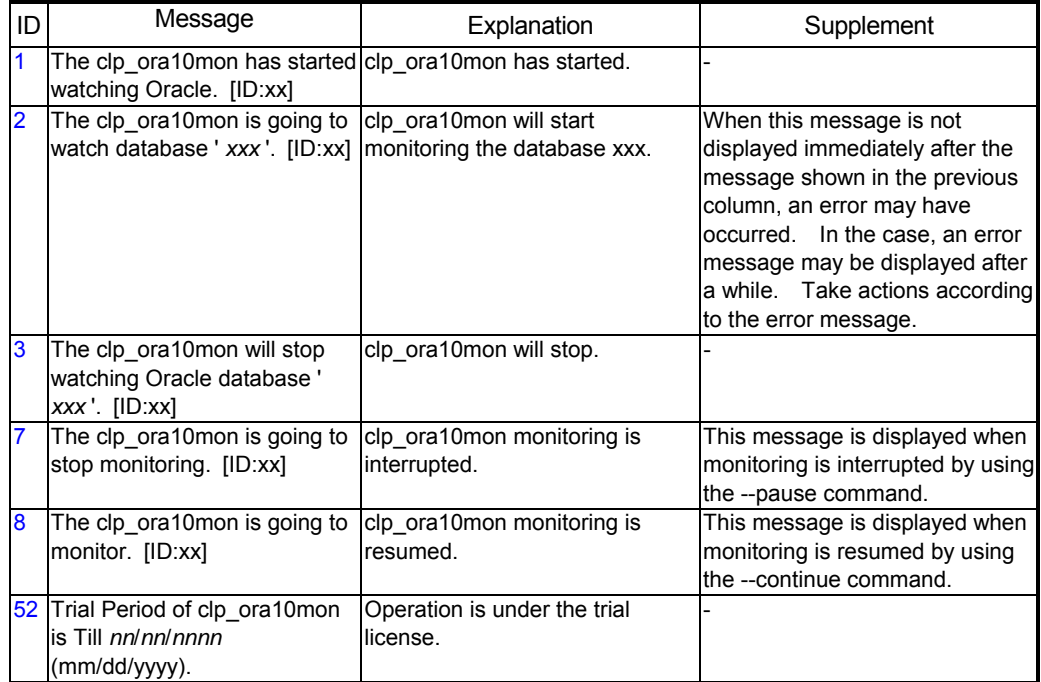

# **8.2.2 Messages Due to Setting Error**

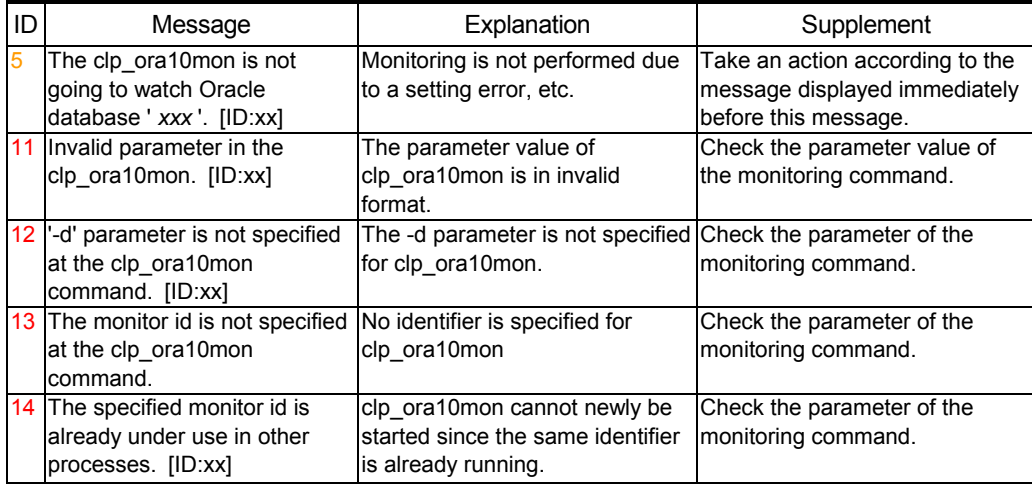

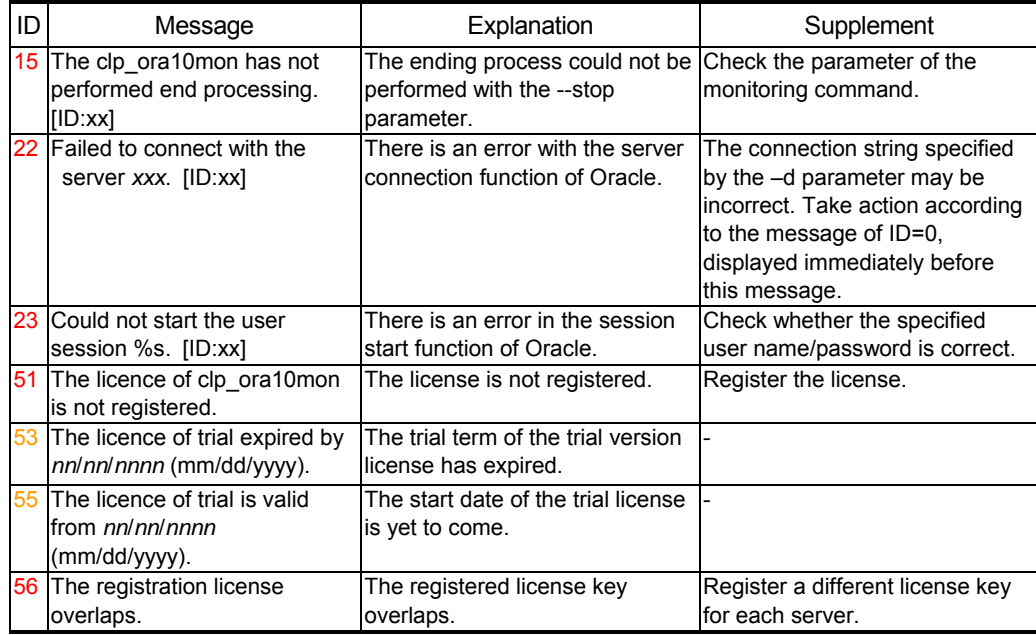

#### **8.2.3 Messages Produced when an Error is Detected in Database Monitoring**

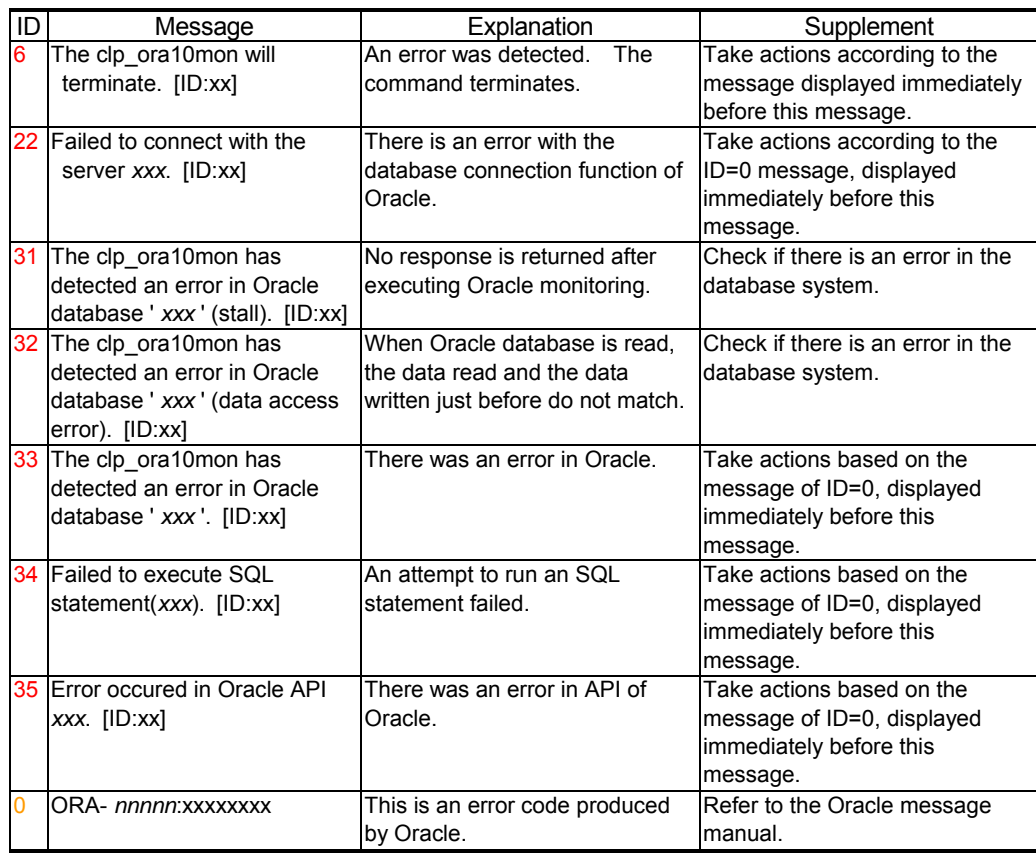

# **8.2.4 Messages Due to a System Error**

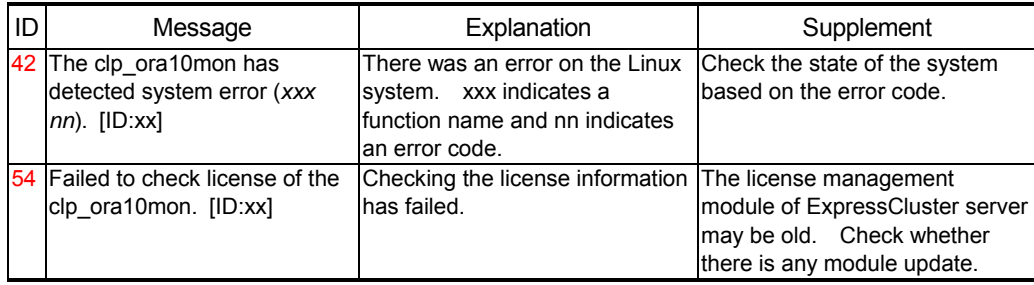

### **8.3 Messages produced by clp\_psql72mon/clp\_psql73mon/ clp\_psql80mon**

By the message which clp\_psql72mon, and clp\_psql73mon and clp\_psql80mon output, although only the portions of a module name differ, the same contents are outputted about the other portion.

### **8.3.1 Messages Indicating Normal Operation**

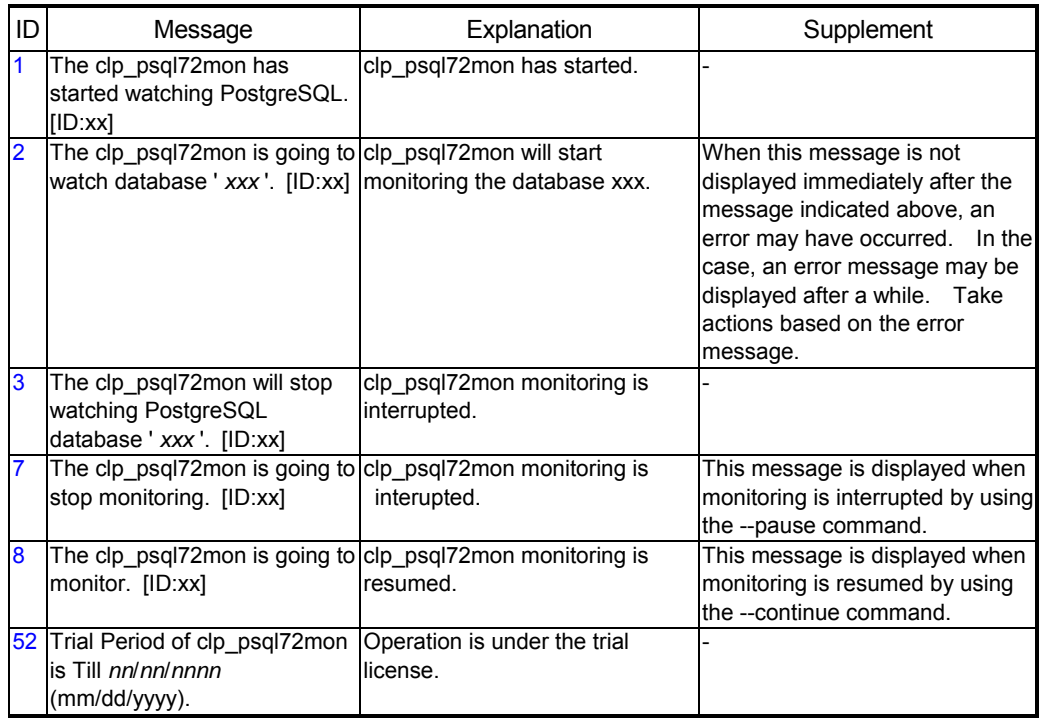

# **8.3.2 Messages Due to Setting Error**

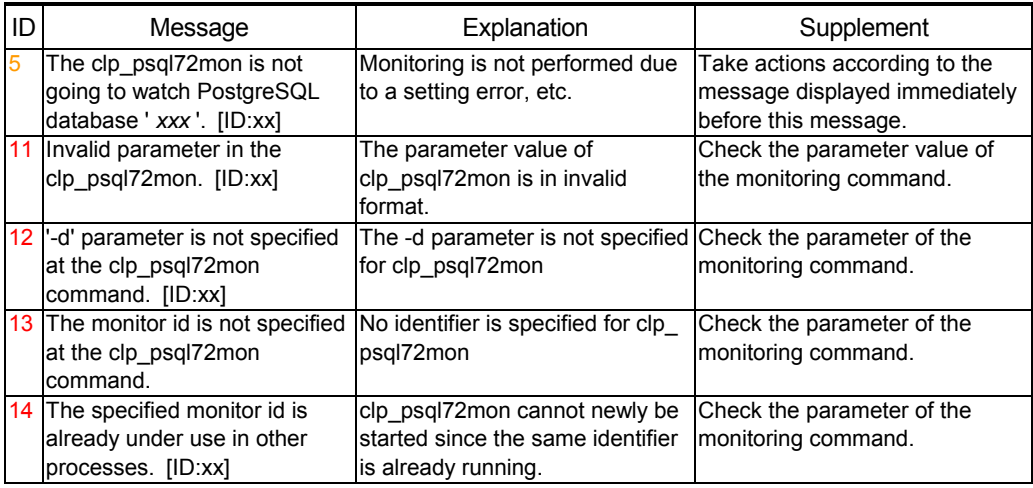

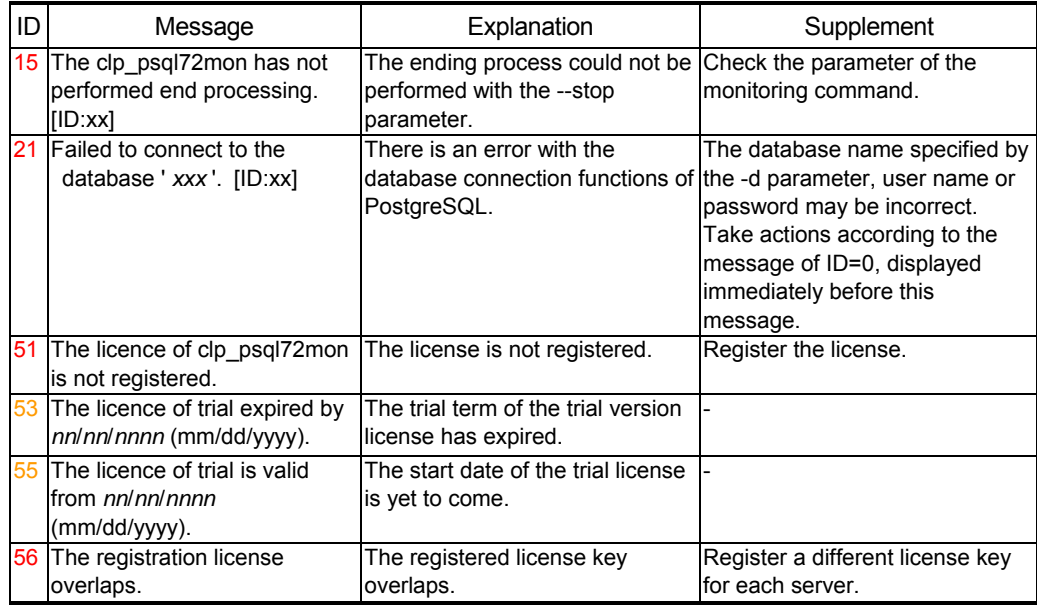

#### **8.3.3 Messages Produced when an Error is Detected in Database Monitoring**

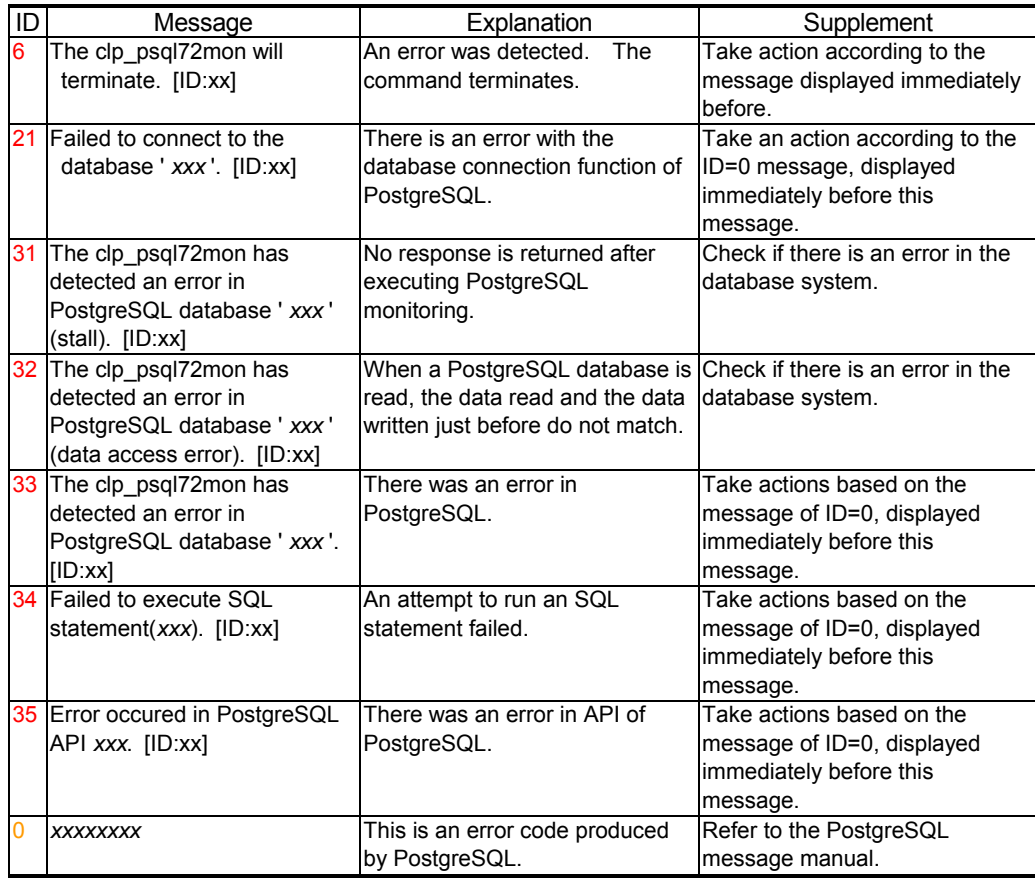

# **8.3.4 Messages Due to a System Error**

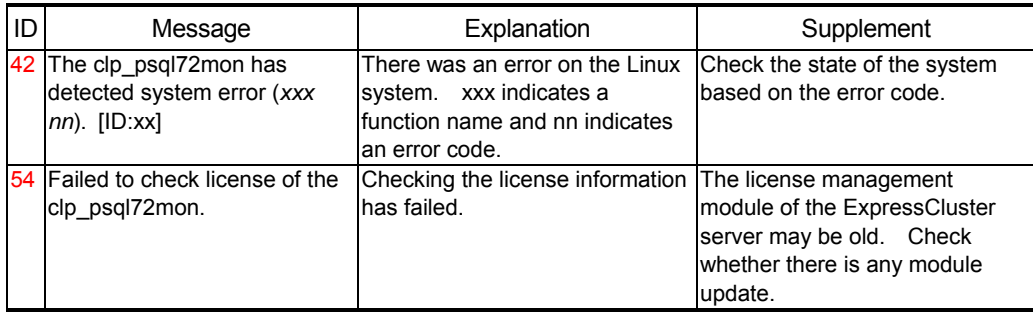

### **8.4 Messages produced by clp\_mysql323mon/clp\_mysql40mon**/ **clp\_mysql41mon**

Messages output by clp\_mysql323mon, clp\_mysql40mon, or clp\_mysql41mon are identical except for module names.

### **8.4.1 Messages Indicating Normal Operation**

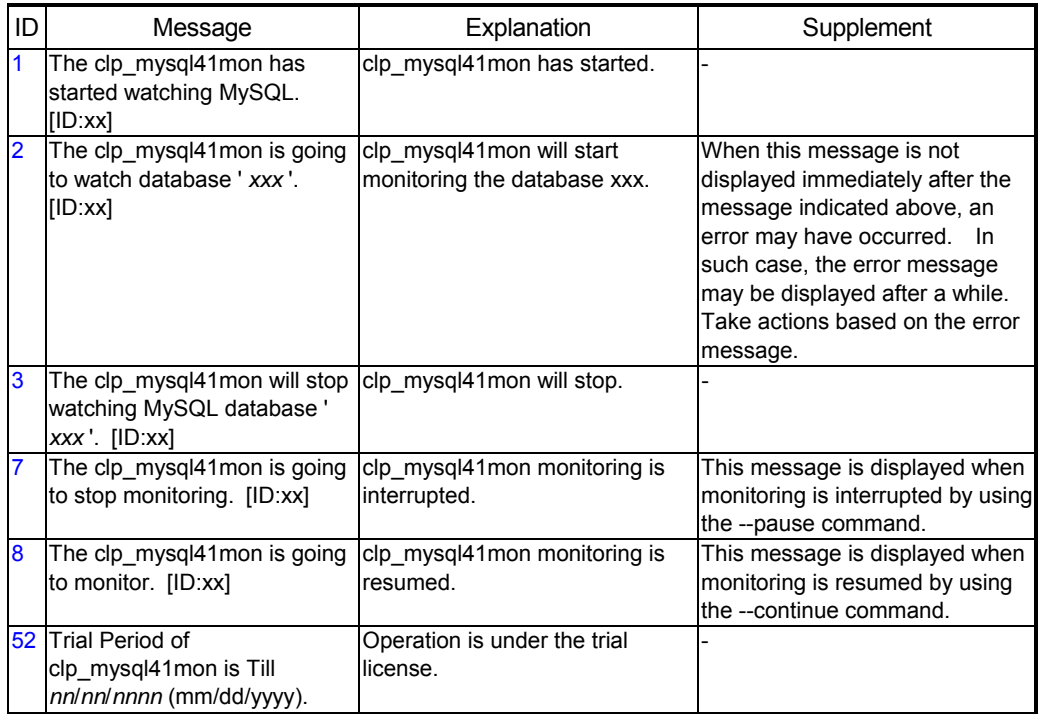

### **8.4.2 Messages Due to Setting Error**

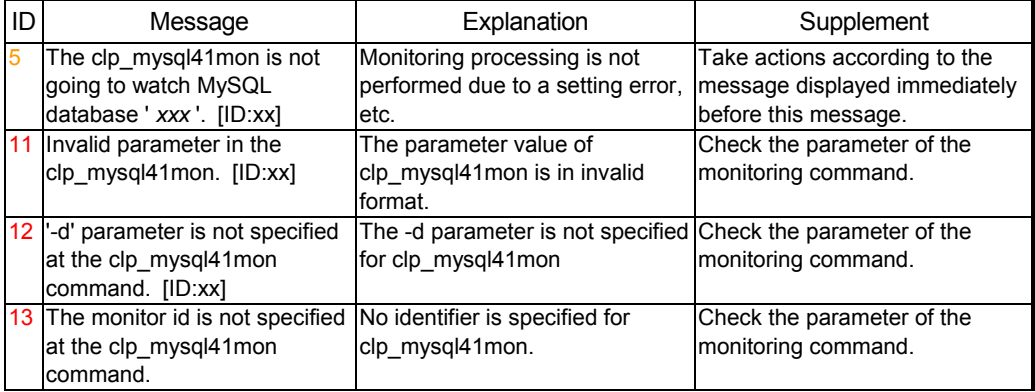

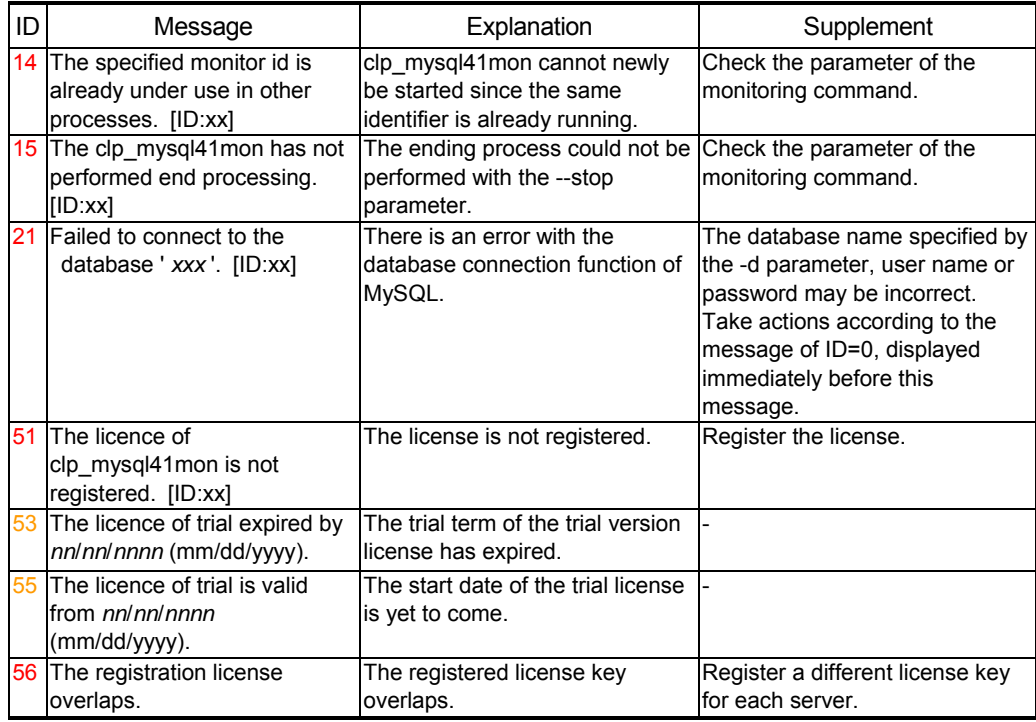

#### **8.4.3 Messages Produced when an Error is Detected in Database Monitoring**

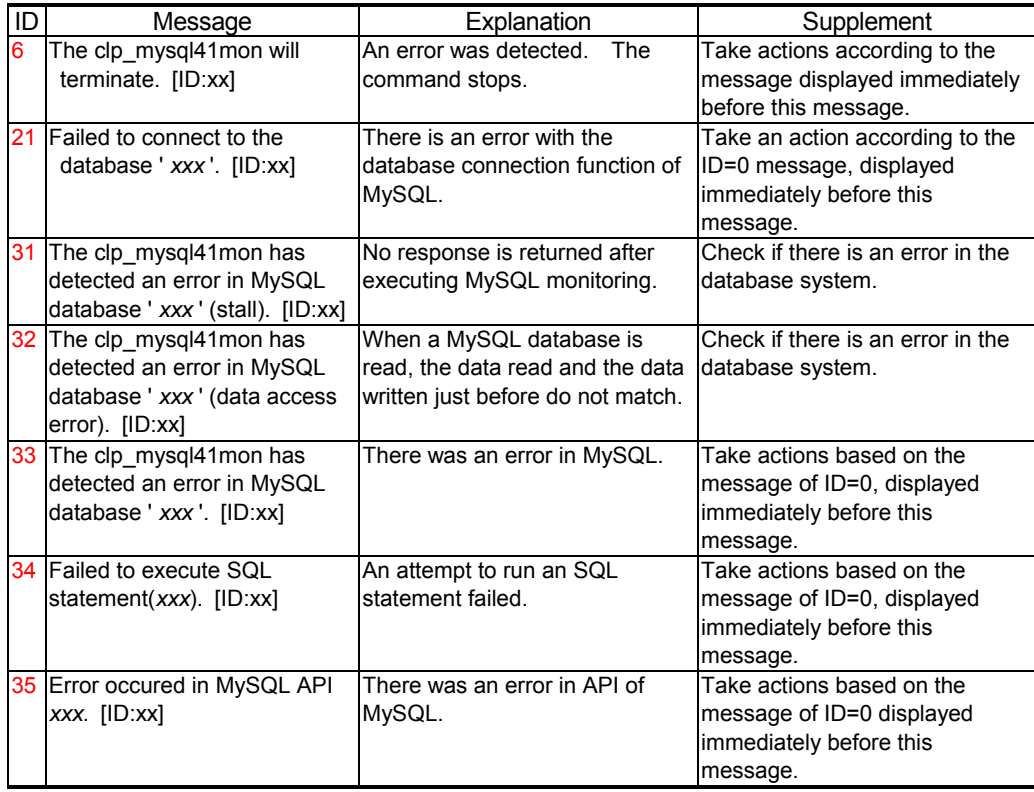

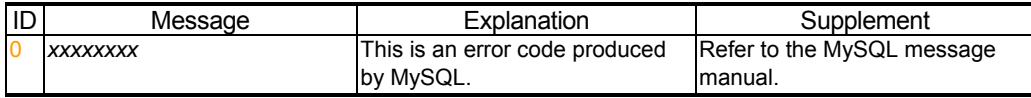

# **8.4.4 Messages Due to a System Error**

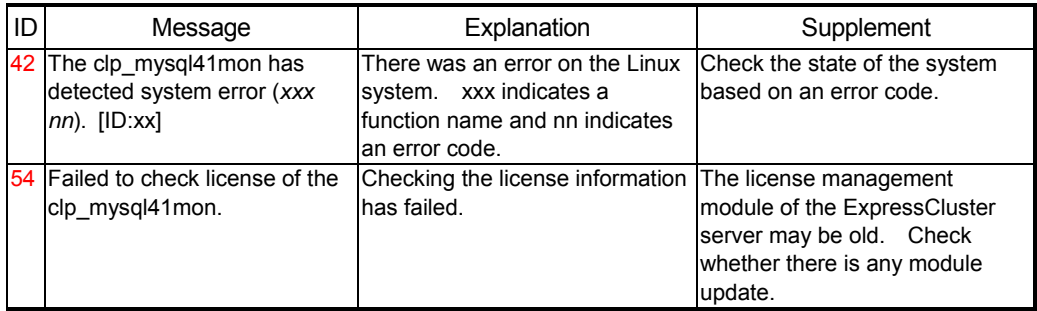

# **8.5 Messages produced by clp\_sybmon**

# **8.5.1 Messages Indicating Normal Operation**

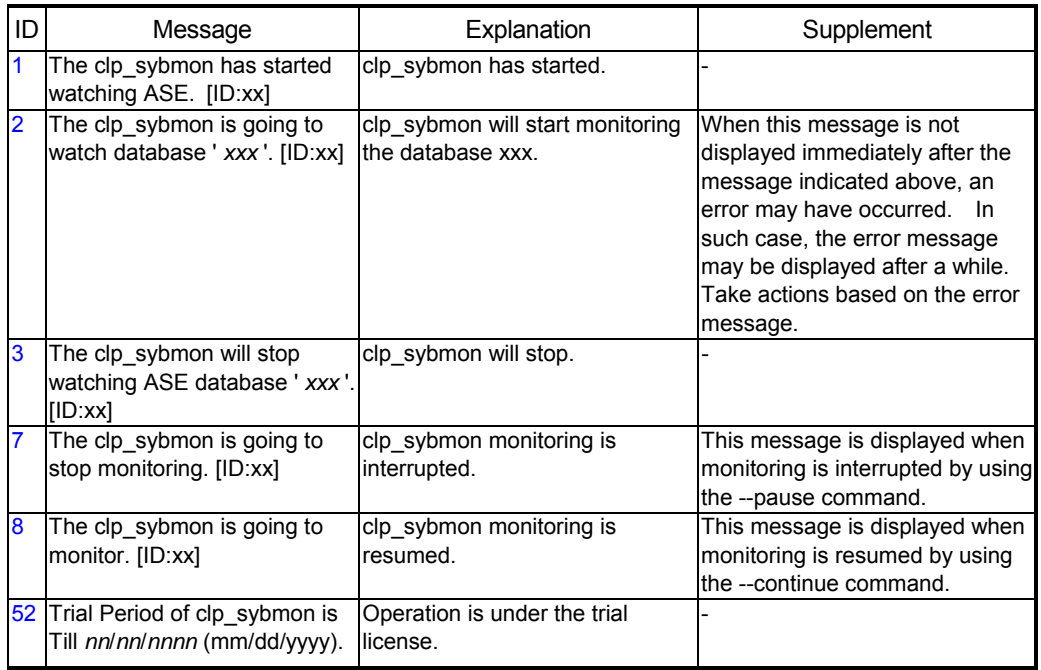

# **8.5.2 Messages Due to Setting Error**

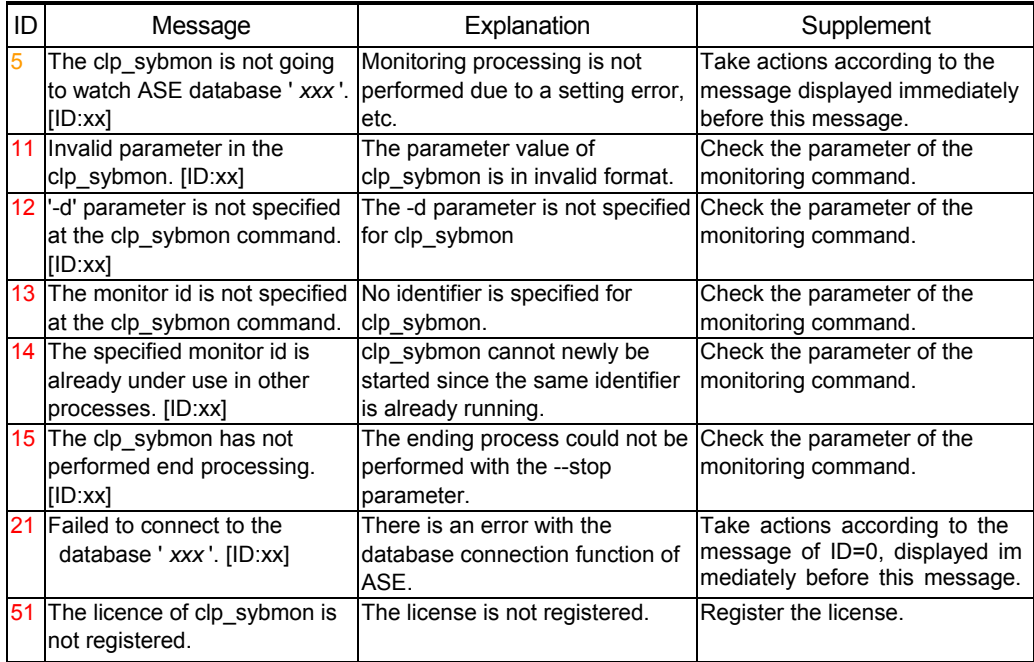

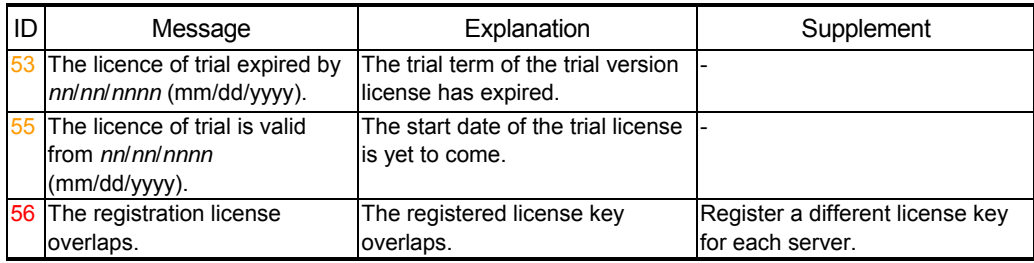

# **8.5.3 Messages Produced when an Error is Detected in Database Monitoring**

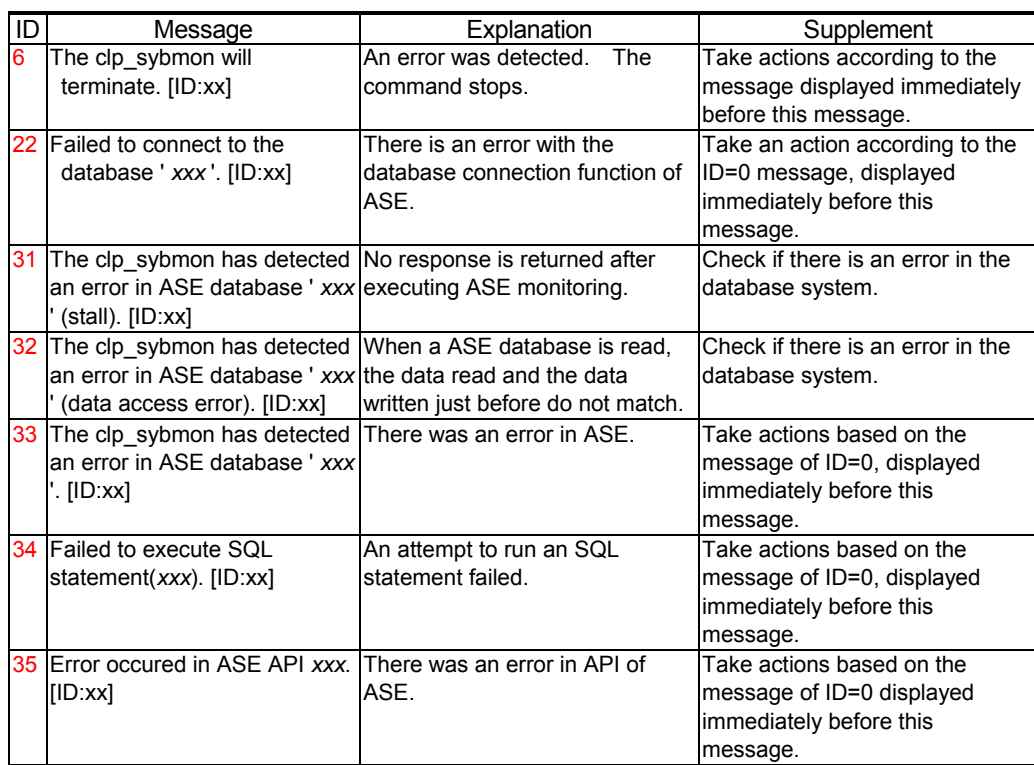

# **8.5.4 Messages Due to a System Error**

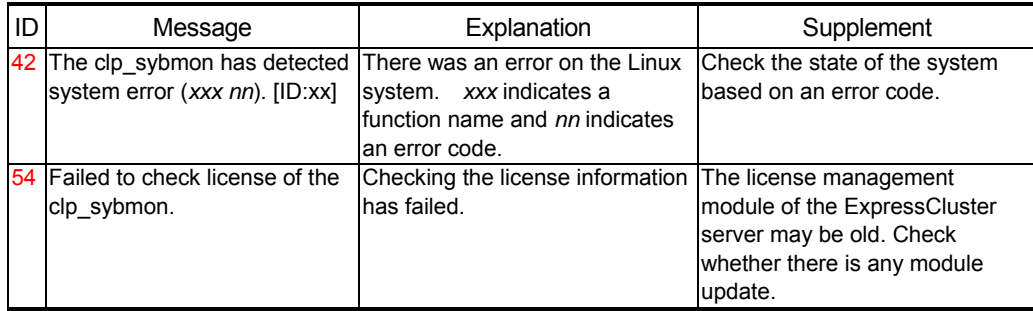

### **9 Environment Construction using a Trekking Tool**

When you create a failover group of a database system by using trekking tool, follow the steps below.

- 1) Add a failover group for the application to be monitored.
- 2) Add a disk resource or an IP resource
- 3) Add an EXEC resource for starting the application to be monitored.
- 4) Make what you have done take effect in the ExpressCluster server and check that the application to be monitored operates successfully. (See "5.4.1 Checking Behavior of Target Application to Be Monitored")
- 5) Add an EXEC resource for starting the monitoring command.
- 6) Add a monitor resource to monitor an EXEC resource of the monitoring command.
- 7) Make what you have done take effect in the ExpressCluster server and check that the application to be monitored and the monitoring command operate normally. (See "5.4.2 Checking Monitoring Command Operation ")

The following provides detailed information of Step 3), 5), and 6).

#### **9.1 Adding an EXEC Resource for the Application to be Monitored**

Run trekking tool and perform "Add Resource" in the failover group of an application to be monitored.

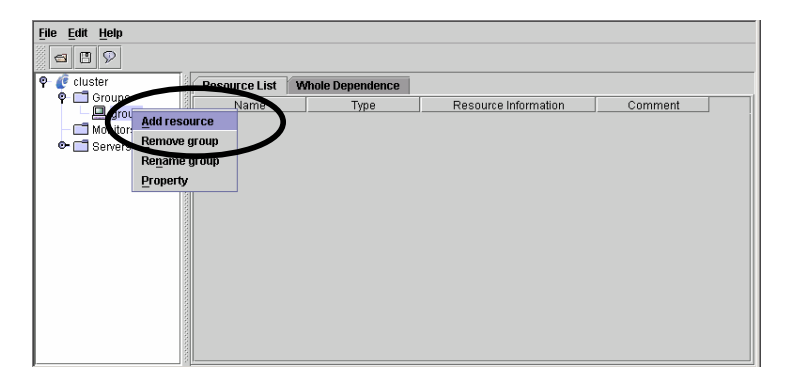

Add an EXEC resource for the monitored application. (In the following example, it is DB2.) Select "execute resource" as a resource type.

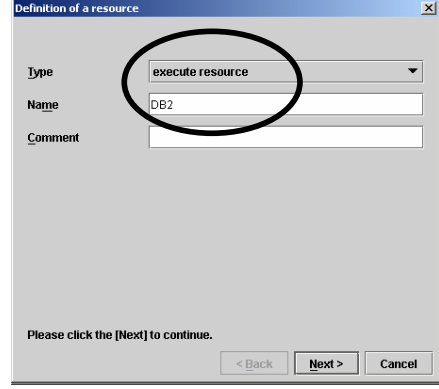

Click the [Replace] button and replace start.sh and stop.sh by script templates of the Agent.

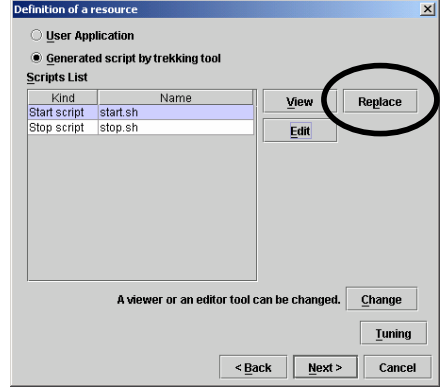

Specify and replace a script of the monitored application. Replace it by a template for monitoring application.

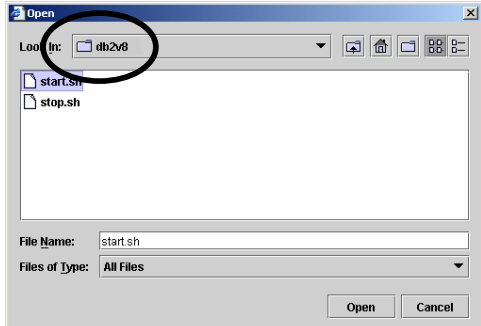

The following dialogue asking for confirmation appears. Check the original file to be replaced and then select "Yes."

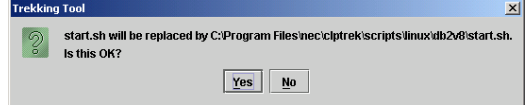

If you click the "Edit" button, the editor will open and you can modify the script according to the environment. See "10 Script Templates" for what to be modified.

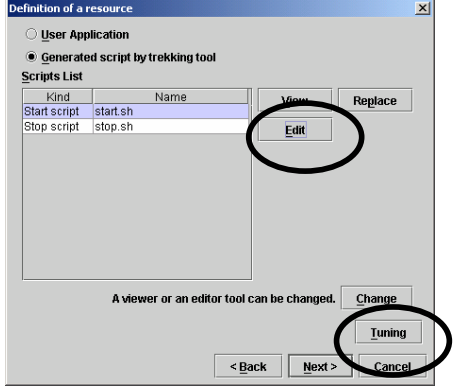

Click the "Tuning" button and check that both start script and stop script are "Synchronous" (The default value is Synchronous).

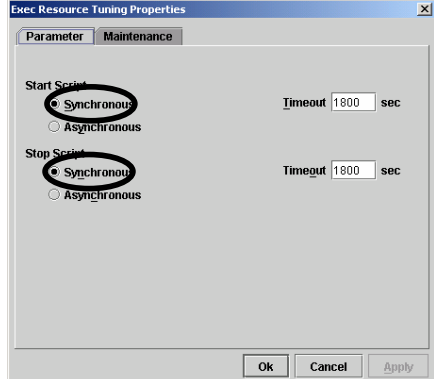

Configure items in the following window according to your environment. You do not have to change.

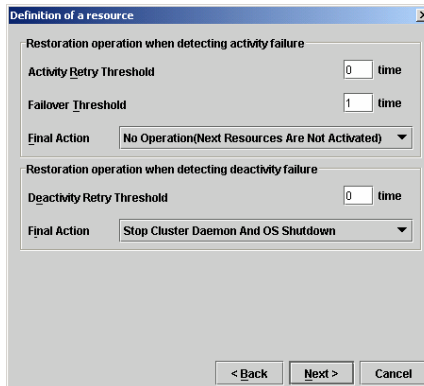

No changes are made in the following window. Check that a disk resource and an IP resource are displayed in the [Depended Resources] box.

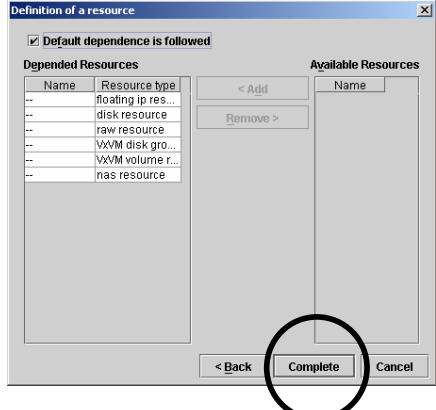

Click on the [Complete] button to create an EXEC resource for the monitored application. When the EXEC resource of the monitored application is added, make it take effect in the ExpressCluster server and check it works successfully.

#### **9.2 Adding an EXEC Resource for a Monitoring Command**

Add an EXEC resource for a monitoring command to a failover group of the monitored application.

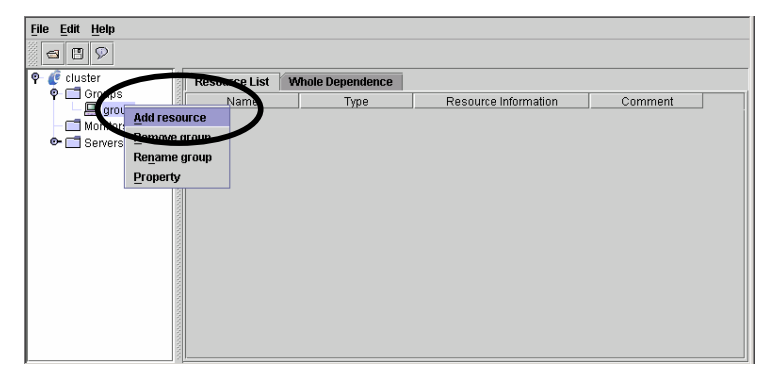

Select "execute resource" as a resource type. Specify a value that is different from the name selected previously for the [Name.]

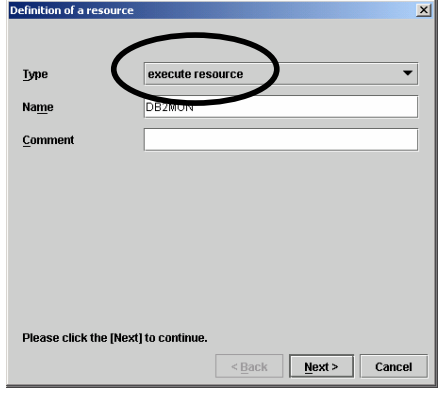

Click the [Replace] button and replace start.sh and stop.sh by script templates of the Agent.

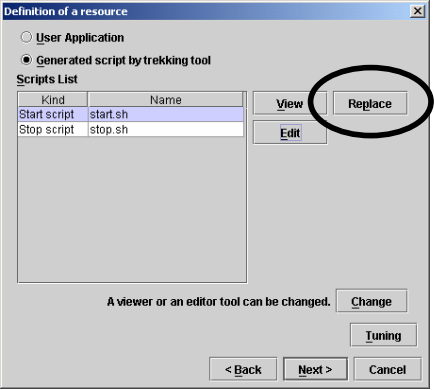

Specify and replace a script for the monitoring command. Replace it by a template for monitoring command.

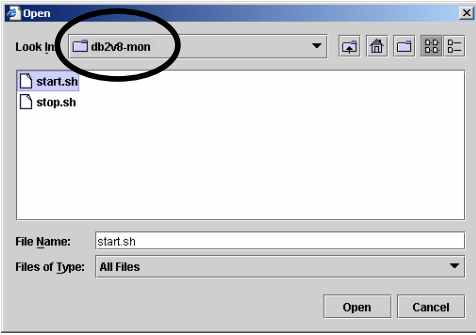

The following dialogue asking for confirmation appears. Check the original file to be replaced and then select "Yes."

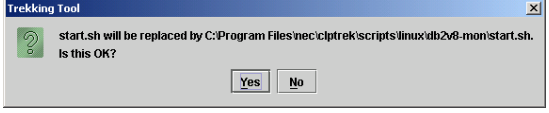

If you click the "Edit" button, the editor will open and you can modify the script according to the environment. See "10 Script Templates" for what to be modified.

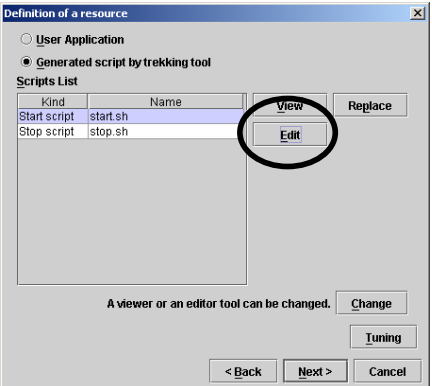

Click the "Tuning" button.

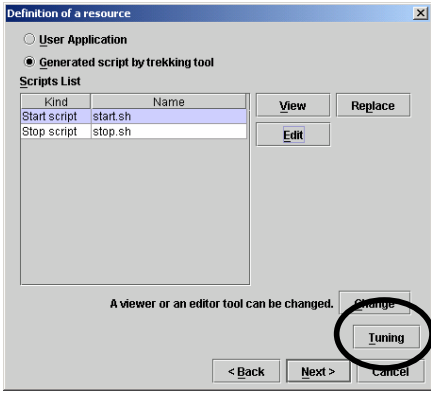

Select [Asynchronous] for the start script.

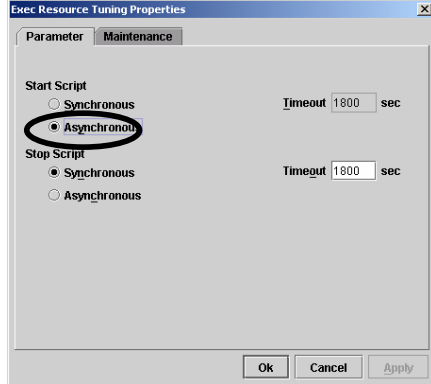

Set 0 for the [Failover Threshold] of [Restoration operation when detecting activity failure], and "Stop Group" for [Final Action.]

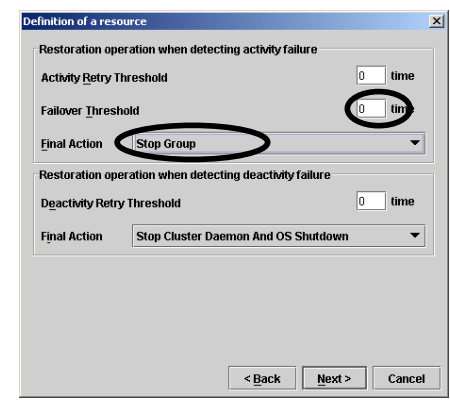

Clear the [Default dependence is followed] check box and add an EXEC resource of the monitored application to the depended resource.

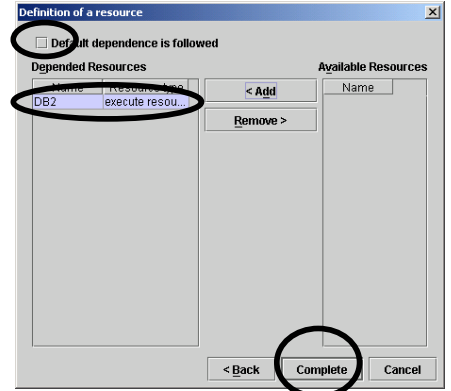

Click the [Complete] button and create an EXEC resource for the monitoring command.

# **9.3 Setting a Monitor Resource**

Add a monitor resource.

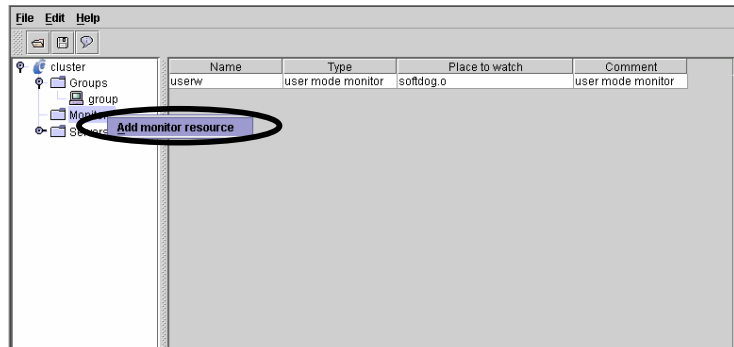

Select "pid monitor" as a monitoring type.

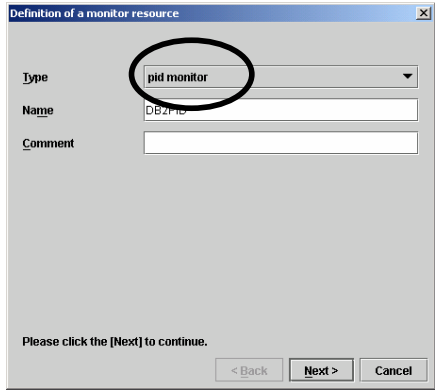

Click the "Browser" button and specify the application target for pid.

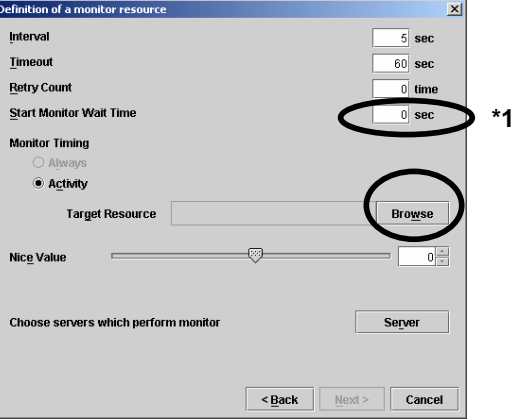
Select the EXEC resource of the monitoring command.<br> **Example 3** selection of Target Resource

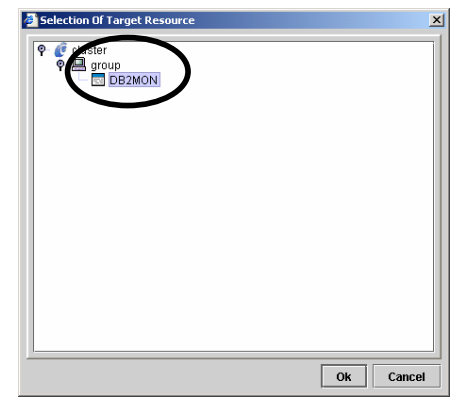

Click the [Browse] button and select a recovery target.

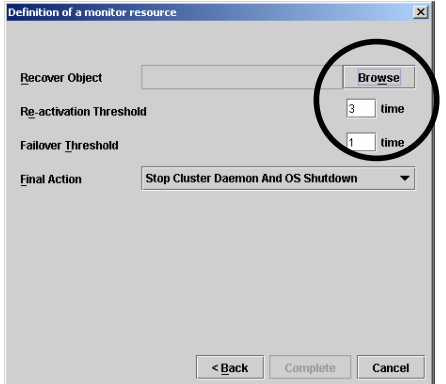

Select a failover group with a monitored application.

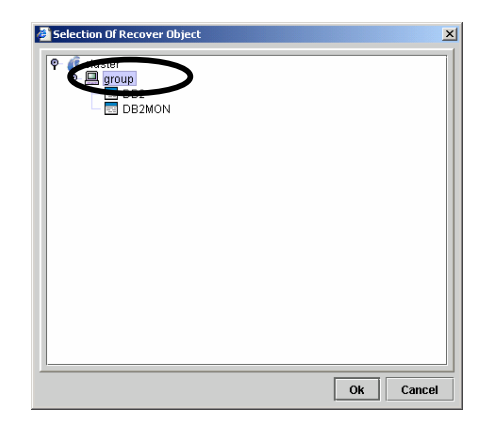

Select an action to be taken for [Final Action.] This selection determines the operation of ExpressCluster when the monitoring command detects an error in the monitored application.

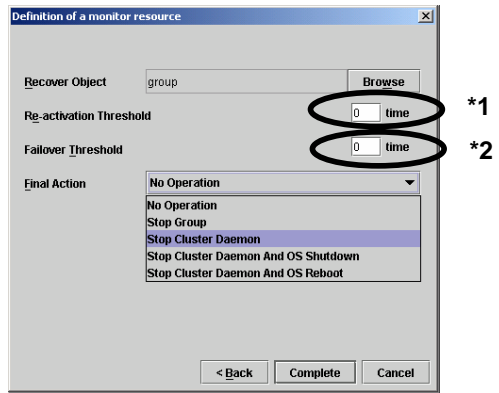

#### **\*1**

When you detect an obstacle, please specify 0 as a [Re-active Threshold] to perform failover immediately. On the contrary, when you detect an obstacle, please specify values other than zero as a [Re-active Threshold] to revitalize a group.

When setting a [Re-active Threshold] as values other than zero, it is necessary to set up the value of [Start Monitor Wait Time] for a long time than the following time.

- Time after Agent starts until Agent is completed more unusually

Time until Agent is completed is influenced by the value of -i parameter (Monitoring Interval), -c parameter (Retry count), and -r parameter (Response Wait Time).

[Example] When abnormalities are notified from DBMS and Agent is completed

- -i (Monitoring Interval) : 60 (seconds)
- -c (Retry count) : 2 (Number of times)
- -r (Response Wait Time) : 120 (seconds)

Near time until Agent is completed 60(seconds) \* 2(Number of times) + Time concerning monitoring = 120 + α(seconds)

\* Monitoring Interval \* Retry count + Time concerning monitoring

With contents of the error, the time to the end of Agent changes a little. Please refer to "7.2 Monitoring Chart" about operation of the Agent according to the kind of error.

#### **\*2**

If you want to perform failover without stopping a server as a cluster at the time of error detection, specify 1 in [Failover Threshold.] In this case, other failover groups continue operation in the server in which an error is detected. When an error is also detected in the failover destination server, failover occurs again and the failover group comes back.

If you want to perform failover by stopping a server as a cluster at the time of an error detection, specify 0 in [Failover Threshold.] In addition, specify "Stop Cluster Daemon", "Stop Cluster Daemon And OS Shutdown", or "Stop Cluster Daemon And OS Reboot" for [Final Action.] In this case, since the server which detected an error stops operating as a cluster, other failover group terminates or failover occurs.

It is recommended to specify 0 for "Failover Threshold" and "Stop Cluster Daemon"other failover group terminates or failover occurs.

It is recommended to specify 0 for "Failover Threshold" and "Stop Cluster Daemon" for "Final Action" given recovery work will be done when an error occurs. See the construction guide of the ExpressCluster server about the details of the final operation.

If a setup is completed, click the [Complete] button to complete creation of monitor resource.

# **10 Script Templates**

This product is shipped with script templates for trekking tool. Since the templates may be improved and modified from time to time, make sure to check if there is a newer version of the templates on the ExpressCluster home page. Use the newer one if there is any.

Where modification can be made are represented as comments in the script templates. See these comments for your modification.

#### **10.1 For DB2**

Two templates, start.sh and stop.sh, are provided for the DB2 scripts. Modify and use them according to the operational environment and other requirements. Where modification is made are indicated in underlined boldface italics in the scripts in the following section.

### **10.1.1 start.sh**

```
#! /bin/sh 
#*************************************** 
\#* start.sh
#*************************************** 
if [ "$CLP EVENT" = "START" ]
then 
if [ "$CLP_DISK" = "SUCCESS" ]
 then 
    echo "NORMAL1" 
    if [ "$CLP_SERVER" = "HOME" ] 
    then 
       echo "NORMAL2" 
    else 
       echo "ON_OTHER1" 
    fi 
    echo "DB2 start" 
# 
# Modify the instance name to an appropriate value. 
# 
   su - db2inst1 -c "DB2INSTANCE=db2inst1;db2start"
 else 
    echo "ERROR_DISK from START" 
 fi 
elif [ "$CLP_EVENT" = "FAILOVER" ]
then 
if [ "$CLP DISK" = "SUCCESS" ] then 
    echo "FAILOVER1" 
   if [ "$CLP SERVER" = "HOME" ]
```

```
 then 
        echo "FAILOVER2" 
     else 
        echo "ON_OTHER2" 
    fi 
     echo "DB2 start" 
# 
# Modify the instance name to appropriate value.
# 
    su - db2inst1 -c "DB2INSTANCE=db2inst1;db2start"
 else 
     echo "ERROR_DISK from FAILOVER" 
 fi 
else 
 echo "NO_CLP" 
fi 
echo "EXIT" 
exit 0
```
## 10.1.2stop.sh

```
#! /bin(shstop.sh
#∗
                                    \astif [ "$CLP_EVENT" = "START" ]
then
if [ "$CLP_DISK" = "SUCCESS" ]
then
   echo "NORMAL1"
   if [ "$CLP_SERVER" = "HOME" ]
   then
     echo "NORMAL2"
   else
     echo "ON_OTHER1"
   fi
   echo "DB2 stop"
\sharp# Modify the instance name to an appropriate value.
\sharpsu - db2inst1 -c "db2stop force"
else
   echo "ERROR_DISK from START"
fi
elif [ "$CLP_EVENT" = "FAILOVER" ]
then
if [ "$CLP_DISK" = "SUCCESS" ]
then
   echo "FAILOVER1"
   if [ "$CLP_SERVER" = "HOME" ]
   then
     echo "FAILOVER2"
   else
     echo "ON_OTHER2"
   fi
   echo "DB2 stop"
\## Modify the instance name to an appropriate value.
\sharpsu - db2inst1 -c "db2stop force"
else
   echo "ERROR_DISK from FAILOVER"
fi
else
echo "NO_CLP"
fi
```
echo "EXIT" exit 0

## 10.2 For DB2 Monitoring

Two templates, start.sh and stop.sh, are provided for the DB2 monitoring scripts. Modify and use them according to the operational environment and other requirements. Where modification is made are indicated in underlined boldface italics in the scripts in the following section.

### 10.2.1 start.sh

```
#! /bin/sh
#*
               start sh
if [ "$CLP_EVENT" = "START" ]
then
if ["$CLP_DISK" = "SUCCESS"]
then
   echo "NORMAL1"
   if [ "$CLP_SERVER" = "HOME" ]
   then
     echo "NORMAL2"
   else
     echo "ON_OTHER1"
   fi
   echo "clp_db28mon start"
\sharp\sharpSpecify according to the database code page.
\#export LANG=ja_JP. eucJP
\## Modify the instance home name to an appropriate value.
#source /home/db2inst1/sqllib/db2profile
##Modify the interface name and/or database name to an appropriate value.
\#clp_db28mon db2watch -d XXXX -m db2inst1
else
   echo "ERROR_DISK from START"
fi
elif [ "$CLP_EVENT" = "FAILOVER" ]
then
if [ "$CLP_DISK" = "SUCCESS" ]
then
   echo "FAILOVER1"
   if [ "$CLP_SERVER" = "HOME" ]
   then
     echo "FAILOVER2"
   else
```

```
 echo "ON_OTHER2" 
    fi 
    echo "clp_db28mon start" 
# 
# Specify according to the code page of a database. 
# 
   export LANG=ja_JP.eucJP
# 
# Modify the instance home name to appropriate value.
# 
   source /home/db2inst1/sqllib/db2profile
# 
# Modify the instance name and database name to an appropriate value. 
# 
   clp_db28mon db2watch -d XXXX -m db2inst1
 else 
    echo "ERROR_DISK from FAILOVER" 
 fi 
else 
 echo "NO_CLP" 
fi 
echo "EXIT" 
exit 0
```
## 10.2.2stop.sh

```
#! /bin(sh#∗
                stop sh
                                     \astif [ "$CLP_EVENT" = "START" ]
then
if [ "$CLP_DISK" = "SUCCESS" ]
then
   echo "NORMAL1"
   if [ "$CLP_SERVER" = "HOME" ]
   then
      echo "NORMAL2"
   else
      echo "ON_OTHER1"
   fi
   echo "clp_db28mon stop"
\sharp# Modify the instance home name to an appropriate value.
\sharpsource /home/db2inst1/sqllib/db2profile
   clp_db28mon db2watch --stop
else
   echo "ERROR_DISK from START"
fi
elif [ "$CLP_EVENT" = "FAILOVER" ]
then
if ["$CLP_DISK" = "SUCCESS"]
then
   echo "FAILOVER1"
   if [ "$CLP_SERVER" = "HOME" ]
   then
      echo "FAILOVER2"
   else
      echo "ON_OTHER2"
   fi
   echo "clp_db28mon stop"
\sharp# Modify the instance home name to an appropriate value.
\sharpsource /home/db2inst1/sqllib/db2profile
   clp_db28mon db2watch --stop
else
   echo "ERROR_DISK from FAILOVER"
fi
else
echo "NO_CLP"
fi
```
echo "EXIT" exit 0

### 10.3 For Oracle9i

Two templates, start.sh and stop.sh, are provided for the Oracle9i scripts. Modify and use them according to the operational environment and other requirements. Where modification is made are indicated in underlined boldface italics in the scripts in the following section.

### 10.3.1 start.sh

```
#! /bin/sh
#∗
               start sh
if [ "$CLP_EVENT" = "START" ]
then
if ["$CLP_DISK" = "SUCCESS"]
then
   echo "NORMAL1"
   if [ "$CLP_SERVER" = "HOME" ]
   then
     echo "NORMAL2"
   else
      echo "ON_OTHER1"
   fi
   echo "Oracle9i start"
\sharp\#Modify the user name and listener name to appropriate values.
\#su - oracle -c "Isnrctl start LISTENER"
\sharp# Modify the user name, SID name, start script full path name to appropriate values.
#su - oracle -c "export ORACLE_SID=orcl;sqlplus /nolog @/XXXX/startup.sql"
else
   echo "ERROR_DISK from START"
fi
elif [ "$CLP_EVENT" = "FAILOVER" ]
then
if [ "$CLP_DISK" = "SUCCESS" ]
then
   echo "FAILOVER1"
   if [ "$CLP_SERVER" = "HOME" ]
   then
      echo "FAILOVER2"
   else
     echo "ON_OTHER2"
   fi
   echo "Oracle9i start"
\sharp
```

```
# Modify the user name, and listener name to appropriate values.
 # 
    su - oracle -c "lsnrctl start LISTENER"
 # 
 # Modify the user name, SID name, and start script full path name to appropriate 
values.
 # 
    su - <u>oracle</u> -c "export ORACLE_SID=<u>orcl</u>;sqlplus /nolog @<u>/XXXX/startup.sql</u>"
   else 
      echo "ERROR_DISK from FAILOVER" 
   fi 
 else 
  echo "NO_CLP" 
 fi 
 echo "EXIT" 
 exit 0
```
### 10.3.2stop.sh

```
#! /bin/sh
  #\aststop sh
                                        \astif [ "$CLP_EVENT" = "START" ]
  then
  if [ "$CLP_DISK" = "SUCCESS" ]
  then
     echo "NORMAL1"
     if [ "$CLP_SERVER" = "HOME" ]
     then
        echo "NORMAL2"
     else
        echo "ON_OTHER1"
     fi
     echo "Oracle9i stop"
  ## Modify the user name, SID name, and stop script full path name to appropriate
values.
  \#su - oracle -c "export ORACLE_SID=orcl;sqlplus /nolog @/XXXX/shutdown.sql"
  \## Modify the user name and listener name to appropriate values.
  #su - oracle -c "IsnrctI stop LISTENER"
  else
     echo "ERROR_DISK from START"
  fi
  elif [ "$CLP_EVENT" = "FAILOVER" ]
  then
  if [ "$CLP_DISK" = "SUCCESS" ]
  then
     echo "FAILOVER1"
     if [ "$CLP_SERVER" = "HOME" ]
     then
        echo "FAILOVER2"
     else
        echo "ON_OTHER2"
     fi
     echo "Oracle9i stop"
  ## Modify the user name, SID name, and stop script full path name to appropriate
 values.
  \sharpsu - oracle -c "export ORACLE_SID=orcl;sqlplus /nolog @/XXXX/shutdown.sql"
  \## Modify the user name and listener name to appropriate values.
```

```
\#su - <u>oracle</u> -c "IsnrctI stop <u>LISTENER"</u>
else
   echo "ERROR_DISK from FAILOVER"
fi
else
echo "NO_CLP"
fi
echo "EXIT"
exit 0
```
# **10.3.3 startup.sql/shutdown.sql**

To start up Oracle9i, both startup.sql and shutdown.sql files used by sqlplus are required. You can choose any name and path for these files but make sure they match with the full path name specified with start.sh/stop.sh.

Write the following information in each file. In addition, there is no template for this information.

startup.sql

connect / as sysdba startup pfile=*initialization file name.* exit

shutdown.sql

connect / as sysdba shutdown immediate exit

## **10.4 For Oracle9i Monitoring**

Two templates, start.sh and stop.sh, are provided for the Oracle9i monitoring scripts. Modify and use them according to the operational environment and other requirements. Where modification is made are indicated in underlined boldface italics in the scripts in the following section.

### **10.4.1 start.sh**

```
#! /bin/sh 
#*************************************** 
#* start.sh * 
#*************************************** 
if [ "$CLP_EVENT" = "START" ] 
then 
 if [ "$CLP_DISK" = "SUCCESS" ] 
 then 
    echo "NORMAL1" 
     if [ "$CLP_SERVER" = "HOME" ] 
    then 
       echo "NORMAL2" 
    else 
       echo "ON_OTHER1" 
    fi 
    echo "clp_ora9mon start" 
# 
# Modify ORACLE HOME to an appropriate value.
# 
   export ORACLE_HOME=/opt/oracle/product/9.2.0
   export LD_LIBRARY_PATH=SORACLE_HOME/lib
# 
# Modify the database name to an appropriate value. 
# 
   clp_ora9mon orawatch -d XXXX
 else 
    echo "ERROR_DISK from START" 
 fi 
elif [ "$CLP_EVENT" = "FAILOVER" ] 
then 
 if [ "$CLP_DISK" = "SUCCESS" ] 
 then 
    echo "FAILOVER1" 
    if [ "$CLP_SERVER" = "HOME" ] 
    then 
       echo "FAILOVER2" 
    else 
      echo "ON OTHER2"
    fi 
    echo "clp_ora9mon start"
```

```
# 
# Modify ORACLE_HOME to an appropriate value. 
# 
   export ORACLE_HOME=/opt/oracle/product/9.2.0
   export LD_LIBRARY_PATH=$ORACLE_HOME/lib
# 
# Modify the database name to an appropriate value.
# 
   clp_ora9mon orawatch -d XXXX
 else 
    echo "ERROR_DISK from FAILOVER" 
 fi 
else 
 echo "NO_CLP" 
fi 
echo "EXIT" 
exit 0
```
## 10.4.2stop.sh

```
#! /bin/sh
#*
               stop sh
                                    \astif [ "$CLP_EVENT" = "START" ]
then
if [ "$CLP_DISK" = "SUCCESS" ]
then
   echo "NORMAL1"
   if [ "$CLP_SERVER" = "HOME" ]
   then
     echo "NORMAL2"
   else
     echo "ON_OTHER1"
   fi
\sharp# Modify ORACLE_HOME to an appropriate value.
#export ORACLE_HOME=/opt/oracle/product/9.2.0
   export LD_LIBRARY_PATH=$ORACLE_HOME/lib
   echo "clp_ora9mon stop"
   clp_ora9mon orawatch --stop
else
   echo "ERROR_DISK from START"
fi
elif [ "$CLP_EVENT" = "FAILOVER" ]
then
if [ "$CLP_DISK" = "SUCCESS" ]
then
   echo "FAILOVER1"
   if [ "$CLP_SERVER" = "HOME" ]
   then
     echo "FAILOVER2"
   else
     echo "ON_OTHER2"
   fi
\sharp# Modify ORACLE_HOME to an appropriate value.
\#export ORACLE_HOME=/opt/oracle/product/9.2.0
   export LD_LIBRARY_PATH=SORACLE_HOME/lib
   echo "clp_ora9mon stop"
   clp_ora9mon orawatch --stop
else
   echo "ERROR_DISK from FAILOVER"
```

```
fi
else
echo "NO_CLP"
fi
echo "EXIT"
exit 0
```
### 10.5 For Oracle10g

Two templates, start sh and stop sh, are provided for the Oracle 10g scripts. Modify and use them according to the operational environment and other requirements. Where modification is made are indicated in underlined boldface italics in the scripts in the following section.

#### 10.5.1 start.sh

```
\sharp! /bin/sh
#∗
               start.sh
if [ "$CLP EVENT" = "START" ]
then
if [ "$CLP_DISK" = "SUCCESS" ]
then
   echo "NORMAL1"
   if [ "$CLP_SERVER" = "HOME" ]
   then
      echo "NORMAL2"
   else
      echo "ON OTHER1"
   fi
   date +"%Y/%m/%d %T"
   echo "Oracle10g start"
\sharp\sharpModify the user name and listener name to appropriate values.
\sharpsu - oracle -c "Isnrctl start LISTENER"
\sharp\sharpModify the user name, SID name, start script full path name to appropriate values.
\sharpsu - <u>oracle</u> -c "export ORACLE_SID=<u>orcl</u>;sqlplus /nolog @/XXXX/startup.sql"
else
   echo "ERROR_DISK from START"
fi
elif [ "$CLP_EVENT" = "FAILOVER" ]
then
if [ "$CLP_DISK" = "SUCCESS" ]
then
   echo "FAILOVER1"
```

```
if [ "$CLP SERVER" = "HOME" ] then 
          echo "FAILOVER2" 
       else 
          echo "ON_OTHER2" 
       fi 
       date +"%Y/%m/%d %T" 
       echo "Oracle10g start" 
  # 
  # Modify the user name, and listener name to appropriate values.
  # 
      su - oracle -c "Isnrctl start LISTENER"
  # 
  # Modify the user name, SID name, and start script full path name to appropriate 
values.
  # 
      su - oracle -c "export ORACLE_SID=orcl;sqlplus /nolog @/XXXX/startup.sql"
    else 
       echo "ERROR_DISK from FAILOVER" 
    fi 
  else 
    echo "NO_CLP" 
  fi 
  echo "EXIT" 
  exit 0
```
## **10.5.2 stop.sh**

```
#! /bin/sh 
  #*************************************** 
  \#* stop.sh
  #*************************************** 
  if [ "$CLP_EVENT" = "START" ] 
  then 
   if [ "$CLP_DISK" = "SUCCESS" ]
    then 
       echo "NORMAL1" 
      if [ "$CLP_SERVER" = "HOME" ] then 
          echo "NORMAL2" 
       else 
          echo "ON_OTHER1" 
       fi 
       date +"%Y/%m/%d %T" 
       echo "Oracle10g stop" 
  # 
  # Modify the user name, SID name, and stop script full path name to appropriate 
values.
  # 
      su - oracle -c "export ORACLE_SID=orcl;sqlplus /nolog @/XXXX/shutdown.sql"
```

```
# 
  # Modify the user name and listener name to appropriate values.
  # 
      su - oracle -c "Isnrctl stop LISTENER"
    else 
       echo "ERROR_DISK from START" 
    fi 
  elif [ "$CLP_EVENT" = "FAILOVER" ]
  then 
    if [ "$CLP_DISK" = "SUCCESS" ] 
    then 
       echo "FAILOVER1" 
      if [ "$CLP_SERVER" = "HOME" ]
       then 
          echo "FAILOVER2" 
       else 
          echo "ON_OTHER2" 
       fi 
       date +"%Y/%m/%d %T" 
       echo "Oracle10g stop" 
  # 
  # Modify the user name, SID name, and stop script full path name to appropriate 
values.
  # 
      su - oracle -c "export ORACLE_SID=orcl;sqlplus /nolog @/XXXX/shutdown.sql"
  # 
  # Modify the user name and listener name to appropriate values.
  # 
      su - oracle -c "lsnrctl stop LISTENER"
    else 
       echo "ERROR_DISK from FAILOVER" 
    fi 
  else 
    echo "NO_CLP" 
  fi 
  echo "EXIT" 
  exit 0
```
### **10.5.3 startup.sql/shutdown.sql**

To start up Oracle10g, both startup.sql and shutdown.sql files used by sqlplus are required. You can choose any name and path for these files but make sure they match with the full path name specified with start.sh/stop.sh.

Write the following information in each file. In addition, there is no template for this information.

startup.sql

```
connect / as sysdba 
startup pfile=initialization file name.
exit
```
shutdown.sql

connect / as sysdba shutdown immediate exit

## 10.6 For Oracle10g Monitoring

Two templates, start.sh and stop.sh, are provided for the Oracle10g monitoring scripts. Modify and use them according to the operational environment and other requirements. Where modification is made are indicated in underlined boldface italics in the scripts in the following section.

#### |10.6.1 start.sh

```
#! /bin/sh
#∗
              start.sh
                                  ۰k
if [ "$CLP_EVENT" = "START" ]
then
if [ "$CLP_DISK" = "SUCCESS" ]
then
   echo "NORMAL1"
   if [ "$CLP_SERVER" = "HOME" ]
   then
     echo "NORMAL2"
   else
     echo "ON_OTHER1"
   fi
   date +"%Y/%m/%d %T"
   echo "clp_ora10mon start"
\sharp# Modify ORACLE_HOME to an appropriate value.
#export ORACLE_HOME=/u01/app/oracle/product/10.1.0/db_1
   export LD_LIBRARY_PATH=$ORACLE_HOME/lib
##Change NLS_LANG parameter to an appropriate value.
\sharp#
     export NLS_LANG=AMERICAN_AMERICA.JA16EUC
#
```

```
# Modify the database name to an appropriate value.
\sharpclp_ora10mon orawatch -d XXXX
else
   echo "ERROR_DISK from START"
fi
elif [ "$CLP_EVENT" = "FAILOVER" ]
then
if [ "$CLP_DISK" = "SUCCESS" ]
then
   echo "FAILOVER1"
   if [ "$CLP_SERVER" = "HOME" ]
   then
      echo "FAILOVER2"
   else
      echo "ON_OTHER2"
   fi
   date +"%Y/%m/%d %T"
   echo "clp_ora10mon start"
\## Modify ORACLE_HOME to an appropriate value.
#export ORACLE_HOME=/u01/app/oracle/product/10.1.0/db_1
   export LD_LIBRARY_PATH=SORACLE_HOME/Iib
\##Change NLS_LANG parameter to an appropriate value.
##
      export NLS_LANG=AMERICAN_AMERICA.JA16EUC
\sharp# Modify the database name to an appropriate value.
#clp_ora10mon orawatch -d XXXX
else
   echo "ERROR_DISK from FAILOVER"
fi
else
echo "NO_CLP"
fi
echo "EXIT"
exit 0
```
# 10.6.2stop.sh

```
\sharp! /bin/sh
#*
       stop sh
if [ "$CLP_EVENT" = "START" ]
then
```

```
 if [ "$CLP_DISK" = "SUCCESS" ] 
 then 
     echo "NORMAL1" 
     if [ "$CLP_SERVER" = "HOME" ] 
    then 
        echo "NORMAL2" 
     else 
       echo "ON_OTHER1" 
    fi 
# 
# Modify ORACLE_HOME to an appropriate value.
# 
   export ORACLE_HOME=/u01/app/oracle/product/10.1.0/db_1
   export LD_LIBRARY_PATH=$ORACLE_HOME/lib
     date +"%Y/%m/%d %T" 
     echo "clp_ora10mon stop" 
   clp_ora10mon orawatch --stop
 else 
     echo "ERROR_DISK from START" 
 fi 
elif [ "$CLP_EVENT" = "FAILOVER" ]
then 
 if [ "$CLP_DISK" = "SUCCESS" ] 
 then 
    echo "FAILOVER1" 
     if [ "$CLP_SERVER" = "HOME" ] 
    then 
       echo "FAILOVER2" 
    else 
       echo "ON_OTHER2" 
    fi 
# 
# Modify ORACLE_HOME to an appropriate value.
# 
   export ORACLE_HOME=/u01/app/oracle/product/10.1.0/db_1
    export LD_LIBRARY_PATH=SORACLE_HOME/lib
     date +"%Y/%m/%d %T" 
     echo "clp_ora10mon stop" 
   clp_ora10mon orawatch --stop
 else 
     echo "ERROR_DISK from FAILOVER" 
 fi 
else 
 echo "NO_CLP" 
fi 
echo "EXIT" 
exit 0
```
## 10.7 For PostgreSQL

Two templates, start.sh and stop.sh, are provided for the PostgreSQL monitoring scripts.

Modify and use them according to the operational environment and other requirements. Where modification is made are indicated in underlined boldface italics in the scripts in the following section.

When starting multiple PostgreSQLs in a single server, in a system such as bidirectional standby, set identifiers, database domain directory and port number in the way they do not overlap.

#### 10.7.1 start.sh

```
\sharp! /bin/sh
  #∗
                start.sh
  if [ "$CLP_EVENT" = "START" ]
  then
  if [ "$CLP_DISK" = "SUCCESS" ]
  then
     echo "NORMAL1"
     if [ "$CLP SERVER" = "HOME" ]
     then
       echo "NORMAL2"
     else
       echo "ON_OTHER1"
     fi
     echo "PostgreSQL start"
  ## Modify a PostgreSQL user name, database domain directory, and port number to
appropriate values.
 \#su - postgres -c "pg_ctl start -D /mnt/pgsql/data -l /dev/null -o '-i -p
5432
  else
     echo "ERROR DISK from START"
  fi
  elif [ "$CLP_EVENT" = "FAILOVER" ]
  then
  if [ "$CLP_DISK" = "SUCCESS" ]
  then
     echo "FAILOVER1"
     if [ "$CLP_SERVER" = "HOME" ]
     then
       echo "FAILOVER2"
     else
       echo "ON_OTHER2"
     fi
     echo "PostgreSQL start"
```
 $\#$ 

# Modify a PostgreSQL user name, database domain directory, and port number to appropriate values.

#### $^{\#}$

```
su - postgres -c "pg_ctl start -D <u>/mnt/pgsql/data</u> -l /dev/null -o '-i -p
5432"
  else
     echo "ERROR_DISK from FAILOVER"
  fi
  else
  echo "NO_CLP"
  fi
  echo "EXIT"
  exit 0
```
## 10.7.2stop.sh

```
#! /bin(sh#∗
                 stop sh
                                      \astif [ "$CLP_EVENT" = "START" ]
  then
  if [ "$CLP_DISK" = "SUCCESS" ]
  then
     echo "NORMAL1"
     if [ "$CLP_SERVER" = "HOME" ]
     then
        echo "NORMAL2"
     else
        echo "ON_OTHER1"
     fi
     echo "PostgreSQL stop"
  ## Modify a PostgreSQL user name and database domain directory to appropriate
values.
  #su - postgres -c 'pg_ctl stop -D /mnt/pgsql/data -m fast'
  else
     echo "ERROR DISK from START"
  fi
  elif [ "$CLP_EVENT" = "FAILOVER" ]
  then
  if [ "$CLP_DISK" = "SUCCESS" ]
  then
     echo "FAILOVER1"
     if [ "$CLP_SERVER" = "HOME" ]
     then
        echo "FAILOVER2"
     else
        echo "ON_OTHER2"
     fi
     echo "PostgreSQL stop"
  ## Modify a PostgreSQL user name and database domain directory to appropriate
values.
  \#su - postgres -c 'pg_ctl stop -D /mnt/pgsql/data -m fast'
  else
     echo "ERROR_DISK from FAILOVER"
  fi
  else
  echo "NO CLP"
  fi
```
echo "EXIT" exit 0

# 10.8 PostgreSQL Monitoring (clp\_psql72mon)

Two templates, start.sh and stop.sh, are provided for the PostgreSQL monitoring (clp psql72mon) scripts.

Modify and use them according to the operational environment and other requirements. Where modification is made are indicated in underlined boldface italics in the scripts in the following section.

### 10.8.1 start.sh

```
\sharp! /bin/sh
#∗
               start.sh
if [ "$CLP_EVENT" = "START" ]
then
if [ "$CLP DISK" = "SUCCESS" ]
then
   echo "NORMAL1"
   if [ "$CLP_SERVER" = "HOME" ]
   then
     echo "NORMAL2"
   else
     echo "ON_OTHER1"
   fi
   date +"%Y/%m/%d %T"
   echo "clp_psql72mon start"
\sharp# Modify the PostgreSQL library path to an appropriate value.
\##
     export LD_LIBRARY_PATH=/usr/local/pgsql/lib
\sharp\#Modify a database name, port number, and etc. to appropriate values.
#clp_psql72mon psqlwatch -d XXXX -n 5432
else
   echo "ERROR DISK from START"
fi
elif [ "$CLP_EVENT" = "FAILOVER" ]
then
if [ "$CLP_DISK" = "SUCCESS" ]
then
   echo "FAILOVER1"
   if [ "$CLP_SERVER" = "HOME" ]
   then
     echo "FAILOVER2"
```

```
else
      echo "ON_OTHER2"
   fi
   date +"%Y/%m/%d %T"
   echo "clp_psql72mon start"
\#\#Modify the PostgreSQL library path to an appropriate value.
##
      export LD_LIBRARY_PATH=/usr/local/pgsql/lib
\sharp# Modify a database name, port number and etc to appropriate values.
#clp_psql72mon psqlwatch -d XXXX -n 5432
else
   echo "ERROR_DISK from FAILOVER"
fi
else
echo "NO CLP"
fi
echo "EXIT"
exit 0
```
### 10.8.2stop.sh

```
#! /bin/sh
#*
               stop sh
                                    \starif [ "$CLP_EVENT" = "START" ]
then
if [ "$CLP_DISK" = "SUCCESS" ]
then
   echo "NORMAL1"
   if [ "$CLP_SERVER" = "HOME" ]
   then
     echo "NORMAL2"
   else
     echo "ON_OTHER1"
   fi
   date +"%Y/%m/%d %T"
   echo "clp_psql72mon stop"
\sharp# Modify the PostgreSQL library path to an appropriate value.
\sharp#
     export LD_LIBRARY_PATH=/usr/local/pgsql/lib
\sharp# Modify a database name, port number, and etc. to appropriate values.
#clp_psql72mon psqlwatch --stop
```

```
 else 
     echo "ERROR_DISK from START" 
 fi 
elif [ "$CLP EVENT" = "FAILOVER" ]
then 
if [ "$CLP_DISK" = "SUCCESS" ]
 then 
     echo "FAILOVER1" 
    if [ "$CLP_SERVER" = "HOME" ]
     then 
        echo "FAILOVER2" 
     else 
       echo "ON OTHER2"
     fi 
     date +"%Y/%m/%d %T" 
     echo "clp_psql72mon stop" 
# 
# Modify the PostgreSQL library path to an appropriate value.
# 
# export LD_LIBRARY_PATH=/usr/local/pgsql/lib
# 
# Modify a database name, port number and etc to appropriate values.
# 
    clp_psql72mon psqlwatch --stop
 else 
     echo "ERROR_DISK from FAILOVER" 
 fi 
else 
 echo "NO_CLP" 
fi 
echo "EXIT" 
exit 0
```
## **10.9 PostgreSQL Monitoring (clp\_psql73mon)**

Two templates, start.sh and stop.sh, are provided for the PostgreSQL monitoring (clp\_psql73mon) scripts.

Modify and use them according to the operational environment and other requirements. Where modification is made are indicated in underlined boldface italics in the scripts in the following section.

### **10.9.1 start.sh**

```
#! /bin/sh 
#*************************************** 
#* start.sh * 
#*************************************** 
if [ "$CLP_EVENT" = "START" ] 
then 
 if [ "$CLP_DISK" = "SUCCESS" ]
```

```
 then 
     echo "NORMAL1" 
     if [ "$CLP_SERVER" = "HOME" ] 
    then 
        echo "NORMAL2" 
     else 
        echo "ON_OTHER1" 
     fi 
     date +"%Y/%m/%d %T" 
    echo "clp_psql73mon start" 
# 
# Modify the PostgreSQL library path to an appropriate value.
# 
# export LD_LIBRARY_PATH=/usr/local/pgsql/lib
# 
# Modify a database name, port number, and etc. to appropriate values.
# 
    clp_psql73mon psqlwatch -d XXXX -n 5432
 else 
     echo "ERROR_DISK from START" 
 fi 
elif [ "$CLP_EVENT" = "FAILOVER" ]
then 
 if [ "$CLP_DISK" = "SUCCESS" ] 
 then 
     echo "FAILOVER1" 
     if [ "$CLP_SERVER" = "HOME" ] 
     then 
        echo "FAILOVER2" 
    else 
        echo "ON_OTHER2" 
    fi 
    date +"%Y/%m/%d %T" 
    echo "clp_psql73mon start" 
# 
# Modify the PostgreSQL library path to an appropriate value.
# 
# export LD_LIBRARY_PATH=/usr/local/pgsql/lib
# 
# Modify a database name, port number and etc to appropriate values.
# 
   clp_psql73mon psqlwatch -d XXXX -n 5432
 else 
     echo "ERROR_DISK from FAILOVER" 
 fi 
else 
 echo "NO_CLP" 
fi 
echo "EXIT" 
exit 0
```
### 10.9.2stop.sh

```
#! /bin/sh
#*
                stop sh
                                      \astif [ "$CLP_EVENT" = "START" ]
then
if [ "$CLP_DISK" = "SUCCESS" ]
then
   echo "NORMAL1"
   if [ "$CLP_SERVER" = "HOME" ]
   then
      echo "NORMAL2"
   else
      echo "ON_OTHER1"
   fi
   date +"%Y/%m/%d %T"
   echo "clp_psql73mon stop"
##
 Modify the PostgreSQL library path to an appropriate value.
\sharp\sharpexport LD_LIBRARY_PATH=/usr/local/pgsql/lib
\## Modify a database name, port number, and etc. to appropriate values.
#clp_psql73mon psqlwatch --stop
else
   echo "ERROR_DISK from START"
fi
elif [ "$CLP_EVENT" = "FAILOVER" ]
then
if [ "$CLP_DISK" = "SUCCESS" ]
then
   echo "FAILOVER1"
   if [ "$CLP_SERVER" = "HOME" ]
   then
      echo "FAILOVER2"
   else
      echo "ON_OTHER2"
   fi
   date +"%Y/%m/%d %T"
   echo "clp_psql73mon stop"
#
# Modify the PostgreSQL library path to an appropriate value.
\#\#export LD_LIBRARY_PATH=/usr/local/pgsql/lib
\## Modify a database name, port number and etc to appropriate values.
```

```
\#clp_psql73mon psqlwatch --stop
else
   echo "ERROR_DISK from FAILOVER"
fi
else
echo "NO_CLP"
fi
echo "EXIT"
exit 0
```
## 10.10 PostgreSQL Monitoring (clp\_psql80mon)

Two templates, start.sh and stop.sh, are provided for the PostgreSQL monitoring (clp\_psql80mon) scripts.

Modify and use them according to the operational environment and other requirements. Where modification is made are indicated in underlined boldface italics in the scripts in the following section.

### 10.10.1 start.sh

```
#! /bin/sh
#∗
              start sh
if [ "$CLP_EVENT" = "START" ]
then
if ["$CLP_DISK" = "SUCCESS"]
then
   echo "NORMAL1"
   if [ "$CLP_SERVER" = "HOME" ]
   then
     echo "NORMAL2"
   else
     echo "ON_OTHER1"
   fi
   date +"%Y/%m/%d %T"
   echo "clp_psql80mon start"
##Modify the PostgreSQL library path to an appropriate value.
\sharp\#export LD_LIBRARY_PATH=/usr/local/pgsql/lib
\sharp# Modify a database name, port number, and etc. to appropriate values.
#clp_psql80mon psqlwatch -d XXXX -n 5432
else
   echo "ERROR_DISK from START"
fi
elif [ "$CLP_EVENT" = "FAILOVER" ]
then
if [ "$CLP_DISK" = "SUCCESS" ]
then
   echo "FAILOVER1"
   if [ "$CLP_SERVER" = "HOME" ]
   then
     echo "FAILOVER2"
   else
     echo "ON_OTHER2"
   fi
   date +"%Y/%m/%d %T"
```

```
 echo "clp_psql80mon start" 
# 
# Modify the PostgreSQL library path to an appropriate value. 
\begin{array}{c} \# \\ \# \end{array}export LD_LIBRARY_PATH=/usr/local/pgsql/lib
# 
# Modify a database name, port number, and etc. to appropriate values. 
# 
    clp_psql80mon psqlwatch -d XXXX -n 5432
  else 
     echo "ERROR_DISK from FAILOVER" 
  fi 
else 
 echo "NO_CLP" 
fi 
echo "EXIT" 
exit 0
```
# 10.10.2 stop.sh

```
#! /bin/sh
#∗
                stop sh
if [ "$CLP_EVENT" = "START" ]
then
if [ "$CLP_DISK" = "SUCCESS" ]
then
   echo "NORMAL1"
   if [ "$CLP_SERVER" = "HOME" ]
   then
      echo "NORMAL2"
   else
      echo "ON_OTHER1"
   fi
   date +"%Y/%m/%d %T"
   echo "clp_psql80mon stop"
\sharp# Modify the PostgreSQL library path to an appropriate value.
\sharpexport LD_LIBRARY_PATH=/usr/local/pgsql/lib
\sharpclp_psql80mon psqlwatch --stop
else
   echo "ERROR_DISK from START"
fi
elif [ "$CLP_EVENT" = "FAILOVER" ]
then
if [ "$CLP_DISK" = "SUCCESS" ]
then
   echo "FAILOVER1"
   if [ "$CLP_SERVER" = "HOME" ]
   then
      echo "FAILOVER2"
   else
      echo "ON_OTHER2"
   fi
   date +"%Y/%m/%d %T"
   echo "clp_psql80mon stop"
\sharp# Modify the PostgreSQL library path to an appropriate value.
\sharp\#export LD_LIBRARY_PATH=/usr/local/pgsql/lib
   clp_psql80mon psqlwatch --stop
else
   echo "ERROR_DISK from FAILOVER"
fi
else
echo "NO_CLP"
```
fi echo "EXIT" exit 0

### 10.11 For PowerGres Plus

Two script templates, start.sh and stop.sh, are provided for the PowerGres Plus scripts.

Modify and use them according to the operational environment and other requirements.

Where modification is made are indicated with underlined boldface italics in the scripts in the following sections.

If multiple PowerGres Plus are started on one server for multi-directional standby, etc., specify a different indentifier, database area directory, and port number for each PowerGres Plus.

#### 10.11.1 start.sh

```
#! /bin/sh
#*
               start.sh
pidfile check()
ſ
echo "pidfile_check ENTRY"
if [-f /PlusData/data1/postmaster.pid]
then
   echo "Evacuation of a postmaster.pid file /tmp/postmaster.pid. $$"
   mv /PlusData/data1/postmaster.pid /tmp/postmaster.pid.$$
fi
#
# Modify the PowerGres Plus user name, database area directory, and
# port number to appropriate values.
#su-postgres-c "export PGPORT=5432;/usr/local/pgsqlplus/bin/pg_ctl start
-D /PlusData/data1 -w -l /dev/null -o '-i -p 5432'
if [ $? -ne 0 ]
then
   if [ ! -f /PlusData/data1/postmaster.pid ]
   then
      echo "A postmaster.pid file does not exist."
      if [-f / \text{tmp}/\text{postmaster.pdf}]then
         echo "Restoration of a postmaster.pid file /tmp/postmaster.pid.$$"
         mv /tmp/postmaster.pid.$$ /PlusData/data1/postmaster.pid
      fi
   fi
   if [-f / \text{tmp}/\text{postmaster}, \text{pid}. $$ ]
   then
      echo "Deletion of an evacuation file /tmp/postmaster.pid.$$"
      rm /tmp/postmaster.pid.$$
   fi
   echo "pidfile_check EXIT(1)"
```

```
 return 1 
   fi 
   if [ ! -f /PlusData/data1/postmaster.pid ] 
   then 
       echo "A postmaster.pid file does not exist." 
       if [ -f /tmp/postmaster.pid.$$ ] 
      then 
         echo "Restoration of a postmaster.pid file /tmp/postmaster.pid.$$"
          mv /tmp/postmaster.pid.$$ /PlusData/data1/postmaster.pid 
       fi 
   fi 
   if [ -f /tmp/postmaster.pid.$$ ] 
   then 
      echo "Deletion of an evacuation file /tmp/postmaster.pid.$$"
       rm /tmp/postmaster.pid.$$ 
   fi 
   echo "pidfile_check EXIT(0)" 
   return 0 
  } 
  if [ "$CLP_EVENT" = "START" ] 
  then 
   if [ "$CLP_DISK" = "SUCCESS" ] 
   then 
       echo "NORMAL1" 
      if [ "$CLP_SERVER" = "HOME" ]
      then 
          echo "NORMAL2" 
       else 
          echo "ON_OTHER1" 
       fi 
       date +"%Y/%m/%d %T" 
       echo "PostgreSQL Plus start" 
  # 
  # Modify the PowerGres Plus user name, database area directory, and 
  # port number to appropriate values.
  # 
       su - postgres -c "export PGPORT=5432;/usr/local/pgsqlplus/bin/pg_ctl start 
-D /PlusData/data1 -w -l /dev/null -o '-i -p 5432'"
       if [ $? -ne 0 ] 
       then 
         pidfile_check 
          if [ $? -ne 0 ] 
          then 
             echo "START FAILED" 
          fi 
       fi 
   else 
       echo "ERROR_DISK from START" 
   fi 
  elif [ "$CLP_EVENT" = "FAILOVER" ] 
  then
```

```
112
```

```
 if [ "$CLP_DISK" = "SUCCESS" ] 
    then 
       echo "FAILOVER1" 
       if [ "$CLP_SERVER" = "HOME" ] 
       then 
          echo "FAILOVER2" 
       else 
          echo "ON_OTHER2" 
       fi 
       date +"%Y/%m/%d %T" 
       echo "PostgreSQL Plus start" 
  # 
  # Modify the PowerGres Plus user name, database area directory, and 
  # port number to appropriate values. 
  # 
       su - postgres -c "export PGPORT=5432;/usr/local/pgsqlplus/bin/pg_ctl start 
-D /PlusData/data1 -w -l /dev/null -o '-i -p 5432'" 
       if [ $? -ne 0 ] 
       then 
          pidfile_check 
          if [ $? -ne 0 ] 
          then 
             echo "FAILOVER FAILED" 
          fi 
       fi 
    else 
       echo "ERROR_DISK from FAILOVER" 
    fi 
  else 
    echo "NO_CLP" 
  fi 
  echo "EXIT" 
  exit 0
```
#### 10.11.2 stop.sh

```
#! /bin/sh
 #*
                 stop sh
                                       \astif [ "$CLP_EVENT" = "START" ]
 then
  if [ "$CLP_DISK" = "SUCCESS" ]
  then
     echo "NORMAL1"
     if [ "$CLP_SERVER" = "HOME" ]then
       echo "NORMAL2"
     else
       echo "ON_OTHER1"
     fi
     date +"%Y/%m/%d %T"
     echo "PostgreSQL Plus stop"
 ## Modify the PowerGres Plus user name and database area directory
 # to appropriate values.
 #su - postgres -c '/usr/local/pgsqlplus/bin/pg_ctl stop -D /PlusData/data1
<u>-m fast'</u>
  else
     echo "ERROR_DISK from START"
  fi
 elif [ "$CLP_EVENT" = "FAILOVER" ]
 then
  if [ "$CLP_DISK" = "SUCCESS" ]
  then
     echo "FAILOVER1"
     if [ "$CLP_SERVER" = "HOME" ]
     then
       echo "FAILOVER2"
     else
       echo "ON_OTHER2"
     fi
     date +"%Y/%m/%d %T"
     echo "PostgreSQL Plus stop"
 ## Modify the PowerGres Plus user name and database area directory
 # to appropriate values.
 #su - postgres -c '/usr/local/pgsqlplus/bin/pg_ctl stop -D /PlusData/data1
−m fast'
  else
     echo "ERROR_DISK from FAILOVER"
```
 $f_1$ else echo "NO\_CLP" fi echo "EXIT" exit 0

# 10.12 For PowerGres Plus monitoring

Two script templates, start.sh and stop.sh, are provided for the PowerGres Plus monitoring scripts.

Modify and use them according to the operational environment and other requirements. Where modification is made are indicated with underlined boldface italics in the scripts in the following sections.

#### 10.12.1 start.sh

```
\sharp! /bin/sh
#*
              start sh
if [ "$CLP_EVENT" = "START" ]
then
if [ "$CLP DISK" = "SUCCESS" ]
then
   echo "NORMAL1"
   if [ "$CLP_SERVER" = "HOME" ]
   then
     echo "NORMAL2"
   else
     echo "ON_OTHER1"
   fi
   date +"%Y/%m/%d %T"
   echo "clp_psql73mon start"
\sharp\#Modify the PowerGres Plus library path to an appropriate value.
#export LD_LIBRARY_PATH=/usr/local/pgsqlplus/lib
## Modify a database name, port number, etc. to appropriate values.
#clp_psql73mon pgpluswatch -d XXXX -n 5432
else
   echo "ERROR_DISK from START"
fi
elif [ "$CLP_EVENT" = "FAILOVER" ]
then
if [ "$CLP DISK" = "SUCCESS" ]
then
   echo "FAILOVER1"
   if [ "$CLP SERVER" = "HOME" ]
   then
     echo "FAILOVER2"
   else
     echo "ON_OTHER2"
   fi
```

```
 date +"%Y/%m/%d %T" 
    echo "clp_psql73mon start" 
# 
# Modify the PowerGres Plus library path to an appropriate value.
# 
    export LD_LIBRARY_PATH=/usr/local/pgsqlplus/lib 
# 
# Modify a database name, port number, etc. to appropriate values. 
# 
    clp_psql73mon pgpluswatch -d XXXX -n 5432 
 else 
    echo "ERROR_DISK from FAILOVER" 
 fi 
else 
 echo "NO_CLP" 
fi 
echo "EXIT" 
exit 0
```
### 10.12.2 stop.sh

```
#! /bin/sh
#*
               stop sh
                                    \astif [ "$CLP_EVENT" = "START" ]
then
if [ "$CLP_DISK" = "SUCCESS" ]
then
   echo "NORMAL1"
   if [ "$CLP_SERVER" = "HOME" ]
   then
     echo "NORMAL2"
   else
     echo "ON_OTHER1"
   fi
   date +"%Y/%m/%d %T"
   echo "clp_psql73mon stop"
\sharp\#Modify the PowerGres Plus library path to an appropriate value.
\sharpexport LD_LIBRARY_PATH=/usr/local/pgsqlplus/lib
   clp_psql73mon_pgpluswatch --stop
else
   echo "ERROR_DISK from START"
fi
elif [ "$CLP_EVENT" = "FAILOVER" ]
then
if [ "$CLP_DISK" = "SUCCESS" ]
then
   echo "FAILOVER1"
   if [ "$CLP_SERVER" = "HOME" ]
   then
     echo "FAILOVER2"
   else
     echo "ON_OTHER2"
   fi
   date +"%Y/%m/%d %T"
   echo "clp_psql73mon stop"
\#\#Modify the PowerGres Plus library path to an appropriate value.
\sharpexport LD_LIBRARY_PATH=/usr/local/pgsqlplus/lib
   clp_psql73mon_pgpluswatch -stop
```
else

echo "ERROR\_DISK from FAILOVER"

```
fi
else
echo "NO_CLP"
fi
echo "EXIT"
exit 0
```
# 10.13For MySQL

Two scripts, start.sh and stop.sh, and my.cnf, a template for the file to define MySQL starting option, are provided for the MySQL scripts.

Modify and use them according to the operational environment and other requirements. Where modification is made are indicated in underlined boldface italics in the scripts in the following section.

#### 10.13.1 start.sh

```
#! /bin/sh
  #*
                 start.sh
  if [ "$CLP_EVENT" = "START" ]
  then
  if [ "$CLP_DISK" = "SUCCESS" ]
  then
     echo "NORMAL1"
     if [ "$CLP SERVER" = "HOME" ]
     then
       echo "NORMAL2"
     else
        echo "ON_OTHER1"
     fi
     echo "MySQL start"
  \## Modify the file for defining starting option to an appropriate value.
  # When registering this as a script file of ExpressCluster, specify the group name of a
path.
  #safe_mysqld
--defaults-file=/opt/nec/clusterpro/scripts/group/groupname/my.cnf &
  else
     echo "ERROR_DISK from START"
  fi
  elif [ "$CLP_EVENT" = "FAILOVER" ]
  then
  if [ "$CLP_DISK" = "SUCCESS" ]
  then
     echo "FAILOVER1"
```

```
 if [ "$CLP_SERVER" = "HOME" ] 
       then 
          echo "FAILOVER2" 
       else 
          echo "ON_OTHER2" 
       fi 
       echo "MySQL start" 
  # 
  # Modify the file for defining starting option to an appropriate value.
  # When registering this as a script file of ExpressCluster, specify the group name of a 
path.
  # 
       safe_mysqld 
--defaults-file=/opt/nec/clusterpro/scripts/group/groupname/my.cnf &
    else 
       echo "ERROR_DISK from FAILOVER" 
    fi 
  else 
    echo "NO_CLP" 
  fi 
  echo "EXIT" 
  exit 0
```
### 10.13.2 stop.sh

```
#1 /bin/sh
  #*stop sh
                                         \astif [ "$CLP_EVENT" = "START" ]
  then
  if [ "$CLP_DISK" = "SUCCESS" ]
  then
     echo "NORMAL1"
     if [ "$CLP_SERVER" = "HOME" ]
     then
        echo "NORMAL2"
     else
        echo "ON_OTHER1"
     fi
     echo "MySQL stop"
  ## Modify the file for defining starting option to an appropriate value.
  # When registering this as a script file of ExpressCluster, specify the group name of a
path.
  \sharpmysqladmin
--defaults-file=/opt/nec/clusterpro/scripts/group/groupmame/my.cnf shutdown
  else
     echo "ERROR_DISK from START"
  fi
  elif [ "$CLP_EVENT" = "FAILOVER" ]
  then
  if [ "$CLP_DISK" = "SUCCESS" ]
  then
     echo "FAILOVER1"
     if [ "$CLP_SERVER" = "HOME" ]
     then
        echo "FAILOVER2"
     else
        echo "ON_OTHER2"
     fi
     echo "MySQL stop"
  \## Modify the file for defining starting option to an appropriate value.
  # when registering this as a script file of ExpressCluster, specify the group name of a
path.
  #mysqladmin
--defaults-file=/opt/nec/clusterpro/scripts/group/groupname/my.cnf shutdown
  else
     echo "ERROR_DISK from FAILOVER"
  fi
                               121
```
else echo "NO\_CLP" fi echo "EXIT" exit 0

# **10.13.3 my.cnf**

If a file for defining starting option created at the time of MySQL startup, parameter specification at startup becomes easier. You can choose any path or file name for this file but make sure the name you choose matches with the full path name specified with start.sh/stop.sh. You may register as a script of a failover group, or may create on each server apart from a script file.

**\*If you register as a script, do not modify the information directly on each server. Always make modifications from ExpressCluster trekking tool.**

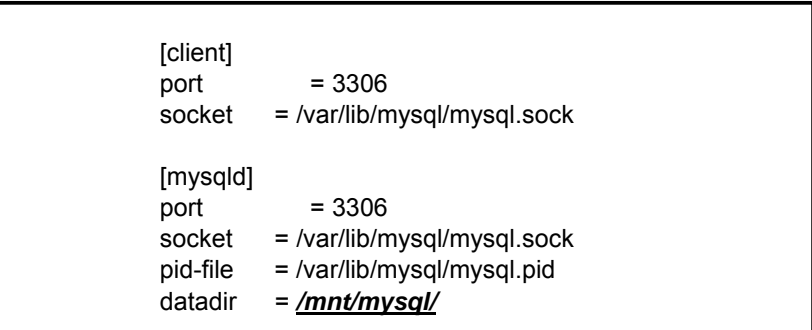

Specify a directory for storage in datadir. Typically, a directory on a shared disk is specified.

In a bidirectional standby system, you must specify different values in items above for each failover group.

#### Example:

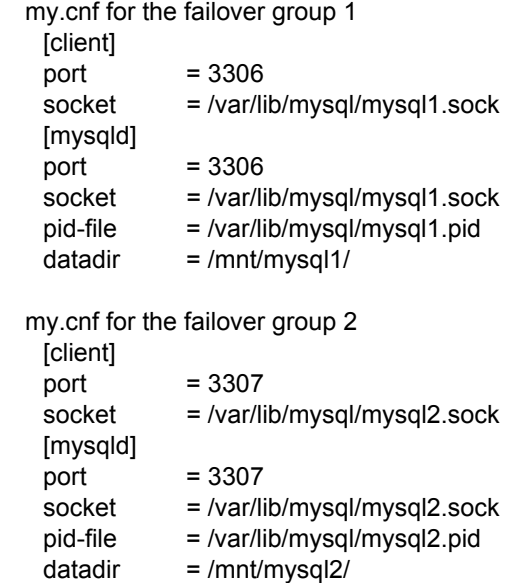

# 10.14 For MySQL Monitoring (clp\_mysql323mon)

Two templates, start.sh and stop.sh, are provided for the MySQL monitoring (clp\_mysql323mon) scripts.

Modify and use them according to the operational environment and other requirements. Where modification is made are indicated in underlined boldface italics in the scripts in the following section.

#### 10.14.1 start.sh

```
#!/bin/sh
 #∗
                start.sh
 if [ "$CLP_EVENT" = "START" ]
  then
  if [ "$CLP_DISK" = "SUCCESS" ]
  then
     echo "NORMAL1"
     if [ "$CLP_SERVER" = "HOME" ]
     then
       echo "NORMAL2"
     else
       echo "ON OTHER1"
     fi
     date +"%Y/%m/%d %T"
     echo "clp_mysql323mon start"
 \sharp# If you do not specify the -a parameter, modify the file name for socket to an
appropriate value.
 ##export MYSQL_UNIX_PORT=/var/lib/mysql/mysql.sock
 ## Modify the database name, the IP address, and etc. to appropriate values.
 #clp_mysql323mon mysqlwatch -d XXXX -a nnn.nnn.nnn.nnn
  else
     echo "ERROR_DISK from START"
  fi
 elif [ "$CLP EVENT" = "FAILOVER" ]
  then
  if [ "$CLP_DISK" = "SUCCESS" ]
  then
     echo "FAILOVER1"
     if [ "$CLP_SERVER" = "HOME" ]
     then
       echo "FAILOVER2"
     else
       echo "ON_OTHER2"
```

```
fi
   date +"%Y/%m/%d %T"
   echo "clp_mysql323mon start"
#
```
# If you do not specify the -a parameter, modify the file name for socket to an appropriate value.

```
\##
      export MYSQL_UNIX_PORT=/var/lib/mysql/mysql.sock
## Modify the database name, the IP address, and etc. to the appropriate values.
\sharpclp_mysql323mon mysqlwatch -d XXXX -a nnn.nnn.nnn.nnn
else
   echo "ERROR_DISK from FAILOVER"
fi
else
echo "NO_CLP"
fi
echo "EXIT"
exit 0
```
#### 10.14.2 stop.sh

```
#! /bin/sh
#*
              stop.sh
if [ "$CLP_EVENT" = "START" ]
then
if [ "$CLP_DISK" = "SUCCESS" ]
then
   echo "NORMAL1"
   if [ "$CLP_SERVER" = "HOME" ]
   then
     echo "NORMAL2"
  else
     echo "ON_OTHER1"
  fi
  date +"%Y/%m/%d %T"
   echo "clp_mysql323mon stop"
   clp_mysql323mon mysqlwatch --stop
else
   echo "ERROR_DISK from START"
fi
elif [ "$CLP_EVENT" = "FAILOVER" ]
then
if [ "$CLP_DISK" = "SUCCESS" ]
then
   echo "FAILOVER1"
   if [ "$CLP_SERVER" = "HOME" ]
```

```
 then 
        echo "FAILOVER2" 
     else 
       echo "ON OTHER2"
     fi 
     date +"%Y/%m/%d %T" 
     echo "clp_mysql323mon stop" 
     clp_mysql323mon mysqlwatch --stop 
 else 
     echo "ERROR_DISK from FAILOVER" 
 fi 
else 
 echo "NO_CLP" 
fi 
echo "EXIT" 
exit 0
```
#### **10.15 For MySQL Monitoring (clp\_mysql40mon)**

Two templates, start.sh and stop.sh, are provided for the MySQL monitoring (clp\_mysql40mon) scripts.

Modify and use them according to the operational environment and other requirements. Where modification is made are indicated in underlined boldface italics in the scripts in the following section.

#### **10.15.1 start.sh**

```
#! /bin/sh 
#*************************************** 
#* start.sh * 
#*************************************** 
if [ "$CLP_EVENT" = "START" ] 
then 
 if [ "$CLP_DISK" = "SUCCESS" ] 
 then 
    echo "NORMAL1" 
    if [ "$CLP_SERVER" = "HOME" ] 
    then 
       echo "NORMAL2" 
    else 
       echo "ON_OTHER1" 
    fi 
    date +"%Y/%m/%d %T" 
    echo "clp_mysql40mon start" 
#
```
# If you do not specify the -a parameter, modify the file name for socket to an appropriate value.

```
# 
<u>#</u> export MYSQL_UNIX_PORT=<u>/var/lib/mysql/mysql.sock</u>
#
```

```
# Modify the database name, the IP address, and etc. to the appropriate values.
  \sharpclp_mysql40mon mysqlwatch -d XXXX -a nnn.nnn.nnn.nnn
   else
      echo "ERROR_DISK from START"
   fi
  elif [ "$CLP_EVENT" = "FAILOVER" ]
  then
   if [ "$CLP_DISK" = "SUCCESS" ]
   then
      echo "FAILOVER1"
      if [ "$CLP_SERVER" = "HOME" ]
     then
         echo "FAILOVER2"
      else
         echo "ON_OTHER2"
      fi
      date +"%Y/%m/%d %T"
      echo "clp_mysql40mon start"
  \## If you do not specify the -a parameter, modify the file name for socket to an
appropriate value.
  #
  \rlap /texport MYSQL_UNIX_PORT=/var/lib/mysql/mysql.sock
  \sharp# Modify the database name, the IP address, and etc. to appropriate values.
  #clp_mysql40mon mysqlwatch -d XXXX -a nnn.nnn.nnn.nnn
   else
      echo "ERROR_DISK from FAILOVER"
   fi
  else
   echo "NO_CLP"
  fi
  echo "EXIT"
  exit 0
```
# 10.15.2 stop.sh

```
\sharp! /bin/sh
#*
          stop.sh
if [ "$CLP_EVENT" = "START" ]
then
if ["$CLP_DISK" = "SUCCESS"]
then
  echo "NORMAL1"
  if [ "$CLP_SERVER" = "HOME" ]
```

```
 then 
        echo "NORMAL2" 
     else 
       echo "ON OTHER1"
     fi 
     date +"%Y/%m/%d %T" 
     echo "clp_mysql40mon stop" 
    clp_mysql40mon mysqlwatch --stop
 else 
     echo "ERROR_DISK from START" 
 fi 
elif [ "$CLP_EVENT" = "FAILOVER" ]
then 
 if [ "$CLP_DISK" = "SUCCESS" ] 
 then 
     echo "FAILOVER1" 
    if [ "$CLP_SERVER" = "HOME" ]
     then 
        echo "FAILOVER2" 
     else 
        echo "ON_OTHER2" 
     fi 
     date +"%Y/%m/%d %T" 
     echo "clp_mysql40mon stop" 
     clp_mysql40mon mysqlwatch --stop 
 else 
     echo "ERROR_DISK from FAILOVER" 
 fi 
else 
 echo "NO_CLP" 
fi 
echo "EXIT" 
exit 0
```
# **10.16 For MySQL Monitoring (clp\_mysql41mon)**

Two templates, start.sh and stop.sh, are provided for the MySQL monitoring (clp\_mysql41mon) scripts.

Modify and use them according to the operational environment and other requirements. Where modification is made are indicated in underlined boldface italics in the scripts in the following section.

#### **10.16.1 start.sh**

```
#! /bin/sh 
#*************************************** 
#* start.sh * 
#***************************************
```
if [ "\$CLP\_EVENT" = "START" ]

```
then 
 if [ "$CLP_DISK" = "SUCCESS" ] 
 then 
    echo "NORMAL1" 
    if [ "$CLP_SERVER" = "HOME" ] 
    then 
       echo "NORMAL2" 
    else 
       echo "ON_OTHER1" 
    fi 
    date +"%Y/%m/%d %T" 
    echo "clp_mysql41mon start" 
# 
# If you do not specify the -a parameter, modify the file name for socket to an 
# appropriate value.
# 
# export MYSQL_UNIX_PORT=/var/lib/mysql/mysql.sock
# 
# Modify the database name, the IP address, and etc. to the appropriate values.
# 
   clp_mysql41mon mysqlwatch -d XXXX -a nnn.nnn.nnn.nnn
 else 
    echo "ERROR_DISK from START" 
 fi 
elif [ "$CLP_EVENT" = "FAILOVER" ]
then 
 if [ "$CLP_DISK" = "SUCCESS" ] 
 then 
    echo "FAILOVER1" 
    if [ "$CLP_SERVER" = "HOME" ] 
    then 
       echo "FAILOVER2" 
    else 
       echo "ON_OTHER2" 
    fi 
    date +"%Y/%m/%d %T" 
    echo "clp_mysql41mon start" 
# 
# If you do not specify the -a parameter, modify the file name for socket to an 
# appropriate value.
# 
# export MYSQL_UNIX_PORT=/var/lib/mysql/mysql.sock
# 
# Modify the database name, the IP address, and etc. to appropriate values.
# 
   clp_mysql41mon mysqlwatch -d XXXX -a nnn.nnn.nnn.nnn
 else 
    echo "ERROR_DISK from FAILOVER" 
 fi 
else 
 echo "NO_CLP" 
fi
```

```
129
```
echo "EXIT" exit 0

# 10.16.2 stop.sh

```
#! /bin/sh
#∗
               stop.sh
if [ "$CLP_EVENT" = "START" ]
then
if [ "$CLP_DISK" = "SUCCESS" ]
then
   echo "NORMAL1"
   if [ "$CLP_SERVER" = "HOME" ]
   then
     echo "NORMAL2"
   else
     echo "ON_OTHER1"
   fi
   date +"%Y/%m/%d %T"
   echo "clp_mysql41mon stop"
   clp_mysql41mon_mysqlwatch --stop
else
   echo "ERROR_DISK from START"
fi
elif [ "$CLP_EVENT" = "FAILOVER" ]
then
if [ "$CLP_DISK" = "SUCCESS" ]
then
   echo "FAILOVER1"
   if [ "$CLP_SERVER" = "HOME" ]
   then
     echo "FAILOVER2"
   else
     echo "ON_OTHER2"
   fi
   date +"%Y/%m/%d %T"
   echo "clp_mysql41mon stop"
   clp_mysql41mon_mysqlwatch --stop
else
   echo "ERROR_DISK from FAILOVER"
fi
else
echo "NO CLP"
fi
echo "EXIT"
exit 0
```
# 10.17 For Sybase Adaptive Server Enterprise(ASE)

Two templates, start.sh and stop.sh, are provided for the ASE scripts. Modify and use them according to the operational environment and other requirements. Where modification is made are indicated in underlined boldface italics in the scripts in the following section.

# 10.17.1 start.sh

```
#! /bin/sh
  #∗
       start sh
                     \astif [ "$CLP_EVENT" = "START" ]
  then
  if [ "$CLP_DISK" = "SUCCESS" ]
  then
     echo "NORMAL1"
     if [ "$CLP SERVER" = "HOME" ]
     then
       echo "NORMAL2"
     else
       echo "ON_OTHER1"
     fi
     date +"%Y/%m/%d %T"
     echo "Sybase ASE start"
  #
  # correct the start-faile path for the ASE data server
  # correct the install path of syb and the library pass
  #
     run_script=/opt/sybase/ASE-12_5/install/RUN_SERVER
     export LD_LIBRARY_PATH=/opt/sybase/OCS-12_5/lib
     export SYBASE=/opt/sybase
  ## correct the sybase account and the install path of ASE
  #su - sybase -c "export SYBASE=/opt/sybase; $run_script" > /dev/null 2>&1
&
     sleep 10
  else
     echo "ERROR_DISK from START"
  fi
  elif [ "$CLP_EVENT" = "FAILOVER" ]
  then
  if [ "$CLP_DISK" = "SUCCESS" ]
  then
```

```
echo "FAILOVER1"
     if [ "$CLP_SERVER" = "HOME" ]
     then
        echo "FAILOVER2"
     else
        echo "ON_OTHER2"
     fi
     date +"%Y/%m/%d %T"
     echo "Sybase ASE start"
  \## correct the start-faile path for the ASE data server
  # correct the install path of syb and the library pass
  \sharprun_script=/opt/sybase/ASE-12_5/install/RUN_SERVER
     export LD_LIBRARY_PATH=/opt/sybase/OCS-12_5/lib
     export SYBASE=/opt/sybase
  \## correct the sybase account and the install path of ASE
  #su - sybase -c "export SYBASE=/opt/sybase; $run_script" > /dev/null 2>&1
&
     sleep 10
  else
     echo "ERROR DISK from FAILOVER"
  fi
  else
  echo "NO CLP"
  fi
  echo "EXIT"
  exit 0
```
### 10.17.2 stop.sh

```
#! /bin/sh
#∗
    stop sh
              \astif [ "$CLP_EVENT" = "START" ]
then
if [ "$CLP_DISK" = "SUCCESS" ]
then
  echo "NORMAL1"
  if [ "$CLP_SERVER" = "HOME" ]
  then
    echo "NORMAL2"
  else
```

```
 echo "ON_OTHER1" 
       fi 
       date +"%Y/%m/%d %T" 
       echo "Sybase ASE stop" 
       # 
      # correct the path of "isql" command
       # 
       ISQL=/opt/sybase/OCS-12_5/bin/isql
       # 
       # correct the path of shutdown script for ASE dataserver 
       # 
      shutdown=/home/sybase/shutdown
       sleep 10 
       # 
       # correct the server name of ASE data server 
       # correct the sybase account and the install path of ASE 
       # 
      su - sybase -c "export SYBASE=/opt/sybase; $ISQL -S SERVER -U sa -P -i
$shutdown" 
       sleep 10 
   else 
       echo "ERROR_DISK from START" 
   fi 
  elif [ "$CLP_EVENT" = "FAILOVER" ]
  then 
  if [ "$CLP_DISK" = "SUCCESS" ]
   then 
       echo "FAILOVER1" 
       if [ "$CLP_SERVER" = "HOME" ] 
       then 
          echo "FAILOVER2" 
       else 
          echo "ON_OTHER2" 
       fi 
       date +"%Y/%m/%d %T" 
       echo "Sybase ASE stop" 
       # 
       # correct the path of "isql" command 
       # 
      ISQL=/opt/sybase/OCS-12_5/bin/isql
       # 
       # correct the path of shutdown script for ASE dataserver 
       # 
      shutdown=/home/sybase/shutdown
       sleep 10
```

```
 # 
       # correct the server name of ASE data server 
       # correct the sybase account and the install path of ASE 
       # 
      su - sybase -c "export SYBASE=/opt/sybase; $ISQL -S <u>SERVER</u> -U <u>sa</u> -P -i
$shutdown" 
       sleep 10 
    else 
       echo "ERROR_DISK from FAILOVER" 
    fi 
  else 
    echo "NO_CLP" 
  fi 
  echo "EXIT" 
  exit 0
```
#### **10.17.3 A start file and shutdown file**

You can use the start file created in installation when ASE is started. (In the example shown above, RUN\_SERVER ) The shutdown file is executed by accessing the database server when stopping. You can use any path or name for this file as long as the name does not contradict the full path name specified by start.sh/stop.sh.

Describe the following in each file. No template is provided for the start and shutdown files.

shutdown

shutdown with nowait go

# **10.18 For ASE Monitoring**

Two templates, start.sh and stop.sh, are provided for the ASE monitoring scripts. Modify and use them according to the operational environment and other requirements. Where modification is made are indicated in underlined boldface italics in the scripts in the following section.

#### **10.18.1 start.sh**

```
#!/bin/sh 
#*************************************** 
#* start.sh * 
#*************************************** 
# 
# correct the install path of syb and the library pass 
# 
export SYBASE=/opt/sybase
export LD_LIBRARY_PATH=/opt/sybase/OCS-12_5/lib
if [ "$CLP_EVENT" = "START" ] 
then 
 if [ "$CLP_DISK" = "SUCCESS" ] 
 then 
    echo "NORMAL1" 
    if [ "$CLP_SERVER" = "HOME" ] 
    then 
       echo "NORMAL2" 
    else 
        echo "ON_OTHER1" 
    fi 
    # 
    # correct or add the prameters, server naem, databsyb name, etc... 
    # 
   clp_sybmon sybwatch -d XXXX -s SERVER -u user
 else 
     echo "ERROR_DISK from START" 
 fi 
elif [ "$CLP_EVENT" = "FAILOVER" ]
then 
 if [ "$CLP_DISK" = "SUCCESS" ] 
 then 
    echo "FAILOVER1" 
    if [ "$CLP_SERVER" = "HOME" ] 
    then 
       echo "FAILOVER2" 
    else 
        echo "ON_OTHER2" 
    fi
```

```
## correct or add the prameters, server naem, databsyb name, etc...
   \#clp_sybmon sybwatch -d XXXX -s SERVER -u user
else
   echo "ERROR_DISK from FAILOVER"
fi
else
echo "NO_CLP"
fi
echo "EXIT"
exit<sub>0</sub>
```
# 10.18.2 stop.sh

```
#! /bin/sh
#∗
      stop.sh
                   \ast#
# correct the library pass
\sharpexport LD_LIBRARY_PATH=/opt/sybase/OCS-12_5/lib
if [ "$CLP_EVENT" = "START" ]
then
if [ "$CLP_DISK" = "SUCCESS" ]
then
   echo "NORMAL1"
   if [ "$CLP_SERVER" = "HOME" ]
   then
     echo "NORMAL2"
   else
     echo "ON_OTHER1"
   fi
   \## correct the watch id
   #clp_sybmon sybwatch --stop
else
   echo "ERROR_DISK from START"
fi
elif [ "$CLP_EVENT" = "FAILOVER" ]
then
if [ "$CLP_DISK" = "SUCCESS" ]
then
   echo "FAILOVER1"
   if [ "$CLP_SERVER" = "HOME" ]
```

```
 then 
        echo "FAILOVER2" 
    else 
        echo "ON_OTHER2" 
    fi 
    # 
    # correct the watch id 
    # 
   clp_sybmon sybwatch --stop
 else 
    echo "ERROR_DISK from FAILOVER" 
 fi 
else 
 echo "NO_CLP" 
fi 
echo "EXIT" 
exit 0
```